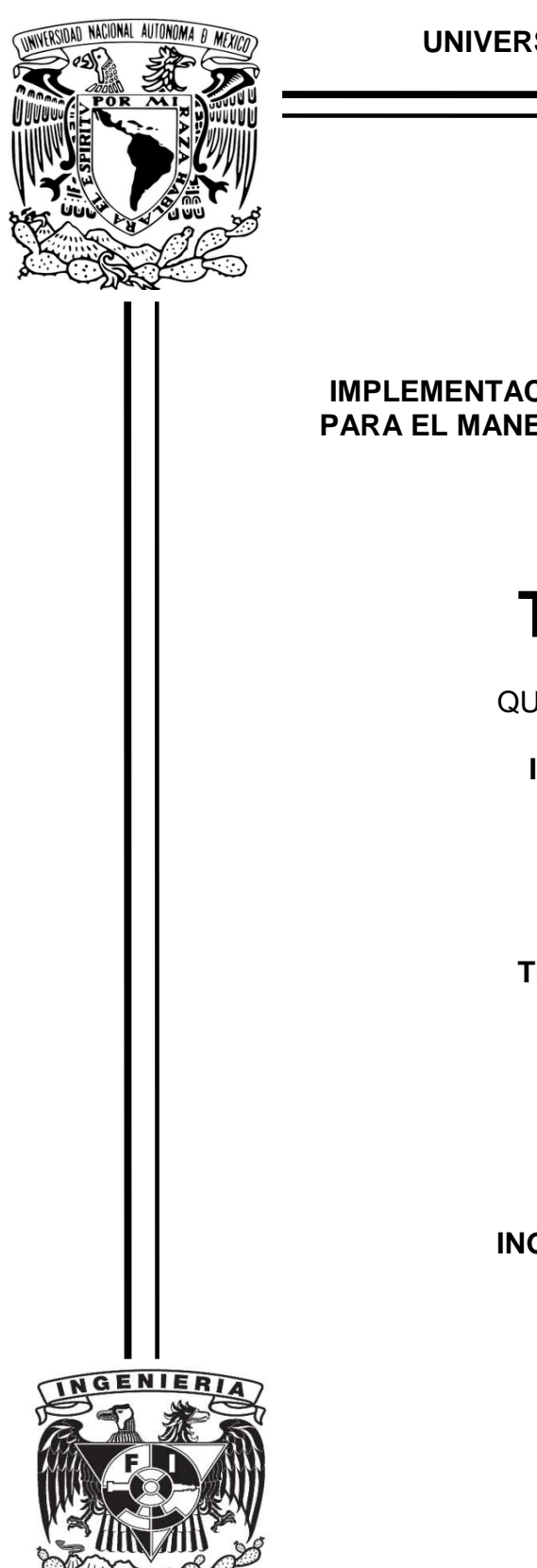

**UNIVERSIDAD NACIONAL AUTÓNOMA DE MÉXICO** 

FACULTAD DE INGENIERÍA

**IMPLEMENTACIÓN DE UNA RIA UTILIZANDO UN ERP-SAP PARA EL MANEJO DE INFORMACIÓN DEL MÓDULO DE SD.** 

# **T E S I S**

QUE PARA OBTENER EL TÍTULO DE

**INGENIERO EN COMPUTACIÓN** 

P R E S E N T A N:

**SÁNCHEZ GÓMEZ EULER TEJERO GÓMEZ LUIS GERARDO** 

DIRECTOR DE TESIS **ING. FILIBERTO MANZO GONZÁLEZ** 

CIUDAD UNIVERSITARIA, MÉXICO, D.F. 2010

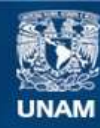

Universidad Nacional Autónoma de México

**UNAM – Dirección General de Bibliotecas Tesis Digitales Restricciones de uso**

# **DERECHOS RESERVADOS © PROHIBIDA SU REPRODUCCIÓN TOTAL O PARCIAL**

Todo el material contenido en esta tesis esta protegido por la Ley Federal del Derecho de Autor (LFDA) de los Estados Unidos Mexicanos (México).

**Biblioteca Central** 

Dirección General de Bibliotecas de la UNAM

El uso de imágenes, fragmentos de videos, y demás material que sea objeto de protección de los derechos de autor, será exclusivamente para fines educativos e informativos y deberá citar la fuente donde la obtuvo mencionando el autor o autores. Cualquier uso distinto como el lucro, reproducción, edición o modificación, será perseguido y sancionado por el respectivo titular de los Derechos de Autor.

Agradecemos a nuestros Sinodales, por su apoyo en la elaboración de este trabajo.

**M. I Aurelio Adolfo Millán Nájera M.C. María Jaquelina López Barrientos M.C. Alejandro Velázquez Mena M.I Honorato Saavedra Hernández** 

Agradecemos a nuestro asesor quién en todo momento nos brindó su ayuda para finalizar esa etapa.

**Ing. Filiberto Manzo González** 

#### **Agradecimientos**

#### *A mi mamá:*

Por darme la vida, por enseñarme un sinnúmero de cosas que no olvidaré, por alegrarme cada momento que pasaba contigo, por cada uno de los consejos que me diste y por mostrarme un claro ejemplo del valor y la entrega que hay que poner para luchar en la vida, gracias por todo y esto es sólo una pequeña muestra del eterno agradecimiento que te tendré.

D.E.P. Antonia Gómez Guadarrama

#### *A mi papá:*

Por darme la vida y por cada una de las enseñanzas que has compartido conmigo, por el cariño y amor que me has dado y por apoyarme en cada uno de los proyectos que me he planteado, gracias por ser como eres y por darme un buen ejemplo a seguir en la vida. Espero lograr una mínima parte de lo que tu has hecho, tener tu fuerza y forma de ver las cosas. Gracias por todo.

#### *A mis hermanas:*

A Elvis y a Mabel por brindarme siempre su apoyo y cariño en todo momento, a Elvis por mostrar siempre la bondad que la caracteriza y a Mabel por mostrarme el valor y la temple que se debe de tener en momentos difíciles, pero mas que nada por darme los mejores regalos que me pudieron dar, mis sobrinos Ian Antonio y Neyla Sofia.

#### *A Luis Gerardo:*

Por el apoyo mostrado en la realización de este trabajo, por su esfuerzo y dedicación, así como por la amistad brindada a lo largo de la carrera no sólo como compañero si no como un buen amigo. Gracias por poder contar siempre contigo ante cualquier situación que se presente.

**Euler Sánchez Gómez** 

#### **Agradecimientos**

#### *A mi madre:*

Que ha sido la principal impulsora para mi superación y me ha enseñado a valorar cada una de las cosas que la vida nos da.

#### *A mi prima:*

Gracias por tus enseñanzas y por ser esa figura de lo grande y humilde que se puede ser, sin tu apoyo esto no hubiera pasado, gracias una y otra vez gracias.

#### *A mi familia:*

Mis tias que han sido como mis madres en todo momento, su ayuda y comprensión son parte fundamental en mi vida, me siento orugulloso de tenerlas por su gran capacidad de salir adelante frente a la adversidad. Mis primos que han sido como mis hermanos, cada una de las etapas que hemos vivido juntos, nos han formado como personas y nos han marcado para poder visualizar nuestro objetivo en la vida.

#### *A mis amigos:*

Con ustedes he vivido completamente cada una de las situaciones de mi vida, gracias por también dejarme ser parte de la suya, cada amigo que he adquirido ha llegado en el momento preciso y se ha quedado por siempre, su amistad, lealtad y compañia me han enseñado que nosotros hacemos tan fácil lo difícil.

#### *A la UNAM , Facultad de Ingeniería y sus profesores:*

Universidad a la que orgullosamente pertenezco y que me ha formado en todos los aspectos, infinitamente le agradezco cada una de las oportunidades que me ha brindado. Agradezco cada una de sus enseñanzas y conocimientos que han ayudado a forjar mi actitud en el aspecto profesional.

#### *A Euler Sánchez*

Por su amistad incondicional, su apoyo, comprensión y actitud que ha tenido para poder llegar al final de esta etapa, le agradezco cada uno de los momentos que pasamos a lo largo de nuestra estancia en la Facultad y mejor aún, lo que seguimos viviendo en nuestras vidas.

Agradezco a cada una de las personas que afortunadamente he tenido la oportunidad de conocer en el momento indicado ya que sin ellas el camino hacia esta meta no hubiera sido posible.

# Índice

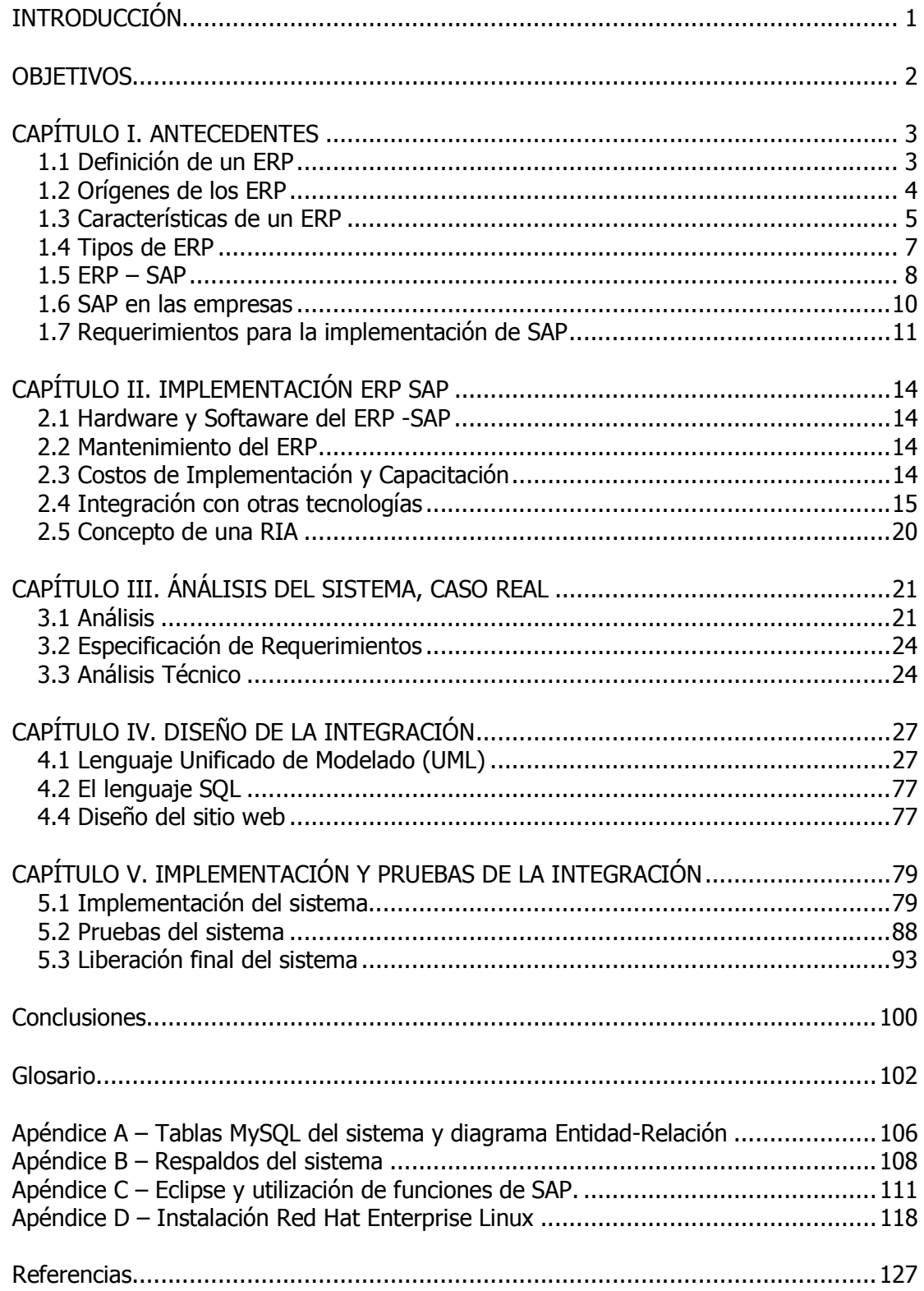

# **Índice de figuras**

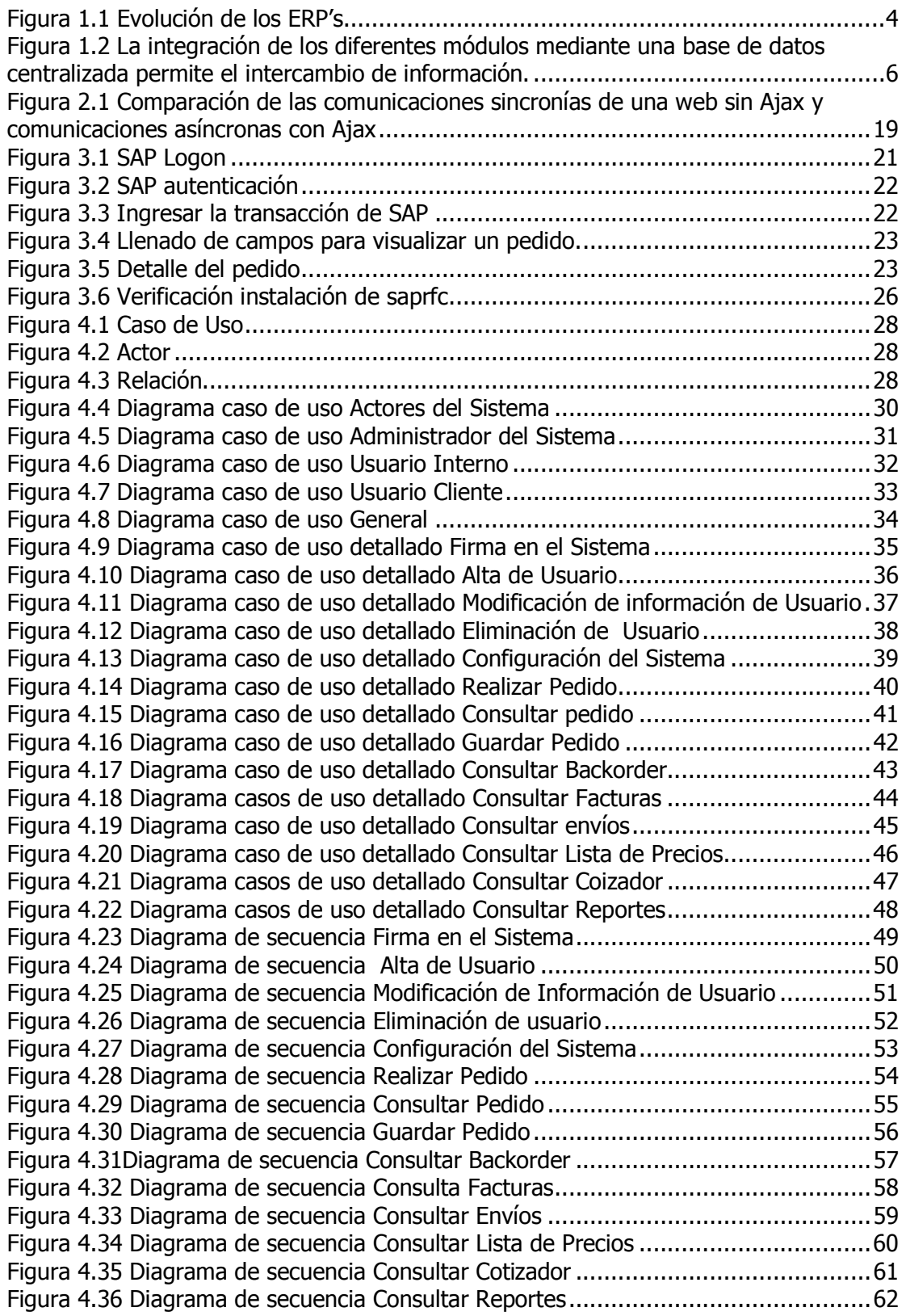

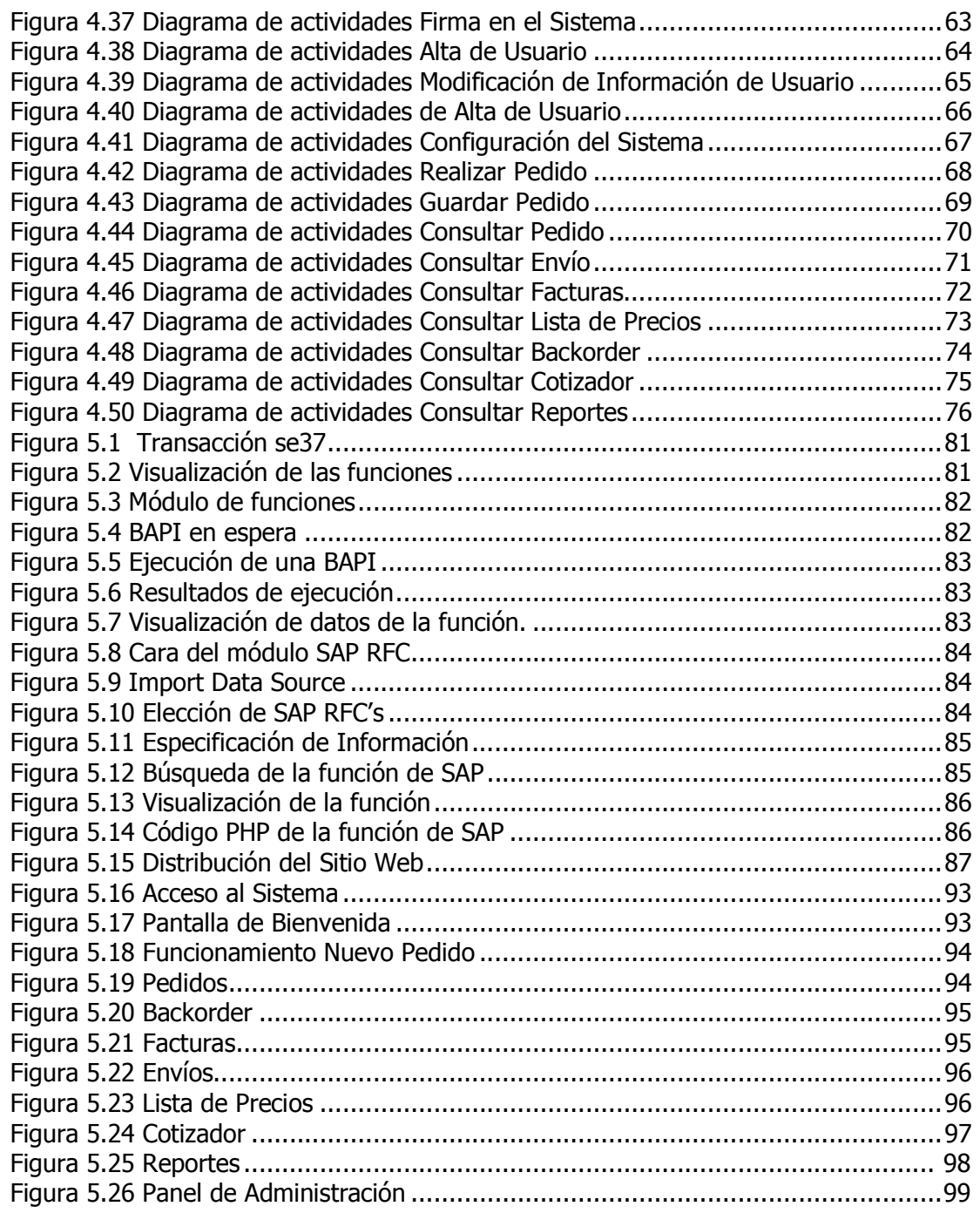

# **Índice de tablas**

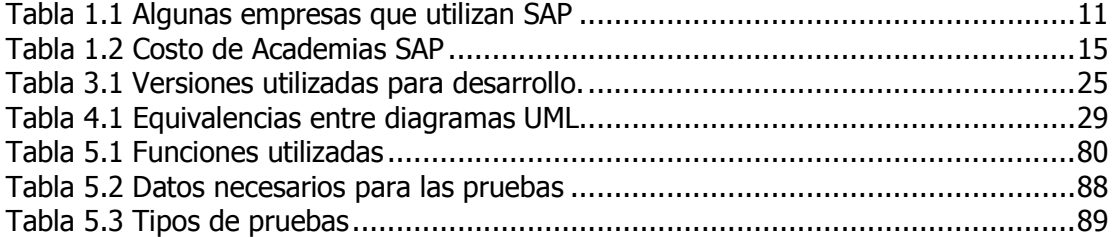

# **INTRODUCCIÓN**

Hoy en día el uso y manejo de la información en cualquier empresa es de suma importancia, una vez obtenida dicha información debemos ser capaces de aprovecharla de la manera que mejor nos convenga. El acceso a la misma debe de ser de una forma sencilla, una vez obtenida, el usuario debe ser capaz de utilizarla y tomar las decisiones que sean necesarias en el momento pertinente.

En este caso, la extracción de dicha información se realizará de un ERP (Enterprise Resource Planning), el cual cuenta con información importante del área de ventas, el proceso de extracción será completamente transparente para el usuario, el cual, debido a la complejidad que le representa hacer uso del ERP prefiere algo más práctico y sencillo de utilizar. Por tal razón se ha decidido realizar una aplicación que presente la información de manera rápida sin la necesidad de recordar transacciones propias del ERP para acceder a ella, esta aplicación se presentará vía Web y contará con las características de una RIA (Rich Internet Application), es decir, contará con mayores ventajas que una simple página Web tradicional.

Con dicha aplicación no sólo se simplificará el tiempo de lectura de la información del ERP, sino que también, al hacer uso de herramientas de uso libre para su desarrollo e implementación se ahorrará en licencias de usuarios, esto es, licencias muertas que se están pagando actualmente pero que son poco utilizadas. Hablando en especifico del ERP se trabajará con SAP por sus siglas en Alemán (Systeme, Anwendungen und Produkte) o (Sistemas, Aplicaciones y Productos), actualmente uno de los ERP más utilizados en el mercado.

Dicho lo anterior, la forma en la que se desarrolla esta Tesis es la siguiente:

En el Capítulo I, iniciamos con la definición de un ERP, sus orígenes, características, tipos y finalizamos con los requerimientos así como los costos de su implementación.

En el desarrollo del Capítulo II, se mencionan los factores que intervienen para la implementación del ERP SAP, sus requerimientos de hardware, software, mantenimiento, capacitación, de la misma forma se analiza la integración con otras tecnologías como, lenguajes de programación, bases de datos, para de ahí definir el concepto de una Rich Internet Applications (RIA).

Para el desarrollo del Capítulo III se analiza un caso real en dónde se plantea la situación del problema actual por lo que se definen objetivos para llegar a la solución del mismo. Como en toda solución de problemas es necesario realizar un análisis técnico en el que se describen detalladamente las herramientas que permitirán llegar exitosamente a la solución.

En el Capítulo IV se realiza un análisis detallado de los diferentes flujos dentro de los procesos operativos para lo que se realizan diagramas que describen el comportamiento de los diferentes roles identificados.

Para finalizar en el Capítulo V se abarca la implementación de la solución encontrada al problema planteado en el Capítulo II, se describen detalladamente cada una de las pruebas que aseguran la correcta funcionalidad de la solución de un caso real en una empresa de manufactura, con la cual tenemos un contrato de confidencialidad de la información, por lo que la información presentada cuenta con la total autorización para ser mostrada con el fin que este trabajo amerita.

### **OBJETIVOS**

El presente trabajo tiene como objetivo general desarrollar una Rich Internet Application (RIA) integrando para ello un ERP comercial y tecnologías de uso libre, proporcionando para ello una aplicación en la cual el usuario final pueda ver información importante del área de ventas. La manera de usar dicha aplicación será de manera intuitiva, es decir, el usuario se hará experto con el uso en muy poco tiempo, además de contar con un manual al momento de ingresar a la aplicación y contar con la debida capacitación, a diferencia de obtener la misma información directamente con el ERP pero con un costo y tiempo de capacitación mayor.

Los objetivos específicos son los siguientes:

- Facilitar la extracción de información del ERP, en este caso se trabajará con SAP.
- Reducir considerablemente el número de licencias designadas para los usuarios, el costo de estas licencias es un factor importante a considerar.
- Eliminar la necesidad de tener instalado algún tipo de software proporcionado por el proveedor del ERP, en este caso el SAP Logon.
- Los usuarios claves tendrán acceso a la información de una manera más agradable para ellos lo cual les ayudará a una toma de decisiones más rápida.
- Dar a los usuarios la posibilidad de capturar un pedido en línea sin la necesidad de hacerlo vía telefónica o por correo electrónico con el personal de ventas.
- El sistema se deberá poder consultar en línea y mostrar información acorde al perfil del usuario que haya ingresado.
- Al ser una RIA, el sistema deberá ser capaz de mostrar información en diferentes formatos y gráficas que ayuden a la consulta de la misma.

# **CAPÍTULO I. ANTECEDENTES**

#### **1.1 Definición de un ERP**

ERP por sus siglas en inglés (Enterprise Resourse Planning), se define como el conjunto de sistemas de información que permite la integración de ciertas operaciones de una empresa, especialmente las que tienen que ver con la producción, la logística, distribución, inventarios, los envíos, facturas y la contabilidad, además de que la planificación de recursos empresariales o el software ERP puede tener relación con actividades de negocio tales como ventas, entregas, pagos, producción, administración de inventarios, calidad de administración y la administración de recursos humanos.

De acuerdo a lo anterior un ERP se encarga de la integración de programas independientes permitiendo la conexión entre todos ellos, un ERP no sólo se encarga de integrar un solo sector de la compañía sino que tiene la capacidad de relacionar todas las partes de los procesos de negocio de la empresa.

La integración de toda esta información en una base de datos centralizada permite la optimización de los procesos y la obtención de la misma de manera más rápida, precisa y además, todos los usuarios pueden compartir la información y acceder a ella.

Esta es una de las características fundamentales que diferencian al ERP de otro software de gestión: la integridad de sus sistemas. Pero además cuenta con más particularidades que la diferencian con otras aplicaciones, como por ejemplo la división interna en módulos, lo que permite que se vayan instalando según las necesidades de cada cliente.

Los principales objetivos de los ERP son:

- Optimización de los procesos en la empresa.
- Acceso a toda la información de forma confiable, precisa y oportuna (integridad de datos).
- La posibilidad de compartir información entre todos los componentes de la organización.
- Eliminación de datos y operaciones innecesarias por medio de reingeniería.

El propósito fundamental de un ERP es otorgar apoyo a los clientes del negocio, tiempos rápidos de respuesta a sus problemas, así como un eficiente manejo de información que permita la toma oportuna de decisiones y disminución de los costos totales de operación.

#### **1.2 Orígenes de los ERP**

Los orígenes de los ERP's se remontan a la segunda guerra mundial ya que el gobierno estadounidense utilizó sistemas especializados para gestionar los recursos materiales que se utilizaban día a día en cada batalla, a este tipo de soluciones se les llamó Planeación de Recursos de Manufactura (MRP) por sus siglas en inglés, es una técnica utilizada para planificar la producción y gestión de stocks (o inventarios) que responde a las preguntas: ¿qué?, ¿cuánto? y ¿cuándo?, se debe fabricar y/o abastecer.

En la década de los sesenta, los MRP incursionaron en el sector productivo, durante las dos décadas siguientes su desarrollo fue importante ya que permitían reducir los inventarios al planear sus insumos en base a la demanda real.

En los ochenta evolucionaron completamente adquiriendo el nombre de MPR II, el objetivo inicial para la MRP II fue planear y monitorear todos los recursos de una firma manufacturera, entre ellos se incluía el marketing, la manufactura, las finanzas e ingeniería de procesos, a través de un sistema de ciclo cerrado que generaba cifras financieras.

En los noventas dado el contexto de negocios que se empezó a generar, regido por un marco de competencia global que exigía mayores niveles de eficiencia y productividad, amplia demanda mundial de productos, subcontratación internacional, mercados monetarios variados, provocó que los programas de software existentes no pudieran cubrir las características para las que en un principio fueron creados. Debido a estas nuevas necesidades, la industria del software inició con el desarrollo de varias aplicaciones con el fin de interconectar las herramientas MRP II con los MRP existentes, con el fin de integrar estas funcionalidades en un solo sistema surgen entonces los ERP's. (Véase fugura 1.1).

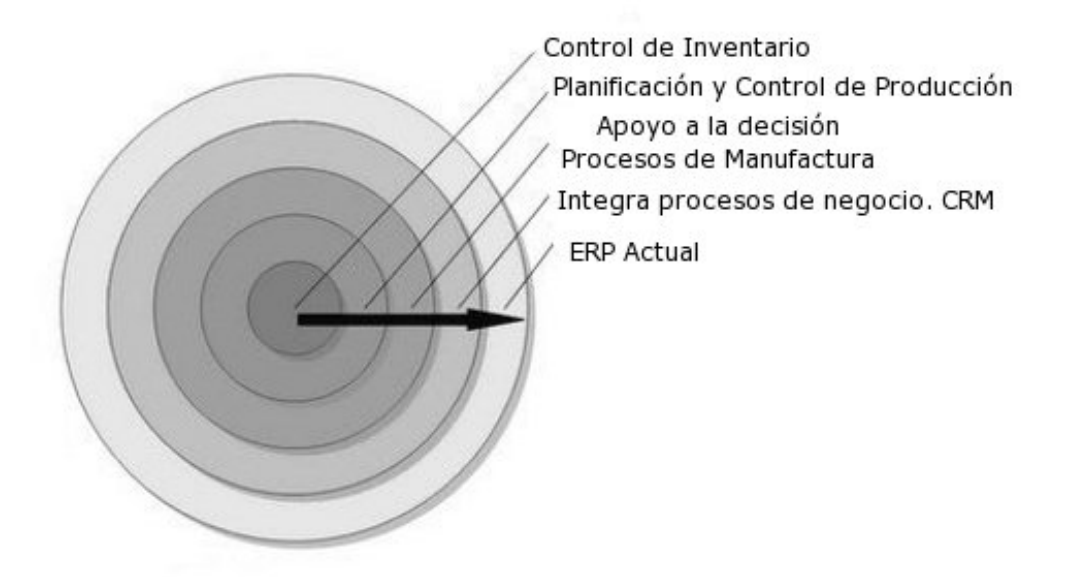

Figura 1.1 Evolución de los ERP's

# **1.3 Características de un ERP**

Entre las características de un ERP se encuentran las siguientes:

- Optimización de los procesos empresariales.
- Acceso a la información de manera confiable, precisa y oportuna.
- Compartir información entre todos los elementos que componen la organización.
- Eliminación de datos y operaciones innecesarias.
- Reducción de tiempos y costos de los procesos.

El contar con una herramienta que concentre toda la información de las distintas áreas de una empresa, es un plus que provocará el inminente éxito en el entorno actual en el que se desarrollan las organizaciones, pero se debe tener especial cuidado con el factor humano ya que el cambio que surge de la implantación de este tipo de tecnologías en cualquier empresa, es muy importante, ya que cambia de forma estructural a la organización, afectando en cierta medida la cultura de los recursos humanos, cambiando el papel que juegan dentro de la empresa.

Es importante conocer lo que es y lo que no es un ERP y cómo una mala implantación de un software de este tipo conducirá indudablemente al no cumplir con las expectativas de éxito planteadas.

Un ERP no solo integrará varias áreas de una empresa, para que verdaderamente sea considerado como tal, el sistema deberá de poseer las siguientes características fundamentales:

#### **Integración**

Un ERP deberá ser flexible de tal manera que responda a las constantes transformaciones de las empresas. La tecnología cliente/servidor permite al sistema ERP operar sobre diferentes bases de datos. El objetivo de un sistema ERP es integrar todos los procesos de la empresa, entendiéndola como una serie de áreas que se relacionan entre sí. Este enfoque permite una mayor eficiencia, reducción de tiempo y costes. Una base de datos centralizada es la que suele facilitar el flujo de información entre los diferentes módulos. Es importante destacar que en un sistema ERP los datos se ingresan una sola vez para su utilización en el sistema. Estos deben ser consistentes, completos y comunes. De esta forma se evita la duplicidad de información**.** (Véase figura 1.2)

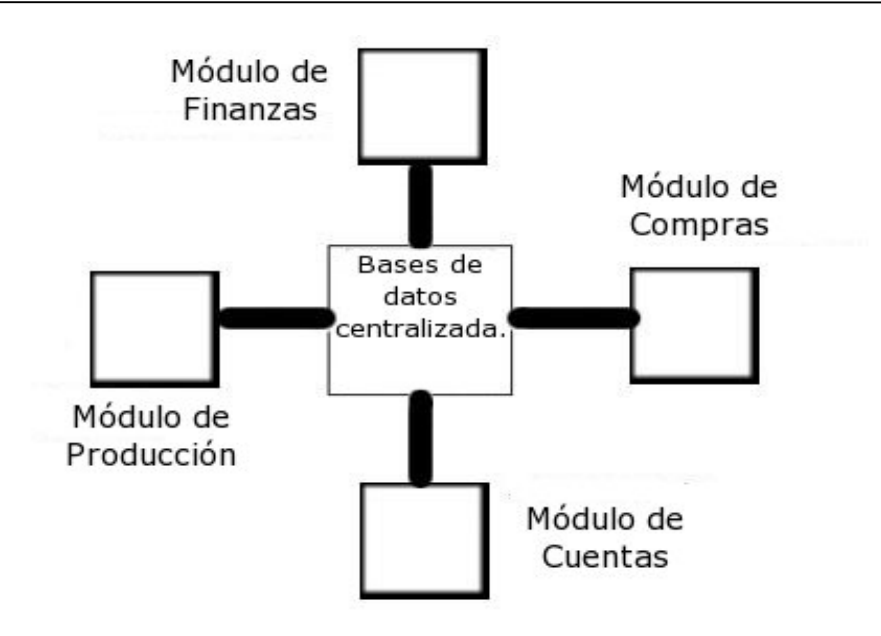

Figura 1.2 La integración de los diferentes módulos mediante una base de datos centralizada permite el intercambio de información.

#### **Modularidad**

El sistema ERP es un sistema de arquitectura abierta, es decir, a cada área funcional de la empresa le corresponde un módulo del sistema de gestión. Se puede hacer uso de un módulo libremente sin que este afecte a los restantes. El sistema soporta plataformas múltiples de hardware ya que en muchas empresas se poseen sistemas heterogéneos. Estos módulos aunque independientes comparten información entre sí mediante una base de datos central, lo que facilita la personalización y adaptabilidad así como también la facilidad de integración. Es habitual que cada módulo utilice un software específico para su funcionalidad.

#### **Adaptabilidad**

Debido a la característica de modularidad y capacidad de integración de las funcionalidades, un ERP es fácilmente adaptable a las necesidades de cada empresa, permitiendo una total personalización.

#### **Conectividad**

El sistema no se debe limitar al espacio físico de la empresa, debe permitir la conexión con otras entidades pertenecientes al mismo grupo empresarial.

#### **Simulación de la realidad**

Debe permitir la simulación de la realidad de la empresa desde el sistema ya que de forma alguna el control del mismo debe estar fuera del proceso de negocio y debe ser posible la elaboración de informes para los usuarios que controlan el sistema.

#### **1.4 Tipos de ERP**

#### **Propietario**

Los ERP's propietarios son aquellos que para su utilización necesitan del pago de una licencia. La licencia de uso de un ERP se suele pagar dependiendo del número de puestos operativos, ésta puede llegar a representar hasta un 50% de la implantación total del sistema. Por tal motivo, el precio total llega a ser muy elevado para una microempresa pues se tienen que considerar las posibilidades de financiamiento. Existen diferentes sistemas ERP propietarios los cuales son desarrollados por empresas importantes en el mercado del software tales como Sage, SAP o Microsoft la principal característica de ellos es que disponen de un producto sólido contando con mayor soporte.

#### ERP Propietario:

- SAP Business One
- Microsoft Dynamics NAV
- Sage línea 100
- Solmicro
- CCS Agresso

#### **Opensource**

 Los sistemas ERP Opensource o los conocidos como software libre. Cuando se habla de software libre se puede pensar que todo lo relacionado con su funcionamiento es gratis, esto no es del todo cierto. Las empresas que desarrollan este tipo de sistemas tienen comunidades que ofrecen servicios de soporte, implantación, configuración, parametrización y capacitación de usuarios para el uso de sus aplicaciones, estos servicios si tienen un costo si se desea hacer uso de alguno de ellos.

La ventaja que existe en el uso de este tipo de aplicaciones de código abierto, es que no se depende únicamente de un solo proveedor, ya que si la empresa desarrolladora no da un buen trato al cliente, éste puede cambiar sin problema del proveedor de soporte sin tener que cambiar de aplicación. A diferencia de las aplicaciones propietarias, se depende únicamente del proveedor, quién puede elevar sus costos cuándo y cuánto quiera.

 Algunas de las características de los proyectos Opensource se basan en el uso que el que el cliente final le puede dar puesto que se tiene la libertad para:

- Usar la aplicación para cualquier actividad.
- Acceso y la modificación del código
- Libre distribución de la aplicación, modificado o no.

#### ERP Opensource:

- Openbravo
- Openxpertya
- Tiny ERP
- Abanq

#### **Modalidad SaaS**

 La nueva modalidad existente dentro de los sistemas ERP, es el software como servicio o SaaS. Es un modelo de entrega de software donde la compañía que lo implanta, proporciona mantenimiento, operación técnica y soporte para el software. El cliente tiene el sistema hospedado en la compañía de TI. Este método de funcionamiento lo aplican las diferentes variedades de clientes que utilizan estos productos que van desde consumidores caseros hasta grandes corporaciones. La modalidad SaaS puede ser Propietaria u Opensource.

ERP SaaS

- **Netsuite**
- Salesforce
- Business by design (creado por SAP)
- **Intacct**
- **Workday**
- **GSInnovate**

#### **1.5 ERP – SAP**

SAP fue fundada en los años setenta su nombre proviene de las siglas en alemán: "Sistemas, Aplicaciones y Procesamiento de Datos". Actualmente ocupa el tercer lugar de ventas a nivel mundial. El primer producto que SAP desarrolló, fue comercializado bajo el nombre R/2. El dos significa los "niveles" en los que se implantaba el sistema: 1) servidor 2) cliente. El sistema junto con la base de datos (conteniendo la información generada por los procesos de la empresa) se encontraban instalados en una computadora central o servidor, mientras que los usuarios se conectaban al sistema utilizando un programa especial en sus computadoras personales, las cuales se vinculaban al servidor por medio de una red.

Siguiendo la evolución normal de cualquier sistema y atendiendo a las necesidades de sus clientes, en la década de los ochenta, el R/2 se mejora para dar como resultado el R/3; el número 3, indicativo de que ahora el sistema opera en tres niveles o capas: 1) servidor de base de datos, 2) servidor de aplicación (donde residirá el programa exclusivamente) y 3) cliente.

R/3 se instala en un ambiente distribuido, es decir, se instala tres veces en uno o más servidores, de manera que se tengan ambientes dedicados a una función. Así, se tiene una instalación dedicada al desarrollo y configuración de la funcionalidad, otro para probar la interacción de una configuración con los demás módulos. A su vez, este ambiente puede ser utilizado para proporcionar entrenamiento. El tercer ambiente es el de producción donde se plasma la operación de la empresa, ya que contiene información real y actualizada. Una mala administración de este servidor o bien la negligencia en cuanto la seguridad pertinente a este ambiente puede ocasionar pérdida de información, retraso en la operación y pérdidas financieras, por ello, la administración de los cambios que se realizan a través de los ambientes es de vital importancia.

A pesar de que R/3 es un sistema bastante completo, y que como principio básico es la empresa la que debe adaptarse al sistema y no al contrario, en ocasiones es necesario expandir la funcionalidad provista a un nivel no contenido por el sistema e inclusive a veces se requiere la creación de nueva funcionalidad. R/3 provee los medios para que lo anterior suceda, ya que incluye su propio lenguaje de programación, denominado ABAP/4. Para modificar o crear nuevos subprogramas dentro de R/3 es necesario no sólo el conocimiento técnico, sino una licencia otorgada por SAP, denominada "llave de desarrollador" sin la que cualquier esfuerzo de modificación resulta en vano.<sup>1</sup>

Adicional a los módulos de funcionalidad, SAP provee Soluciones de Industria o IS (Industry Solutions), es decir, módulos externos especializados a una industria específica, tales como IS-OIL para empresas petroleras, IS-Utilities para empresas proveedoras de servicios básicos como agua y energía eléctrica, IS-Retail para ventas al detalle IS-Media para medios masivos como periódicos, televisoras y emisoras de radio.

A menudo una empresa está interesada en implementar todos los módulos para poder controlar la totalidad de sus procesos, resultando en un cambio que debe planificarse en varias etapas. Lo más común es implementar los módulos básicos en una primera etapa y continuar (en una segunda etapa) con la adición del área de recursos humanos, que incluye el control de la nómina. Los módulos básicos son: SD (Sales & Distribution) que representa la fuerza de ventas desde el momento que se genera un pedido e incluye la planificación de la distribución del producto, MM (Material Management) que se encarga del manejo de los inventarios. Aunque este módulo abarca parte del manejo de almacenes, plantas de producción y la producción en sí, existen submódulos especializados para tal efecto: WM (Warehouse Management), PM (Plant Management) y PP (Production Planning) respectivamente. FI (Finance), CO (Controlling) y TR (Treasury) forman la estructura financiera, de costos y tesorería respectivamente. Asimismo, por la parte tecnológica se encuentran el módulo Basis y el módulo de Desarrollo (también denominado ABAP). El módulo Basis (o "base" como se le denomina con frecuencia) se encarga de asegurar el funcionamiento adecuado por parte del sistema, logrando la simbiosis de equipo, sistema operativo, aplicación, base de datos, redes y clientes.

#### **1.5.1 Características de SAP**

Las múltiples ventajas del software SAP R/3 hace que se haya convertido en uno de los estándares dentro de las grandes corporaciones a continuación mencionamos algunas de sus características:

#### **Integrado**

Tal cantidad de módulos no aportarían demasiado valor añadido a la empresa si no fuera por la integración. Las interrelaciones estrechas entre módulos de SAP permiten tener disponibilidad en tiempo real y con exactitud los principales indicadores de gestión, como por ejemplo, una entrada de mercancías en R/3 puede producir una actualización del inventario de almacén, un registro contable en la contabilidad financiera, una actualización del sistema de información del control de costos y un aviso a producción de que haya nueva materia prima en el almacén.

 1 https://websmp204.sap-ag.de/~SAPIDP/002006825000000234912001E

<sup>&</sup>lt;sup>2</sup> http://www.sap.com

#### **Abierto**

Tecnológicamente hablando, SAP es un sistema abierto. Podemos implantarlo en una variedad de servidores diferentes y ejecutarlo sobre sistemas operativos y sistemas de gestión de bases de datos de diferentes fabricantes. Esto nos permite nuestro sistema adecuándolo al tamaño de nuestra empresa y elegir nuestros proveedores de hardware y software de manera libre sin estar casados a un solo proveedor.

#### **Flexible**

Podemos utilizar junto con SAP R/3 software de otros fabricantes, existen interfaces con productos de Microsoft, Oracle, entre otros. SAP posee también un amplio menú de parametrización que nos permite adecuar el sistema nuestras necesidades, así como un completo sistema de desarrollo para crear nuestras aplicaciones y que mantengan la integración con el estándar.

#### **Global**

El sistema R/3 soporta la utilización de varios idiomas, la contabilización de documentos en cualquier moneda y contiene las particularidades fiscales y de gestión de recursos humanos de un gran número de países. Además, la constante investigación llevada a cabo por SAP hace que su software este al día incluyendo la última tecnología disponible.

#### **1.5.2 Arquitectura de SAP**

El sistema R/3 de SAP se basa en la arquitectura cliente/servidor de 3 capas:

Capa de Base de datos Capa de aplicación Capa de presentación

La idea fundamental de la filosofía cliente/servidor es la distribución de las tareas que debe realizar el sistema. Cada capa se encarga de proveer ciertos servicios.

#### **1.6 SAP en las empresas**

Hoy en día el número de empresas que cuentan con un ERP para el manejo de su información es bastante considerable, cada día medianas y grandes empresas buscan un proveedor estable y con el respaldo de una firma reconocida en su ámbito. Por tal razón la mayoría elige SAP para gestionar sus procesos de negocio.

Según la página oficial de SAP, en México y Centroamérica cuenta con un poco más de 89.000 clientes, a los cuales ofrece soluciones accesibles de acuerdo a las necesidades de cada uno, dichas soluciones ayudan a que las empresas se vuelvan competitivas. En los últimos años SAP ha ofrecido paquetes más accesibles con el fin de que más empresas implementen su software en menos tiempo y con menos resistencia al cambio.

A continuación se muestra una tabla con una lista de las empresas en México que actualmente cuentan con SAP, como podemos ver, existe diversidad en los sectores de las mismas $<sup>3</sup>$ </sup>

| <b>EMPRESAS EN MÉXICO</b> |                              |  |  |  |
|---------------------------|------------------------------|--|--|--|
| <b>Empresa</b>            | <b>Sector</b>                |  |  |  |
| Coca-Cola                 | Alimentos, Bebidas.          |  |  |  |
| Grupo Bimbo               | Alimentos.                   |  |  |  |
| <b>UPS</b>                | Transportes.                 |  |  |  |
| Liverpool                 | Diversos.                    |  |  |  |
| <b>PEMEX</b>              | Petrolero.                   |  |  |  |
| Grupo Modelo              | Alimentos, Bebidas.          |  |  |  |
| Toyota                    | Automotriz.                  |  |  |  |
| Sony                      | Electrónicos.                |  |  |  |
| Unilever                  | Alimentos, Bebidas y Tabaco. |  |  |  |
| Nestle México             | Alimentos, Bebidas.          |  |  |  |
| Centro Médico ABC         | Servicios salud.             |  |  |  |

Tabla 1.1 Algunas empresas que utilizan SAP

La tabla anterior nos hace reflexionar que cada vez más empresas líderes cuentan con un ERP, quizá algunas cuenten con más módulos que otras, pero lo que sí es un hecho, es la importancia de contar con un sistema principal para el manejo de información y no quedar en el rezago tecnológico que es característico de nuestro país.

#### **1.7 Requerimientos para la implementación de SAP**

-

Una implementación será más complicada a medida que el conjunto de gente que está involucrada no esté convencida de que la labor que desempeña resultará en un beneficio común, mientras menos habilidad tengan afectará en el avance del proyecto, la disposición al trabajar en equipo debe estar presente en todo momento para lograr los objetivos.

Antes de iniciar un proyecto, es importante crear dos equipos: el equipo de implementación que estará formado por:

1) usuarios "expertos" es decir, gente que tiene conocimiento a profundidad de los procesos de su área.

2) jefes de módulo, cuyo cargo les permite tomar decisiones en relación con cambios en los procesos de un departamento.

<sup>&</sup>lt;sup>3</sup> Molina, Beatriz; Acuña, Agustín; y Fernández, Gabriel (2006). "Las empresas líderes de México 2006", en *Gestión de* Negocios, Vol 6, N°4. Julio-agosto.

El segundo equipo es el equipo de administración del cambio (que suele integrarse de personal del departamento de recursos humanos o relaciones industriales) que transmita lo que está sucediendo, cambios y decisiones que se tomen, así como también deben ser catalizadores del cambio, logrando la participación de los empleados en las actividades necesarias para la implementación (como recolección de la información, pruebas de proceso, entrenamiento y puesta en marcha). El objetivo para el cual este departamento debe trabajar es para lograr que la operación del ERP que se ha escogido se logre de manera exitosa en el tiempo designado. No sólo se encargarán de integrar a los empleados sino también al equipo de implementación. Lo anterior se logra con actividades de integración, boletines y encuestas por citar algunos medios.

El concepto "trabajo en equipo" es sumamente importante. Los departamentos de las empresas antes de un ERP tienden a ser autónomos y por ende, celosos de su información, sin embargo, la visión del ERP de ver a una empresa como una serie de procesos que comparten recursos hace necesaria la participación grupal y la buena comunicación interdepartamental.

Una vez establecidos los resultados esperados y creados los equipos correspondientes, es prudente solicitar una presentación por parte de las empresas que se encargarían de realizar la implementación. Es muy importante señalar que si bien las compañías fabricantes de los distintos ERP comercializan a su vez dichos sistemas, también existen compañías consultoras (que por lo general tienen convenio con uno o varios fabricantes) que cuentan con consultores certificados en uno o más productos. Las ventajas de escoger directamente al fabricante del producto parecen obvias: se percibe mayor seguridad y una implementación más rápida debido a que "si ellos lo fabricaron, conocen perfectamente el producto"; sin embargo, el producto no lo es todo y debe colocarse en un servidor de una marca determinada (Sun, HP, Compaq, etc.), al cual debe acoplarse un sistema de base de datos determinado (Informix, Oracle, SQL Server, Adabas, etc.) que pueda ejecutarse además en un sistema operativo dado (Windows 2000, Solaris, Linux, AS/400 etc.). Esos tres elementos se escogen de acuerdo con las políticas o preferencias del cliente, ya que de hecho, es política de los proveedores de ERP no recomendar una plataforma específica, para evitar favorecer a un proveedor en especial. Algunos proveedores de equipo, tales como HP y Compaq realizan también implementaciones ERP, con la ventaja del respaldo del equipo que adquieren, que usualmente representa una inversión demasiado costosa para no ser tomada en cuenta.

Una vez realizada la presentación de los distintos ERP a considerar y seleccionado el proveedor encargado de la implementación, debe determinarse el alcance del proyecto y si éste sucederá en etapas. Después de esto, el equipo de implementación se dividirá en los diferentes módulos que vayan a implementarse. Al equipo de personas encargadas del área de desarrollo y tecnología se le llama Equipo de Tecnología y al equipo de personas encargados de los procesos operativos se le llama Equipo Funcional. Estos dos equipos, junto con el equipo de administración del cambio quedan bajo la responsabilidad de un Administrador del Proyecto, quien se encargará de informar a los directores de los diversos departamentos de la empresa, de los avances del proyecto. El proveedor de consultoría, es decir, la empresa encargada de la implementación del sistema creará un equipo con una estructura equivalente a la de su cliente, aunque no tan numerosa.

Hay un alto porcentaje de empresas que no terminan su implementación a tiempo o bien que no obtienen los resultados esperados. Esto se debe a:

- Falta de un equipo de administración del cambio. Una idea errónea es que el crear este equipo es inútil, sin embargo su misión es muy clara: ser catalizadores para que los empleados se mantengan informados, participen en las actividades que se requieran y que la transición se realice de la manera más sutil posible.
- Falta de comunicación con todos los niveles del organigrama. Dado que los usuarios de un ERP se colocan a diferentes niveles de la jerarquía organizacional, es importante que todos estén enterados de los nuevos procesos y políticas. La falta de comunicación genera incertidumbre en los empleados y ansiedad, haciéndolos pensar que el no estar al tanto significa no ser partícipe del proyecto y por consecuencia, les presenta la posibilidad de abandonar la empresa.
- Falta de capacitación suficiente. Si bien un ERP puede implantarse en cualquier empresa sin importar su tamaño ni giro, es de esperarse que a mayor cantidad de empleados, mayor es la complejidad de la transición de la tecnología actual (que a veces es inexistente) a una implementación de este tipo, por lo cual es muy importante tener una buena estrategia de capacitación. Por lo general, se asigna a un grupo de personas en mandos medios para ser capacitados por el equipo de implementación (que son los que tienen todo el conocimiento de "cómo se hacía" y "cómo se hace ahora"). De esa manera, se garantiza que la capacitación se realice en grupos pequeños y se extienda de manera rápida.
- Pobre dimensionamiento de equipo. Un problema común es la falta de orientación por parte de la compañía implementadora con respecto a la carga que representa para el servidor, el uso del sistema. Con frecuencia, la empresa inicia pensando en hacer accesible el ERP a un número limitado de usuarios y con base en esto se efectúa un cálculo de los recursos (dimensionamiento) del equipo de cómputo a utilizarse, cuando en la realidad el sistema debe ser accesado por un número mayor de usuarios. Como consecuencia el sistema se vuelve lento y causa descontento, entre los usuarios por la aparente ineficiencia del nuevo sistema y en la gerencia al no ver los resultados que ellos esperaban ante la magnitud de la inversión que representó la implementación.

# **CAPÍTULO II. IMPLEMENTACIÓN ERP SAP**

#### **2.1 Hardware y Softaware del ERP -SAP**

SAP R/3 requiere de un equipo de cómputo adecuado para poder funcionar, esto implica servidores poderosos y buenas estaciones de trabajo. Entre las marcas de hardware que SAP considera "partners" o socios de negocios, se encuentran: COMPAQ, IBM, HP y SUN.

SAP R/3 software está patentado y únicamente se adquiere a través de SAP Alemania. Al momento de adquirirlo, se especifica la versión, qué módulos se implantarán y el número de licencias necesarias. En ocasiones es necesario comprar algún software adicional como por ejemplo una herramienta para controlar mejor un proceso y adaptarlo a SAP, o comprar algún hardware adicional como sería una pistola lectora de código de barras.

#### **2.2 Mantenimiento del ERP**

 El sistema requiere mantenimiento y es necesario personal capacitado para este fin de lo contrario se corre el riesgo de detener la operación por un período de tiempo prolongado.

Por ser un sistema integrado, una falla en el sistema no permitirá la operación normal, provocando pérdidas probables en ventas o en otros procesos de la empresa. SAP es un sistema en evolución constante por lo que para poder obtener los máximos beneficios es necesario contar con todas las actualizaciones.

El respaldo del ERP - SAP se lleva a cabo una vez por semana a otro servidor, dicho respaldo tiene una duración aproximadamente de 10 horas; para un sistema de misión critica como lo es SAP la protección de datos es indispensable para la continuidad del negocio. El proceso de dicho respaldo queda fuera de los alcances de la presente tesis, pero cabe mencionar, que dicho proceso se lleva a cabo por personal especializado en dicha actividad, el cual es contratado y brinda sus servicios a la empresa.

#### **2.3 Costos de Implementación y Capacitación**

El costo total de una implementación de este tipo queda fuera de nuestro alcance, pero podemos mencionar las partes que pueden componer esta cantidad.

Este costo consiste en:

- Costo de ayuda experta.
- Costo de suplir al personal de la empresa que se encuentre dedicado al 100% en el proyecto.
- Costo de distraer personal de la empresa para trabajar con los expertos en sesiones esporádicas.
- Capacitación del personal.
- Pruebas del sistema.
- Documentación.

El costo de capacitación es elevado en el período de implementación del programa, y debe ser simultáneo, más aún la capacitación debe continuar aún después del período de implementación.

 La capacitación es uno de los puntos mas importantes al momento de implementar un ERP como lo es SAP. Dicha capacitación debe contemplar las diferentes áreas de la empresa y estar enfocada a objetivos específicos.

La capacitación va dirigida a:

- Personal de las distintas áreas de la empresa y que deberán hacer uso ahora del ERP para llevar a cabo su trabajo. Estas áreas pueden ser Ventas, Producción, Finanzas, Costos, etc.
- Personal del área de sistemas de la empresa y que deberán quedarse a cargo en algunas de las áreas, estas áreas pueden ser: configuración de servidores, área de Inteligencia de Negocios, lenguaje ABAP, soporte, etc.

Una capacitación en forma se puede tomar directamente con SAP, los costos de algunas academias se muestran a continuación:<sup>4</sup>

| Curso                              | Costo en USD |
|------------------------------------|--------------|
| SAP: Visión general de soluciones. | \$990        |
| SAP - ERP Financial Controlling    | \$6,495      |
| <b>SAP System Administration</b>   | \$7,755      |
| <b>Enterprise Portal SAP</b>       | \$5,315      |
| Academia de BASIS                  | \$6,534      |

Tabla 1.2 Costos de Academias SAP

 Por lo tanto podemos decir que existen dos tipos de capacitación, la capacitación para gente que utilizará SAP y que sólo requiere de los conocimientos de su área de especialización, por ejemplo, finanzas, ventas, costos, etc. Y finalmente para gente de informática o sistemas que requiera más conocimientos técnicos para manejar y/o administrar el sistema, siendo esta última la capacitación más costosa.

#### **2.4 Integración con otras tecnologías**

# **2.4.1 HTML**

-

 HTML (HyperText Markup Language), es el lenguaje de marcado predominante para la construcción de páginas web. El lenguaje HTML puede ser creado y editado con cualquier editor de textos básico. El texto se modela a partir del uso de etiquetas o tags. También se pueden agregar scripts al código fuente html (generalmente JavaScript, PHP, etc.).

<sup>4</sup> SAP Education, Catálogo de Servicios Educacionales, Julio-Diciembre 2009

 La interpretación de las etiquetas es realizada por el navegador web. El lenguaje HTML es extensible, se le pueden añadir características, etiquetas y funciones adicionales para el diseño de páginas web, generando un producto vistoso, rápido y sencillo.

#### **2.4.2 PHP**

Creado en Perl originalmente y posteriormente reescrito en C en 1994 por Rasmus Lerdorf, actualmente se encuentran las versiones PHP 4 y PHP 5 disponibles. El lenguaje PHP (PHP: Hypertext Preprocessor) contiene varias características que satisfacen las necesidades del sistema, permite conectarse a servidores de bases de datos como MySQL, Postgresql, Oracle entre otros, puede ser ejecutado en la mayoría de los sistemas operativos (Linux, Windows y Mac OS X) y es de fácil uso debido a que es muy parecido a los lenguajes de programación típicos.

Algunas características importantes son:

- Se interpreta y se ejecuta en el servidor, por lo que se puede acceder a los recursos que este contenga, por ejemplo, una base de datos.
- Es multiplataforma: se puede utilizar en sistemas Unix/Linux y en sistemas **Windows**
- Es código abierto.
- Posee gran capacidad de conexión con la mayoría de los DBMS (MySQL, PostgreSQL, Sybase, etc).
- Contempla la programación orientada a objetos (POO) por lo cual se pueden crear clases y construir objetos.
- Permite leer datos a través de los formularios en una página web.
- Contiene varias funciones que ayudan para una mejor implementación de un sitio web, además de poder manipular archivos con gran potencialidad.

La versión a utilizar de PHP será 5.2.9 debido a que es la versión mas actual y estable hoy en día, además de que el soporte para PHP 4 será discontinuado a partir del 31-12-2007 por lo que se opto por la versión 5.2.9. Además del uso de la librería de conexión con SAP.

#### **2.4.3 MySQL**

MySQL se ha covertido en el DBMS (Data Base Management System) mas popular en los últimos años, debido a que es open source y posee gran estabilidad y es fácil de aprender a utilizar.

Algunas de las principales características más importantes son:

- Escrito en C y en C++.
- Funciona en diferentes plataformas (Linux 2.0+, Mac OS X, Solaris, Windows 9x, Me, NT, 2000, XP y 2003).
- Tipos de columnas (enteros con/sin signo de 1, 2, 3, 4, y 8 bytes de longitud, FLOAT, DOUBLE, CHAR, VARCHAR, TEXT, BLOB, DATE, TIME, DATETIME, TIMESTAMP, YEAR, SET, ENUM).
- Seguridad. (Uso de contraseñas seguras).
- Escalabilidad (Soporte a grandes bases de datos. Usamos MySQL Server con bases de datos que contienen 50 millones de registros. También conocemos a usuarios que usan MySQL Server con 60.000 tablas y cerca de 5.000.000.000.000 de registros.)<sup>5</sup>
- Soporte completo para distintos conjuntos de caracteres.

#### **2.4.4 JavaScript y AJAX**

Javascript es un lenguaje muy popular en la realización de páginas web, se considera como un lenguaje orientado a objetos por que hace manejo de la herencia. Este lenguaje se puede incluir en cualquier parte de un documento HTML o en un archivo separado el cual será llamado cuando sea necesario, esta última opción es la más recomendada. Javascript al correr o ejecutarse totalmente en el explorador web es el responsable de la interactividad en una página web, efectos como el cambiar una imagen, cambio de color en algún texto, o mensajes de alerta son algunas cosas que permite realizar.

Entre sus características más importantes tenemos:

- Fue diseñado para dar interactividad a páginas web.
- Es usualmente embebido en páginas HTML.
- Es un lenguaje interpretado y no compilado (el script se ejecuta sin compilación previa).
- Puede reaccionar a determinados eventos, por ejemplo cuando la página este cargando o haya terminado de cargarse, o cuando se de clic en un determinado elemento de la página.
- Puede ser utilizado para validar datos de formularios, lo cual es mejor validarlos desde el lado del cliente y no del lado del servidor.

Ajax (Asynchronous JavaScript And XML), creado en el 2005 como una tecnología web, actualmente es muy utilizado para páginas con efectos muy notorios para el usuario, es soportado por la mayoría de los navegadores. Su principal concepto es el hacer peticiones al servidor y una vez obtenida una respuesta mostrar el resultado en la página pero solo actualizando una parte de la misma.

 Una de las principales ventajas de utilizar Ajax en las páginas web es la experiencia de navegación del usuario, al no presentar estados de espera en cargas de toda la página solo se espera la carga de la petición hecha, reduciendo así

<sup>-</sup>5 MySQL, Las principales características de MySQL [En línea] Disponible en http://dev.mysql.com/doc/refman/5.0/es/features.html

considerablemente el tiempo de respuesta lo cual provoca una mejor experencia en la navegación para el usuario.

El framework utilizado para el desarrollo de Ajax es Prototype, desarrollado en JavaScript por Sam Stephenson, Ajax funciona de la siguiente manera, independientemente de que framework sea utilizado:

1. Usuario provoca un evento en la aplicación.

2. Se crea y configura un objeto XMLHttpRequest. (En este caso creado por el framework).

3. El objeto XMLHttpRequest realiza una llamada al servidor .

4. La petición se procesa en el servidor.

5. El servidor retorna un documento XML que contienen el resultado o puede ser únicamente un texto simple.

6. El objeto XMLHttpRequest llama a la función callback() y procesa el resultado.

7. Se actualiza el DOM (Document Object Model) de la página asociado con la petición con el resultado devuelto.

En la siguiente figura podemos ver la diferencias entre aplicaciones que utilizan Ajax y las que no. $<sup>6</sup>$ </sup>

 6 Introducción a Ajax, Eguíluz Pérez, Javier. 7 junio 2008, pp 5-7

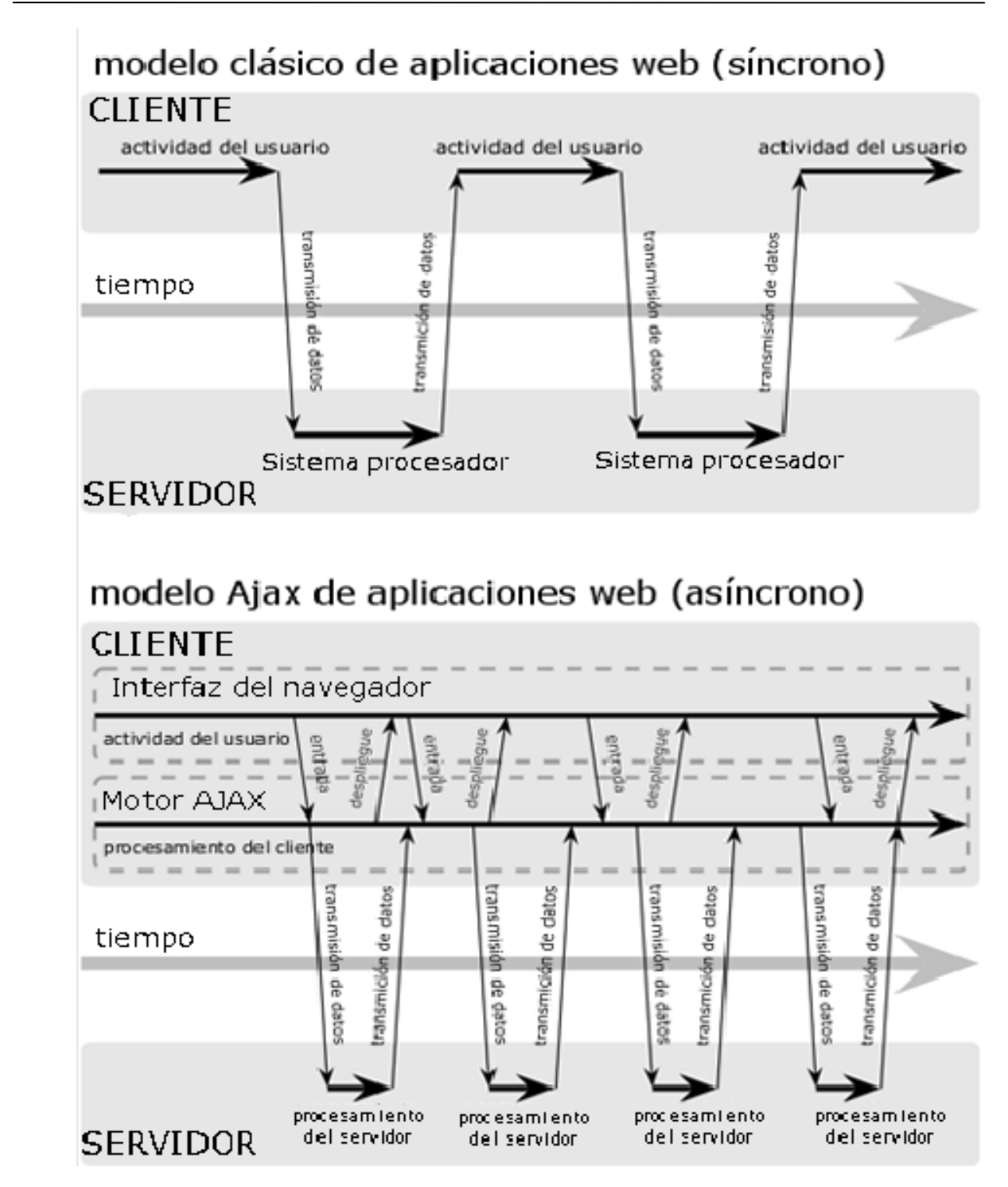

Figura 2.1 Comparación de las comunicaciones sincronías de una web sin Ajax y comunicaciones asíncronas con Ajax

#### **2.4.5 XML**

XML (Extensible Markup Language), fue creado por el W3C (World Wide Web Consortium) en 1998, entre sus características mas importantes están:

- XML no es un lenguaje de programación, facilita la tarea de generar datos, leerlos y mostrarlos en pantalla.
- Es parecido al lenguaje HTML, usa etiquetas pero a diferencia de HTML, XML las usa solo para delimitar los datos y la interpretación de los mismos se deja a la aplicación que los lee.
- Es gratuito e independiente de la plataforma en que es utilizado.
- Los documentos XML son sensibles a las mayúsculas.
- Si un tercero decide usar un documento creado en XML, es sencillo entender su estructura y procesarla. Mejora la compatibilidad entre aplicaciones.

# **2.5 Concepto de una RIA**

<u>.</u>

El concepto de RIA (Rich Internet Application) puede definirse simplemente de la siguiente manera:

- Aplicaciones que ofrecen un contenido visual atractivo y enganchan al usuario fácilmente.
- Aplicaciones que ofrecen contenido rico y valioso para el usuario y además ofrece varias funcionalidades.

Como lo comenta Rene Pascal (consultor especialista en SAP) en su página, "Una RIA debe de proporcionar funcionalidad y debe de hacerlo con una buena interfaz de usuario, dicha aplicación dará una mayor productividad de los empleados y/o lealtad del cliente".<sup>7</sup>

Entre las ventajas que tiene una RIA respecto a una página web normal, es el tiempo que demora esta en cargarse o cargar ciertas zonas en específico de la página, con una RIA solo se recargan las zonas necesarias e indispensables.

<sup>&</sup>lt;sup>7</sup> Building RIA's using SAP, Flex and Php [En línea] Disponible en: http://www.renet-web.net/2009/07/20/building-rias-usingsap-flex-and-php/ .

# **CAPÍTULO III. ÁNÁLISIS DEL SISTEMA, CASO REAL**

# **3.1 Análisis**

El ERP de SAP ha resultado complicado para algunos de los usuarios que día a día deben trabajar con él, el recordar varias transacciones para acceder a su información y ver el dato que es importante ha resultado un tanto complejo, además de traer consigo la desventaja del tiempo (necesidad de tener la información de manera rápida). Por tal razón usuarios clave que deben manejar información relacionada con las ventas desean una aplicación un poco más amigable a lo que actualmente les puede ofrecer el ERP – SAP como tal.

 Por otra parte, hablando del módulo de SD (Sales and Distribution) de SAP, encargado de ventas y envíos de productos entre otras funciones, también se cuenta con la desventaja de que un distribuidor no puede hacer su pedido directamente en el sistema, para ello, la opción que se le ofrece es llamar al área de ventas y empezar con la solicitud de un nuevo pedido para que éste sea procesado y capturado por personal interno.

#### **3.1.1 Situación Actual**

- Actualmente el proceso de visualizar información del área de ventas es complejo y no amigable por lo que los mismo usuarios han optado por pedirla a personal inadecuado.
- El proceso de capturar un pedido entrante, únicamente se hace de manera interna, un cliente no puede realizar su propio pedido ni ver la información que le interesa sin estar de por medio un representante de ventas que previamente le fue asignado.
- El tener acceso a la información del ERP lleva consigo el uso de una licencia, la cual se debe renovar cada año, lo cual representa un costo considerable tomando en cuenta la cantidad de clientes que se tienen.

A continuación a manera de ejemplo (figura 3.1 a 3.5) se muestra el proceso que se sigue actualmente para ver un solo pedido dentro del ERP.

I. Ingresar al SAP Logon para autentificarse.

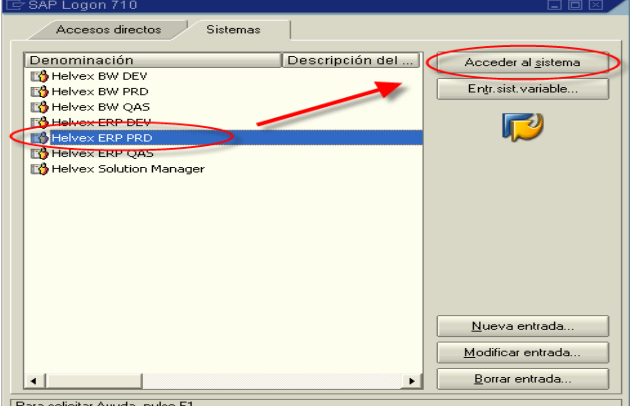

Figura 3.1 SAP Logon

II. Indicar el mandante al cual se quiere acceder e indicar usuario y contraseña.

El mandante es un número que indica a que sistema se ingresará (desarrollo, cálidad o producción).

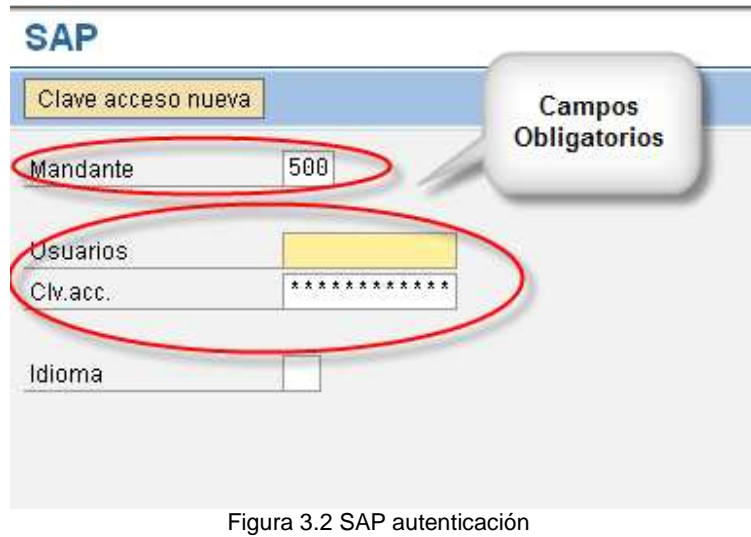

III. Una vez dentro, ingresar la transacción VA03.

La transacción VA03 nos ayuda a visualizar el detalle de uno o varios pedidos.

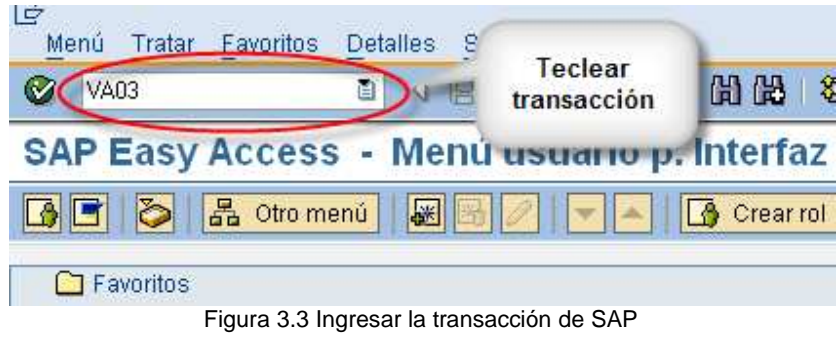

IV. Posteriormente llenar los campos que nos pide el sistema.

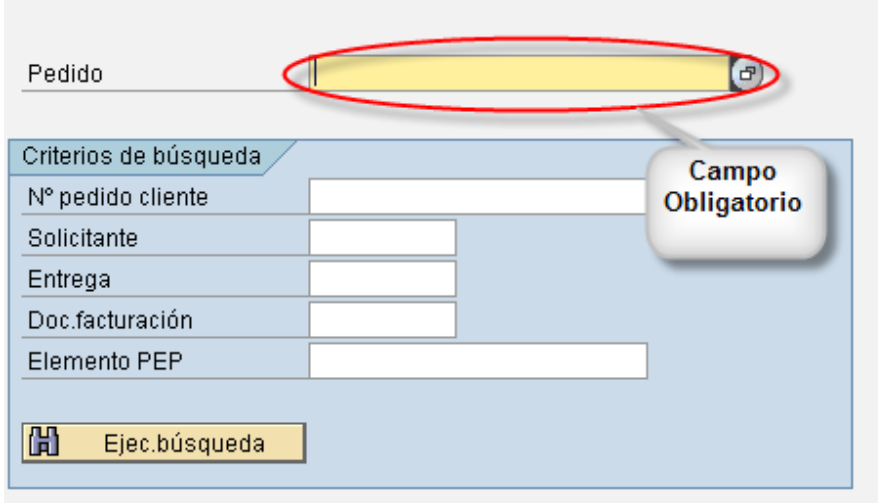

Figura 3.4 Llenado de campos para visualizar un pedido.

V. Finalmente se muestran los detalles del pedido que se desea visualizar.

| PedidoNacionalHely 46644     |               | Valor neto                  |                                                        | 15.652,07 MXN      |                    |  |  |  |
|------------------------------|---------------|-----------------------------|--------------------------------------------------------|--------------------|--------------------|--|--|--|
| Solicitante                  | $71 - 01$     |                             | TLAPALERIA Y FERRETERIA RODRIGUEZ SA DE / CAILLE 7 115 |                    |                    |  |  |  |
| Destinat.mcía.               | $71 - 01$     |                             | TLAPALERIA Y FERRETERIA RODRIGUEZ SA DE / CALLE 7 115  |                    |                    |  |  |  |
| N° ped.cliente               | 828           | Información<br>del Pedido   | cha de pedido                                          |                    | ₽<br>Total<br>Neto |  |  |  |
| Ventas                       |               | Resumen de posici           | e posición                                             | Solicitante        | Aprovisionamiento  |  |  |  |
| Fe.pref.entrg.               | T             | 20.10.2008<br>Centro sumin. |                                                        |                    |                    |  |  |  |
| Peso total<br>Entrega compl. |               | 24,440 KG                   |                                                        |                    |                    |  |  |  |
| Bloqueo entrega              |               | 阊                           | Volumen                                                |                    | 44,979 DM3         |  |  |  |
| Bloqueo factura              |               |                             | Fecha de precio<br>首                                   | 20.10.2008         |                    |  |  |  |
| Tarjeta de pago              |               |                             | Fin de validez                                         |                    |                    |  |  |  |
| Valor compl.verif.           |               | Incoterms                   |                                                        | F0B Franco a bordo |                    |  |  |  |
| Condic.pago                  | 2001          | 30 días 3%                  |                                                        |                    |                    |  |  |  |
| Motivo pedido                | <b>NORMAL</b> |                             |                                                        | 圁                  |                    |  |  |  |

Figura 3.5 Detalle del pedido

Como se puede observar en las pantallas, cada una de ellas requiere de campos obligatorios para poder acceder a las subsiguientes pantallas, por ejemplo el mandante, la transacción, el número de pedido en específico, solicitante, el número de entrega, el documento de facturación, etc, entre otros, por lo que para un usuario inexperto el proceso anterior y la forma de visualizar la información no le parece el mas óptimo, además, de tomar en cuenta que para acceder a dicha información se debe de tener instalado el software que el ERP necesita.

#### **3.1.2 Objetivos**

- Desarrollar una aplicación que cuente con varias ventajas para el cliente, mostrar información actualizada, que sea fácil de utilizar y que no se requiera ningún tipo de software instalado para su uso.
- Eliminar el uso del ERP para personal que no requiere y no es necesario saber su funcionamiento pero si su contenido.
- Reducir el uso de licencias asignadas para los clientes.
- Desarrollar un módulo capaz de realizar un pedido en línea sin la necesidad de contactar al personal de ventas, salvo un caso excepcional.

#### **3.2 Especificación de Requerimientos**

Objetivos del sistema:

- Agilizar el acceso a la información.
- Garantizar que la información generada sea confiable, veraz y oportuna.
- Mantener actualizada la información del sistema de forma automática.

# **3.3 Análisis Técnico**

#### **3.3.1 Definición de herramientas para el desarrollo**

Una vez que se han definido las herramientas a utilizar en el desarrollo de la RIA en el capítulo II (2.2 Integración con otras tecnologías), se procede a adquirirlas y a realizar su instalación correspondiente.

En este punto no se tratará ningún tipo de instalación, solo se presentarán las versiones utilizadas de cada herramienta las cuales se pueden observar en la siguiente tabla.

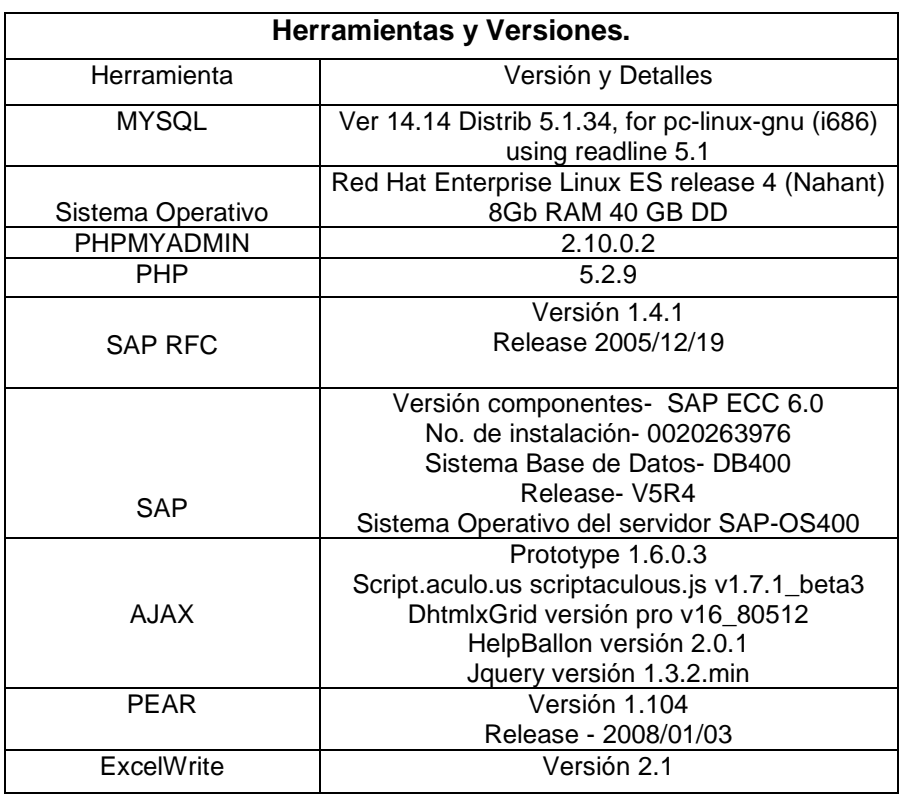

Tabla 3.1 Versiones utilizadas para desarrollo.

#### **3.3.2 Componentes de conexión SAP (PHP - SAP RFC)**

SAPRFC es un módulo de extensión para PHP 4 y PHP 5, con este es posible llamar funciones de ABAP en R3 de SAP y transformarlos a funciones de PHP, el cual como ya vimos anteriormente, podemos utilizar para crear poderosas aplicaciones en la web con la ventaja de que estarán conectadas a SAP R/3.

 Como lo comenta Jason Simmons, consultor de SAP certificado, y con experiencia en el uso de este componente:

"Esta solución ha sido de alto impacto debido al hecho de que el entorno SAP Web no es permitido. Por lo tanto, usando el SAP RFC de PHP proporciona un atajo para ofrecer soluciones y aplicaciones basadas en web."<sup>8</sup>

Una vez instalado este componente en nuestro servidor web procedemos a revisar que su instalación sea correcta mediante la función phpinfo() de PHP la cual nos indicará que el módulo de la RFC esta correctamente instalado.

<u>.</u>

 $^8$  Web based booking in of items using PHP & BAPI's [En línea] Disponible en:

https://www.sdn.sap.com/irj/scn/weblogs?blog=/pub/wlg/1695.

# saprfc

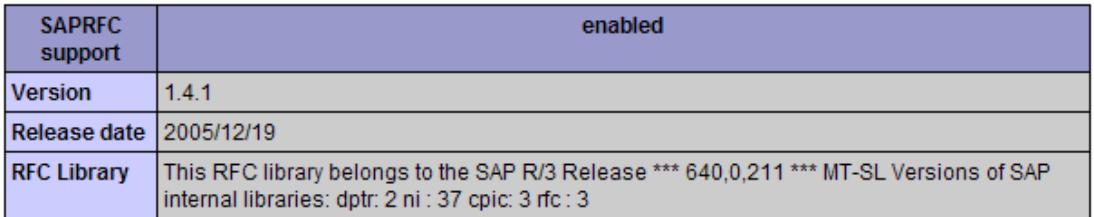

Figura 3.6 Verificación instalación de saprfc

# **CAPÍTULO IV. DISEÑO DE LA INTEGRACIÓN**

#### **4.1 Lenguaje Unificado de Modelado (UML)**

UML es un lenguaje que nos ayuda a visualizar de manera sencilla como será el funcionamiento de nuestro software a desarrollar, este lenguaje consta de varios tipos de diagramas que son de utilidad para tener una perspectiva adecuada de nuestro sistema.

Desde la década de los 80's Grady Booch, James Rumbaugh, e Ivar Jacobson trabajaban de forma independiente en el desarrollo de notaciones que servirían para el análisis y diseño de sistemas orientados a objetos, no es sino hasta que en octubre de 1994 cuando Grady Booch y Jim Rumbaugh laboraban para Rational Software Corporation comenzaron a trabajar sobre la unificación de los lenguajes de modelado Booch y OMT, desde este momento fueron reconocidos mundialmente en el desarrollo de metodologías orientadas a objetos. Así, en octubre de 1995, terminaron su trabajo de unificación obteniendo el borrador de la versión 0.8 del denominado Unified Method. Hacia fines de este mismo año, Ivar Jacobson (creador de la metodología OOSE - Object Oriented Software Engineer) se unió con Rational Software para obtener finalmente UML 0.9 y 0.91 en junio y octubre de 1996, respectivamente.

UML es un lenguaje gráfico que se utiliza para visualizar, especificar y documentar cada uno de los elementos que se encuentran presentes en el desarrollo de software. Con UML se pueden realizar modelos de cosas conceptuales como son los procesos y funciones del sistema, además de cosas concretas como lo es la estructura de una base de datos.

UML posee diagramas, solo se especifica la notación para representarlos pero el lenguaje no tiene explicación para su creación. Existen diferentes tipos de diagramas con los cuales se puede dividir cada proyecto estos diagramas representan las diferentes vistas del proyecto. Estos diagramas juntos son los que representan la arquitectura del proyecto. Cada diagrama usa la anotación pertinente y la suma de estos diagramas crean las diferentes vistas.

UML introduce nuevos diagramas que representa una visión dinámica del sistema. Es decir, gracias al diseño de la parte dinámica del sistema podemos darnos cuenta en la fase de diseño de problemas en la estructura al propagar errores o de las partes que necesitan ser sincronizadas, así como del estado de cada una de las instancias en cada momento.

Las vistas existentes en UML son:

- Vista casos de uso: Se forma con los diagramas de casos de uso, colaboración, estados y actividades.
- Vista de diseño: Se forma con los diagramas de clases, objetos, colaboración, estados y actividades.
- Vista de procesos: Se forma con los diagramas de la vista de diseño. Recalcando las clases y objetos referentes a procesos.
- Vista de implementación: Se forma con los diagramas de componentes, colaboración, estados y actividades.

• Vista de despliegue: Se forma con los diagramas de despliegue, interacción, estados y actividades.

#### **4.1.1 Diagramas de Caso de Uso**

Los Diagramas de Casos de Uso nos muestran cuál es el comportamiento del sistema, por ello se dice que no son parte del diseño, sino del análisis. Con los diagramas de casos de uso se puede representar lo que el sistema debe hacer.

Las funciones básicas con las que cumple un diagrama de casos de uso son las siguientes:

- Describe los servicios que el sistema proporciona al usuario.
- Proporciona información acerca de los usuarios también llamados (actores) del sistema, podemos llamar actores a humanos, otros sistemas, máquinas, etc.
- Muestra la naturaleza de las interacciones entre el actor y el sistema (casos de uso), es decir, relaciona actores y casos de uso.

#### **Notación de los diagramas de Caso de Uso**

#### Casos de Uso

Un Caso de Uso es una operación o tarea que se realiza tras recibir una orden de algún agente externo devolviendo algo de valor al usuario.

Los Casos de uso se representan a través de una elipse, cada caso de uso contiene un nombre, que hace referencia a su funcionalidad.

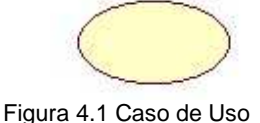

**Actor** 

Es un usuario del sistema que necesita o usa alguno de los casos de uso. El actor no necesariamente representa un humano en particular, también puede representar sistemas computacionales, bases de datos, etc. Se representa mediante un personaje acompañado de un nombre significativo.

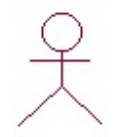

Figura 4.2 Actor

Relaciones

Denota la participación del actor en el caso de uso determinado.

Figura 4.3 Relación
Tipos de relaciones

<<extends>> especifica que en ciertas situaciones, o en algún punto un caso de uso será extendido por otro, se utiliza cuando se tiene un caso de uso que incorpora dos o mas escenarios con diferencias significativas, así se muestra con un caso de uso principal y uno secundario.

<<uses>> aparece cuando un comportamiento aparece en muchos casos de uso y no quiere duplicarse la información .

Una vez visto lo anterior, procedemos a realizar los distintos diagramas de UML para nuestro caso real.

En el sistema se han identificado los siguientes actores:

- Administrador
- Usuario interno
- Usuario Cliente

A continuación se muestra la tabla de equivalencias entre cada uno de los tipos de diagramas UML para su fácil identificación.

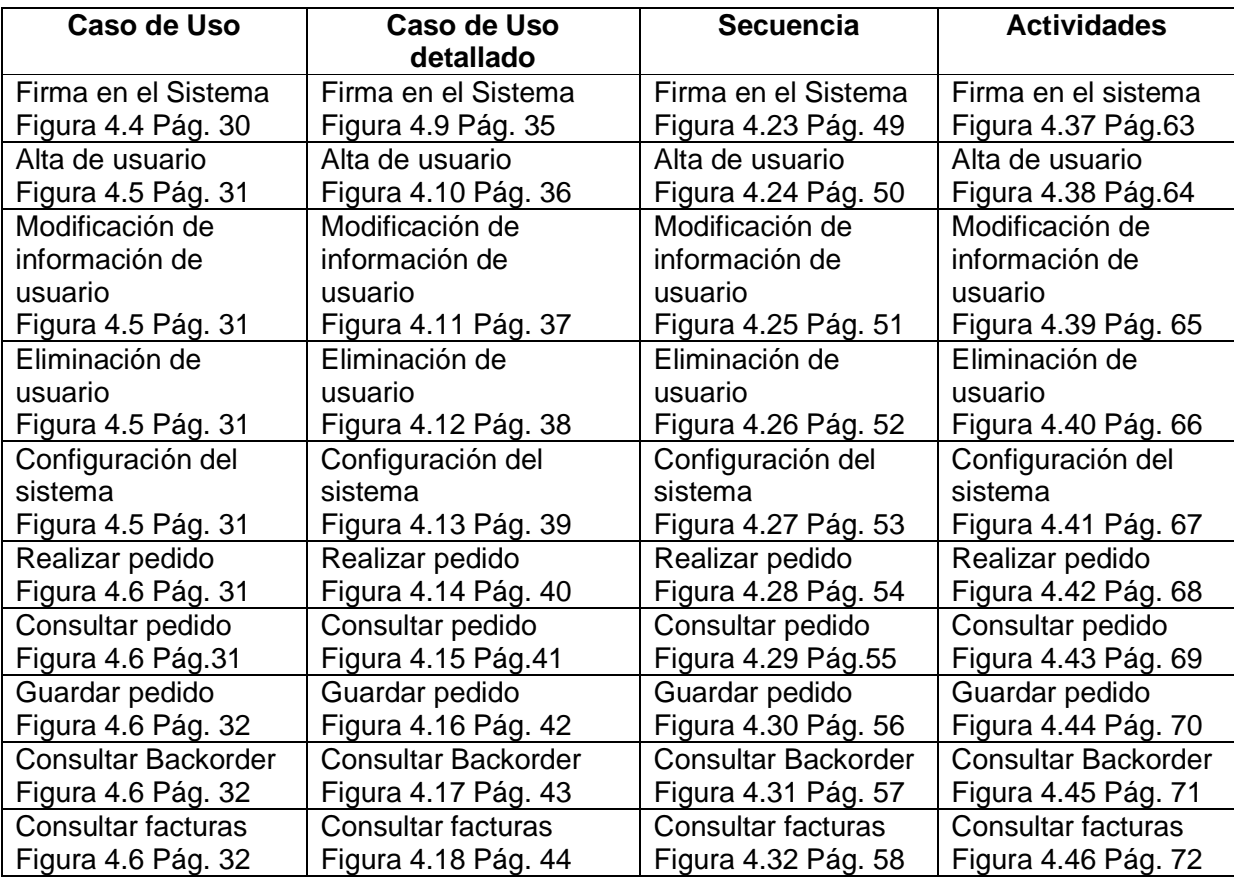

### Capítulo IV. Diseño de la integración

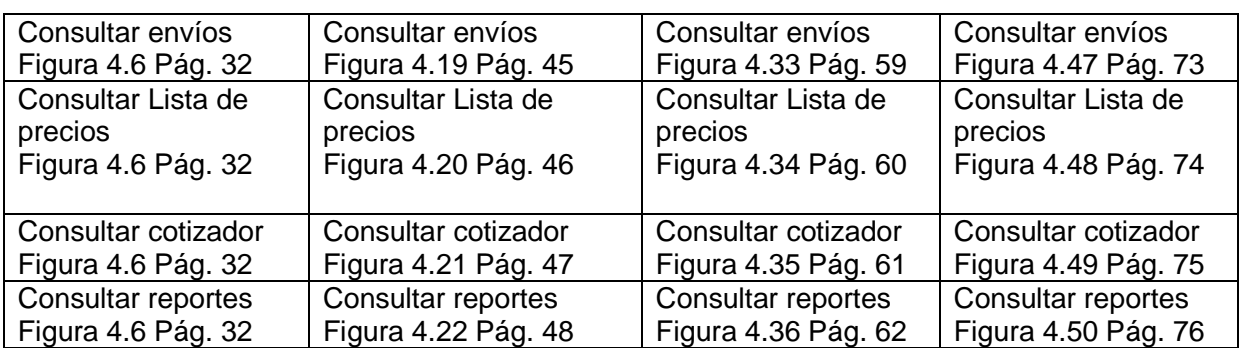

Tabla 4.1 Equivalencias entre diagramas UML

Caso de uso de los tres actores para acceso al sistema.

En este caso de uso podemos observar los actores principales dentro del sistema, como lo son el Administrador, Usuario Interno y el Usuario Cliente, estos a su vez para poder hacer uso del sistema tienen que ser identificados como usuarios válidos del mismo.

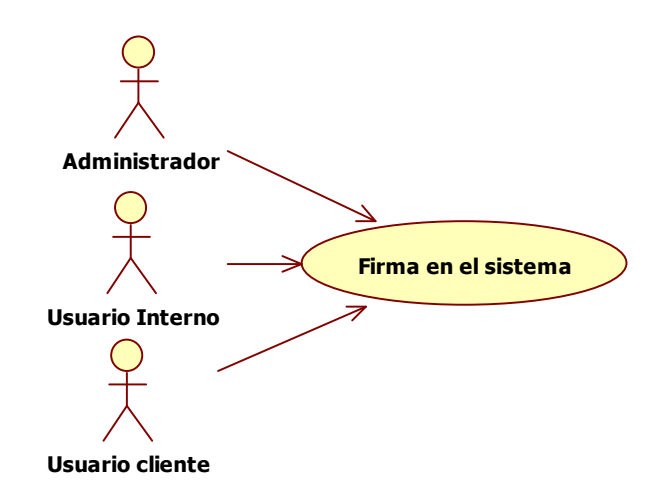

Figura 4.4 Diagrama caso de uso Actores del Sistema

Diagrama caso de uso Administrador

En este diagrama (véase figura 4.5) podemos apreciar las funciones que tiene el usuario Administrador dentro del sistema y que por el tipo de usuario tendrá más privilegios sobre el mismo, además de que sus actividades son enfocadas al buen funcionamiento del sistema.

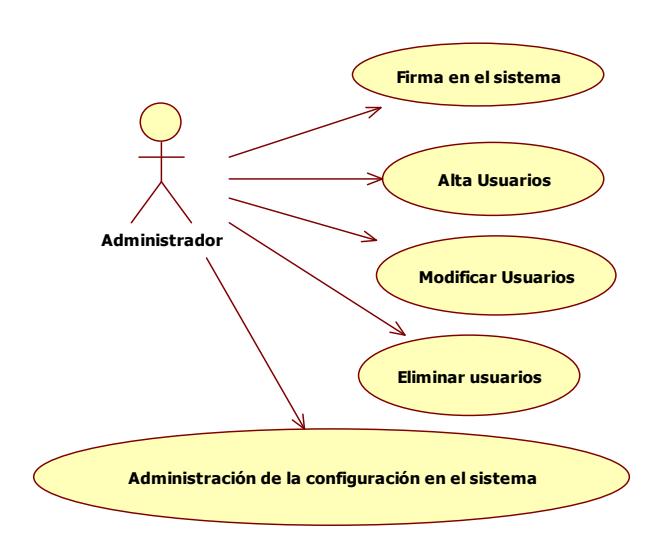

Figura 4.5 Diagrama caso de uso Administrador del Sistema

Diagrama caso de uso Usuario Interno

En este diagrama se observan las actividades que el Usuario Interno puede realizar dentro del sistema, estas son enfocadas al manejo y consulta de la información ya que junto con el Usuario Cliente comparten módulos en común pero la diferencia entre ellos radica en que el Usuario Interno tiene una visión general de la información pues puede consultar información de todos los clientes registrados mientras que el Usuario Cliente visualiza información solo propia de su cuenta.

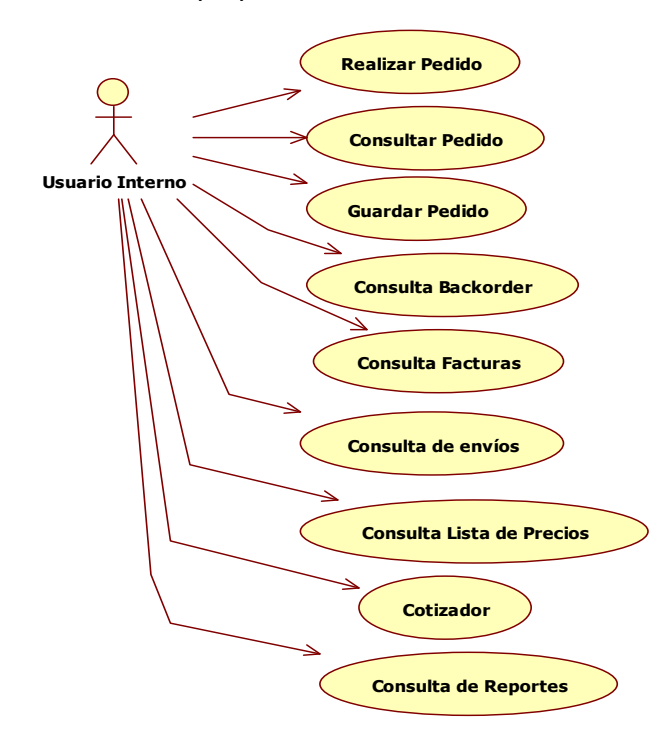

Figura 4.6 Diagrama caso de uso Usuario Interno

Diagrama caso de uso Usuario Cliente

En este caso de uso para el Usuario Cliente se puede apreciar las actividades que él tiene sobre el sistema y como se mencionó anteriormente están enfocadas a la información propia de las cuentas de este tipo de cliente, donde puede consultar cada uno de los movimientos que se ha tenido sobre los servicios que la empresa le ofrece.

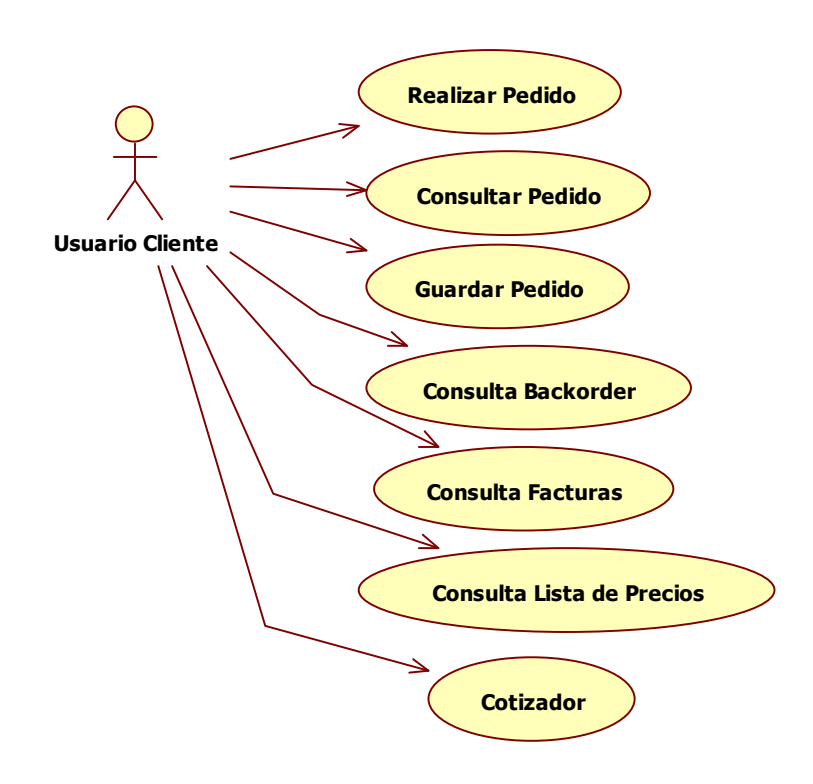

Figura 4.7 Diagrama caso de uso Usuario Cliente

### Diagrama caso de uso General

Con este diagrama (figura 4.8) se da una visión global de cada uno de los actores del sistema y de las diferentes actividades que realizan de acuerdo al rol que poseen dentro del mismo, en algunos casos pareciera que realizan las mismas actividades, pero cabe mencionar que cada actor tiene más o menos privilegios sobre ellas.

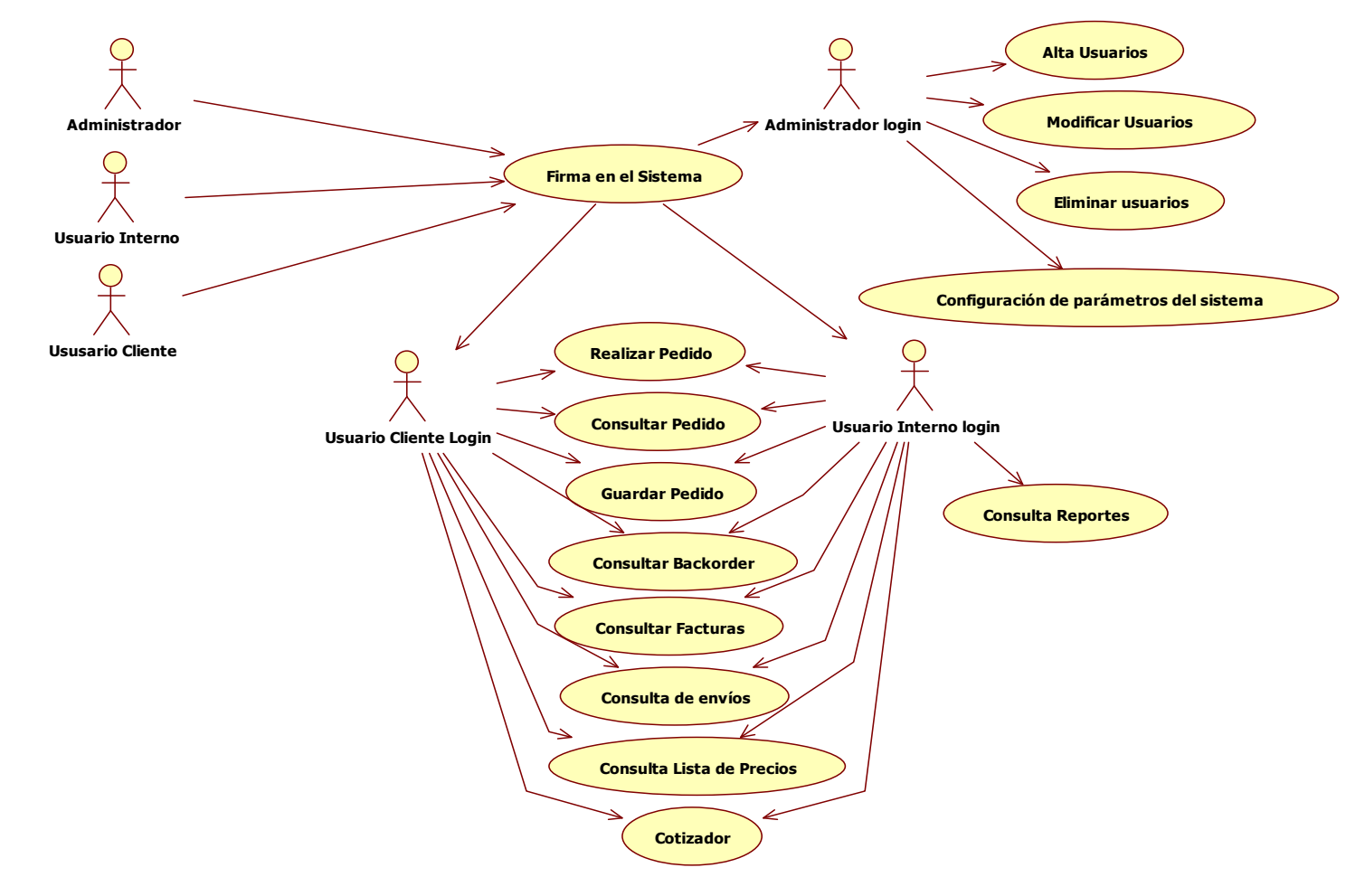

Figura 4.8 Diagrama caso de uso General

## **4.1.2 Casos de Uso Detallados**

Los diagramas de caso detallados nos dan una visión mas clara a diferencia de los diagramas anteriores, en estos se detallan los actores participantes, una breve descripción del caso, las pre-condiciones del proceso o del sistema que puedan existir, el flujo principal y alterno de la información con sus posibles excepciones y finalmente las post-condiciones en caso de presentarse.

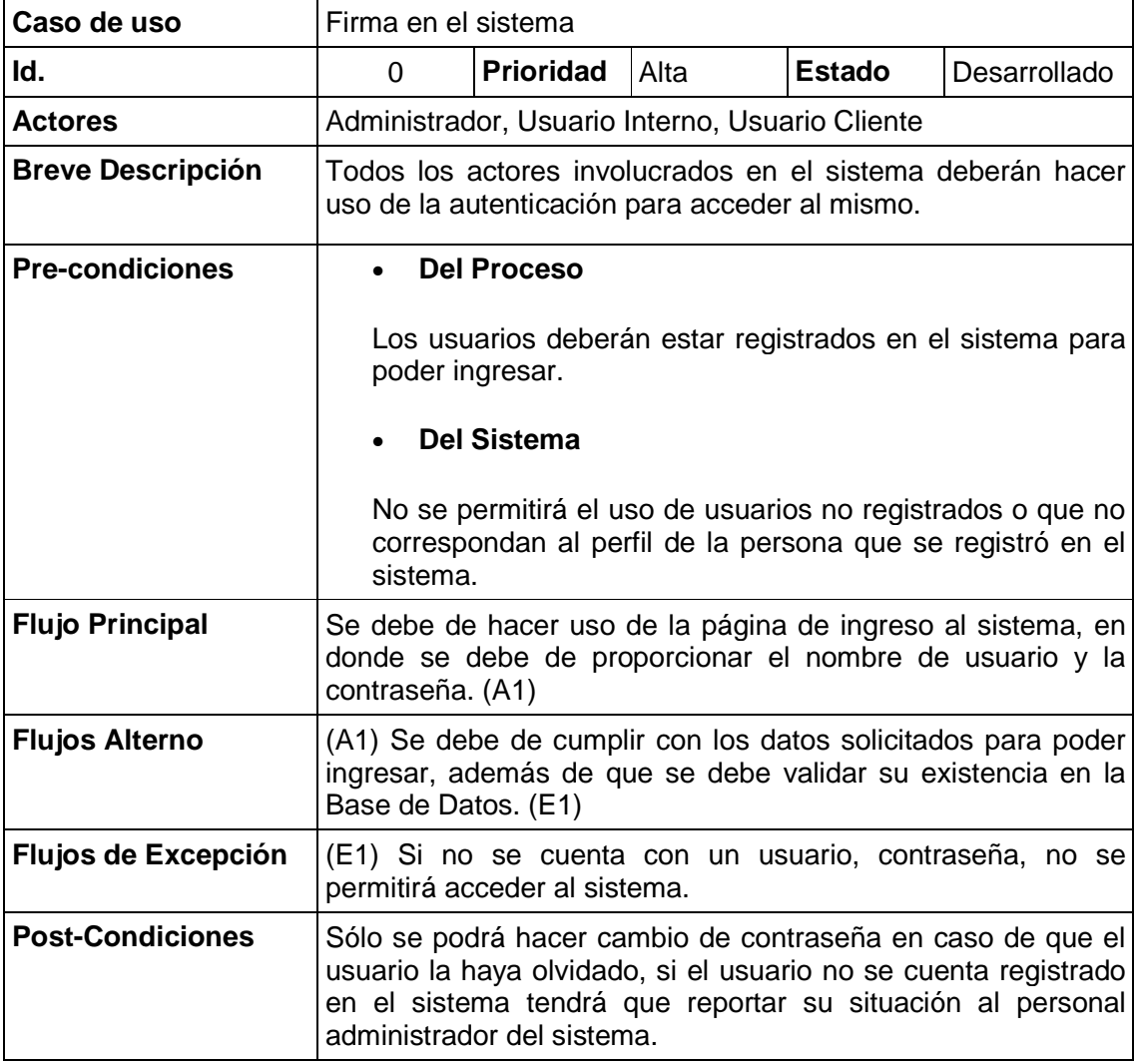

Caso de uso detallado Firma en el Sistema

Figura 4.9 Diagrama caso de uso detallado Firma en el Sistema

## Caso de uso detallado Alta de Usuario

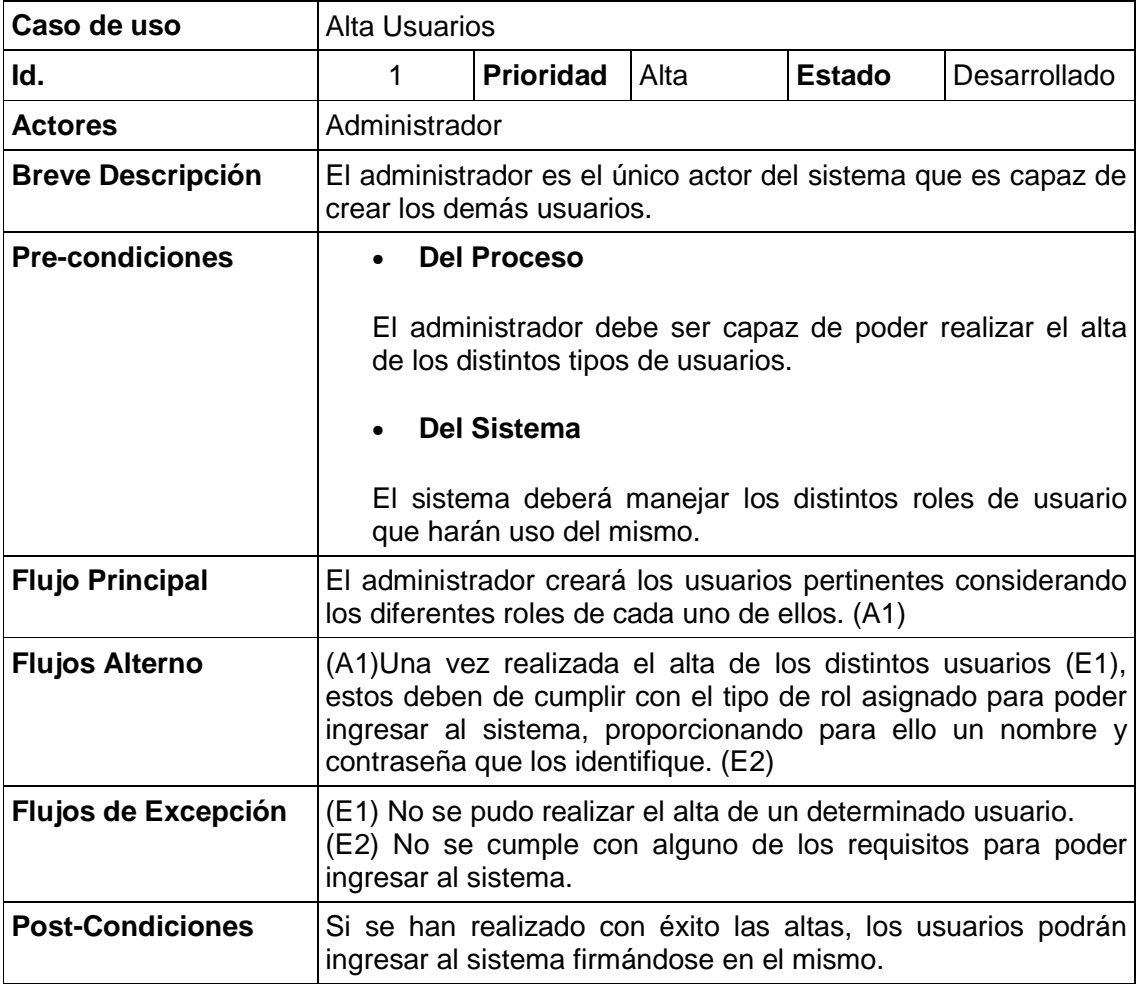

Figura 4.10 Diagrama caso de uso detallado Alta de Usuario

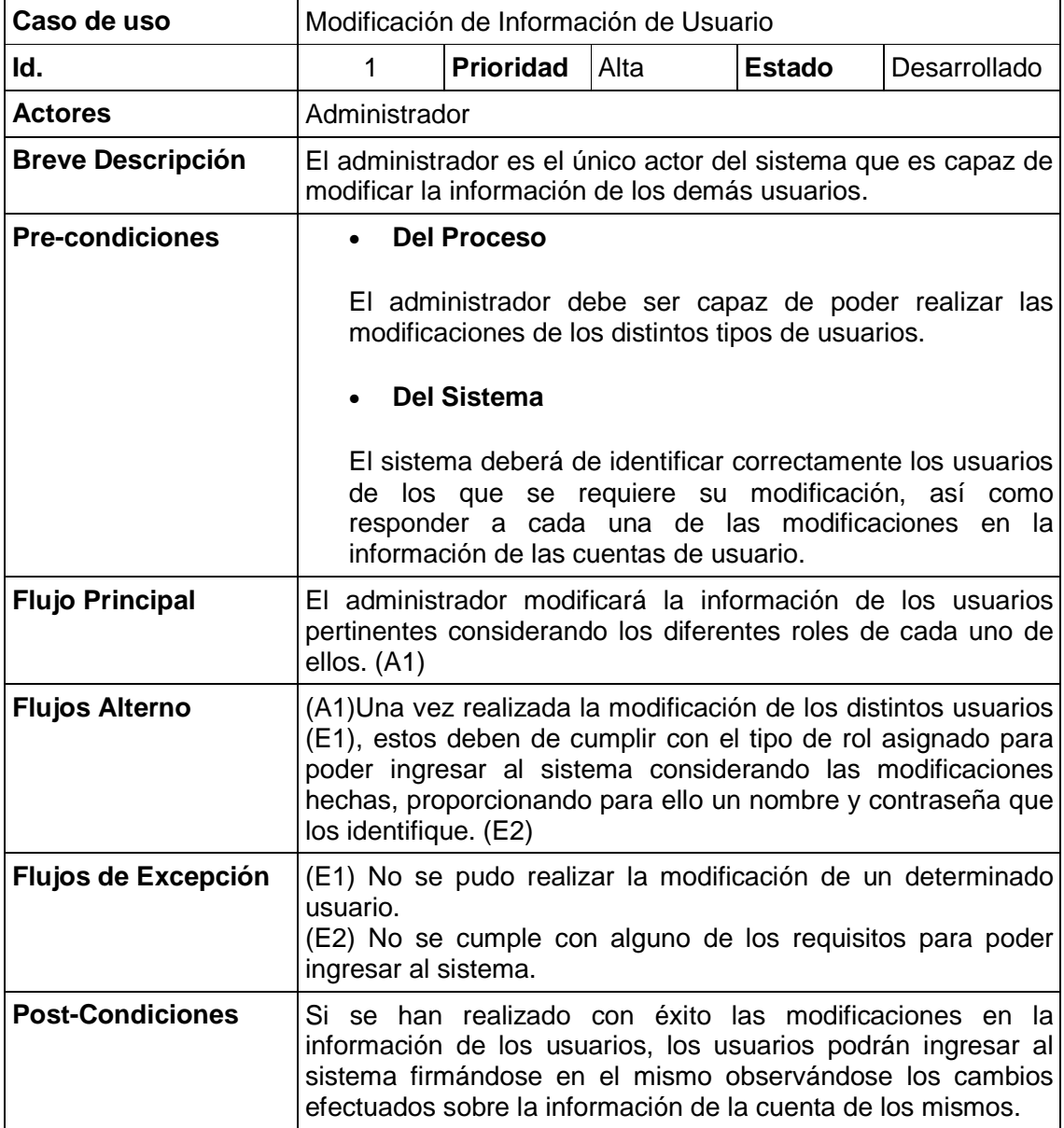

Caso de uso detallado Modificación de Información de Usuario

Figura 4.11 Diagrama caso de uso detallado Modificación de información de Usuario

# Caso de uso detallado Eliminación de Usuario

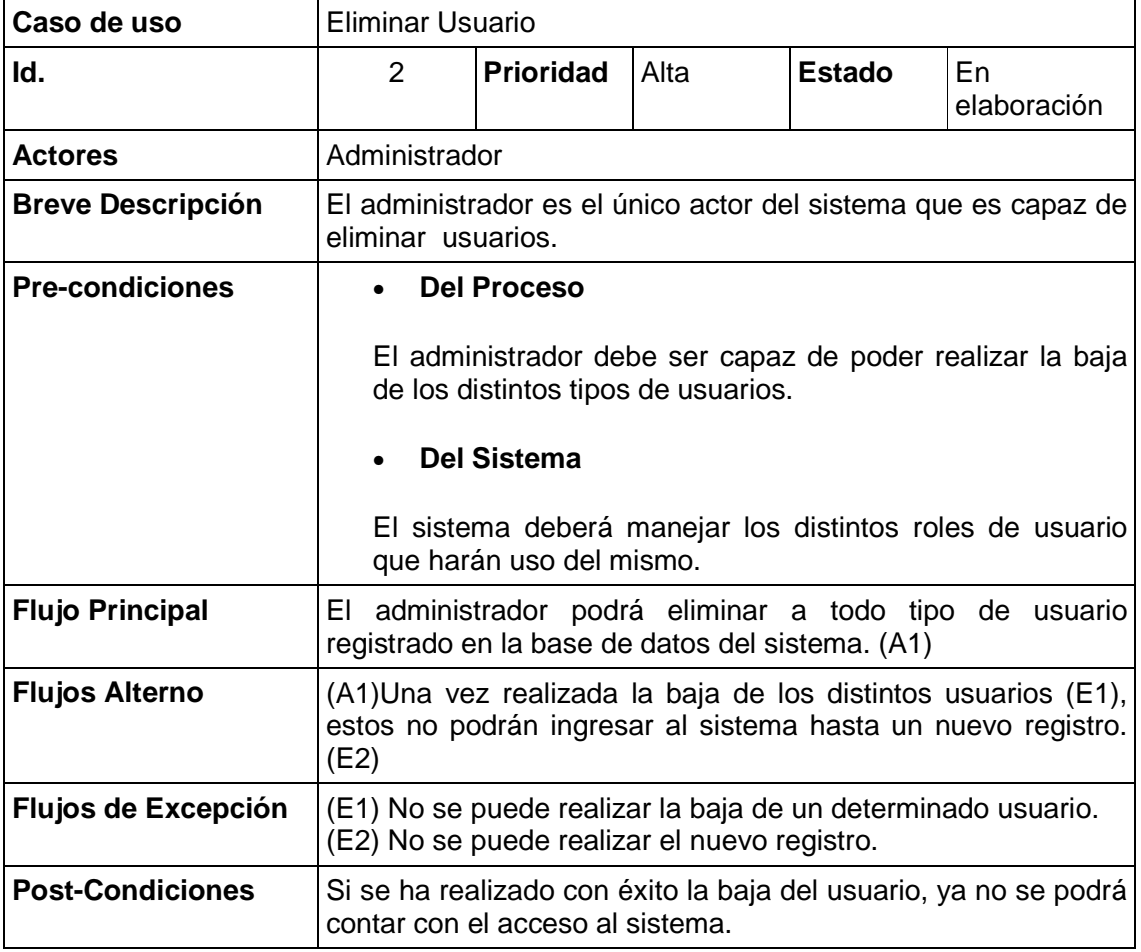

Figura 4.12 Diagrama caso de uso detallado Eliminación de Usuario

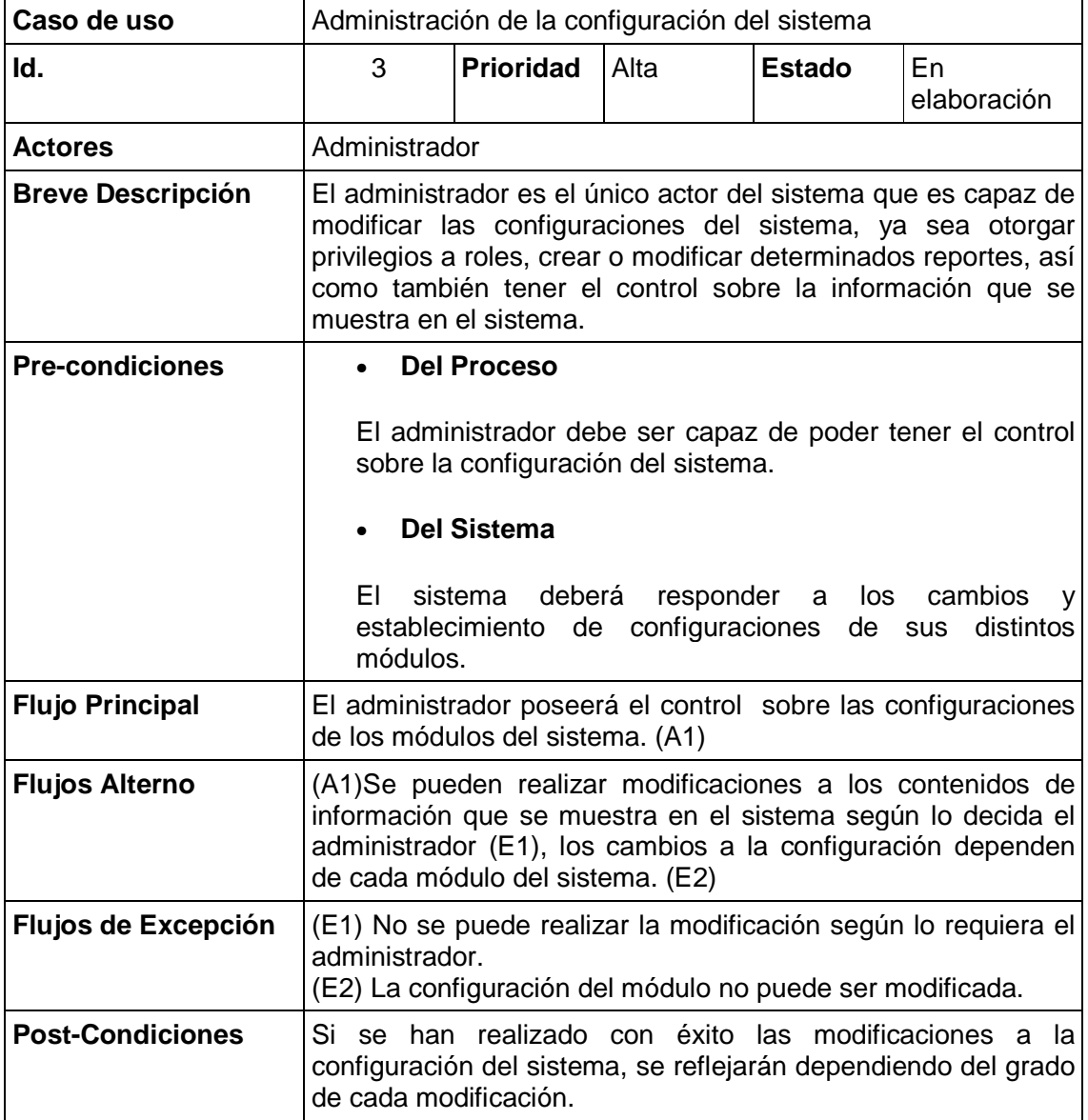

Caso de uso detallado Administración de Configuración del Sistema

Figura 4.13 Diagrama caso de uso detallado Configuración del Sistema

# Caso de uso detallado Realizar Pedido

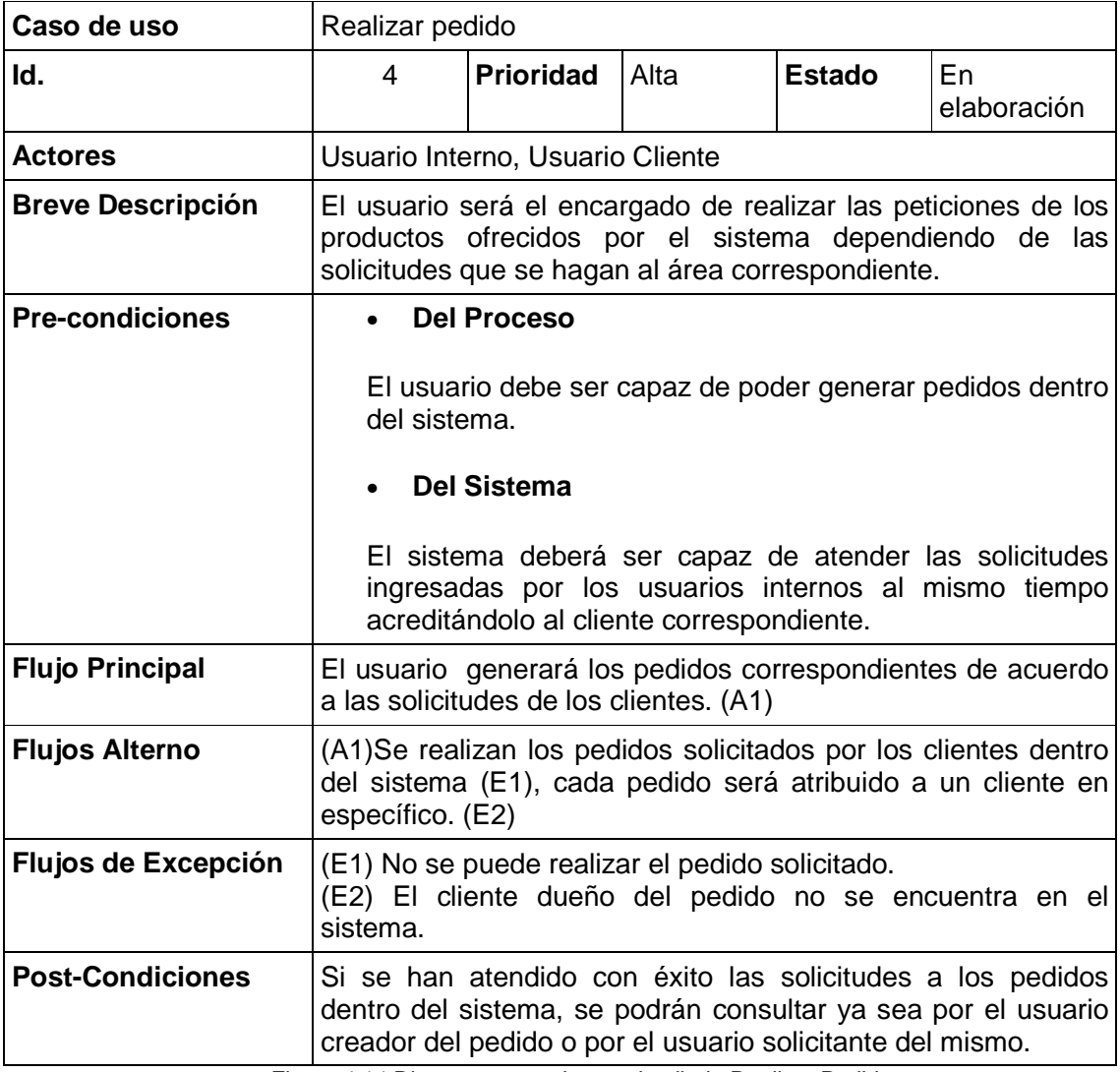

Figura 4.14 Diagrama caso de uso detallado Realizar Pedido

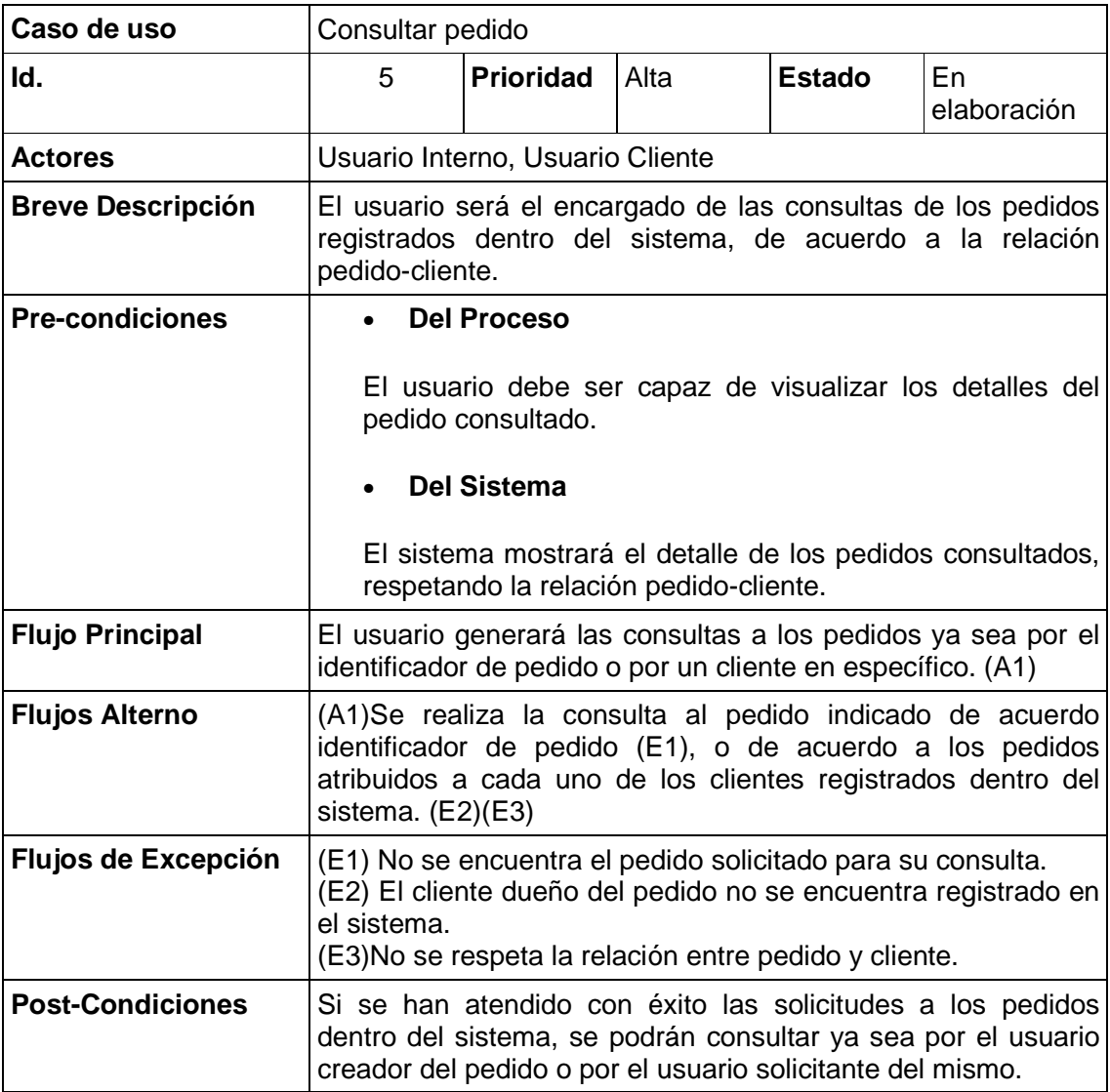

Diagrama caso de uso detallado Consultar Pedido

Figura 4.15 Diagrama caso de uso detallado Consultar pedido

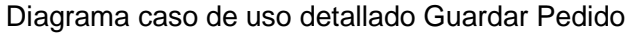

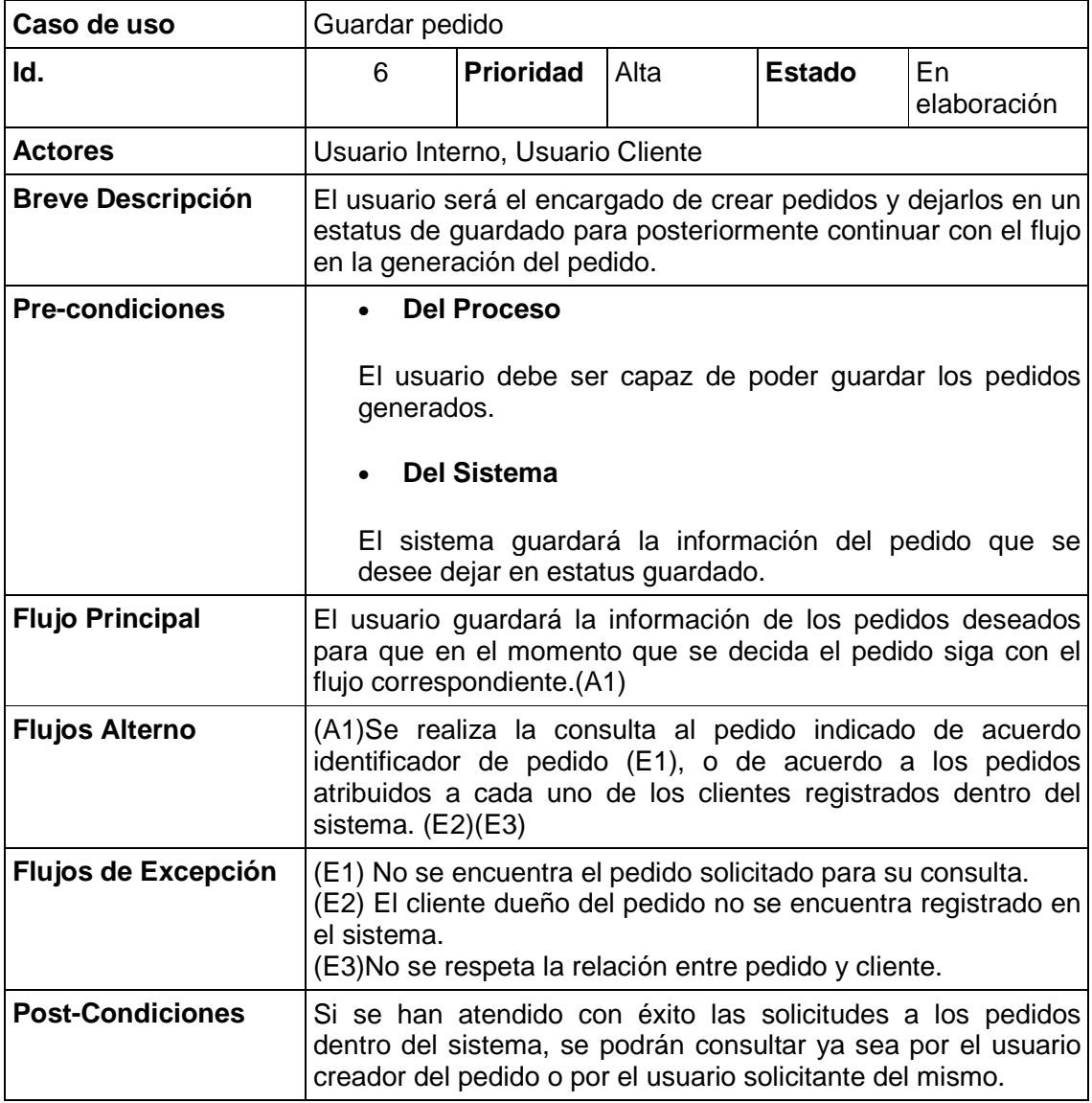

Figura 4.16 Diagrama caso de uso detallado Guardar Pedido

# Caso de uso detallado Consultar Backorder

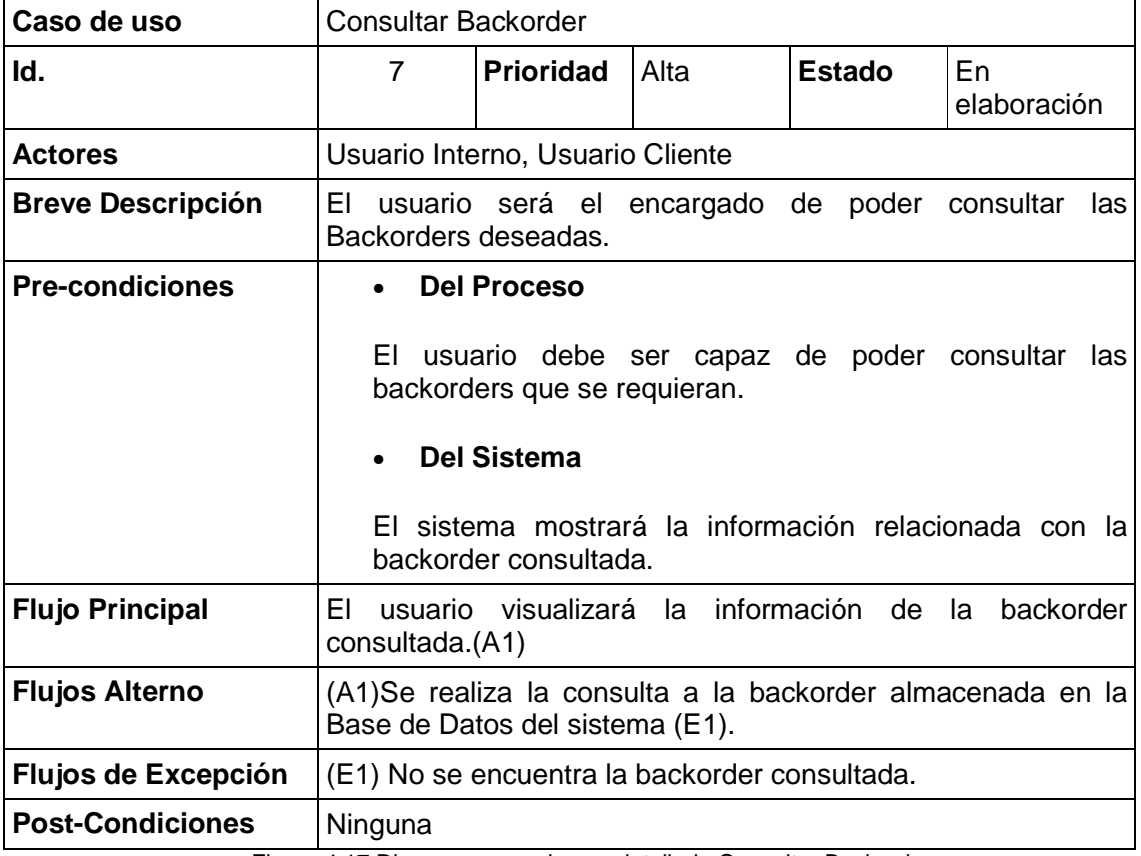

Figura 4.17 Diagrama caso de uso detallado Consultar Backorder

# Caso de uso detallado Consultar Facturas

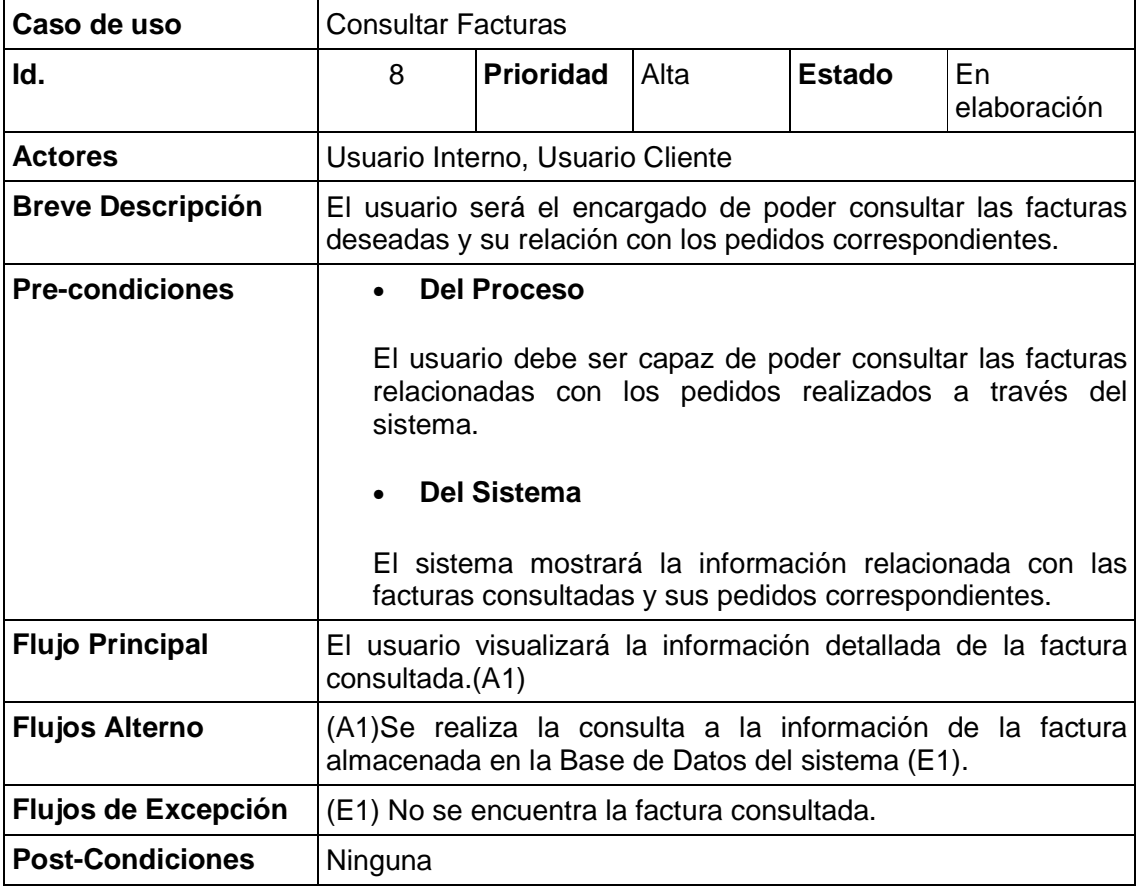

Figura 4.18 Diagrama casos de uso detallado Consultar Facturas

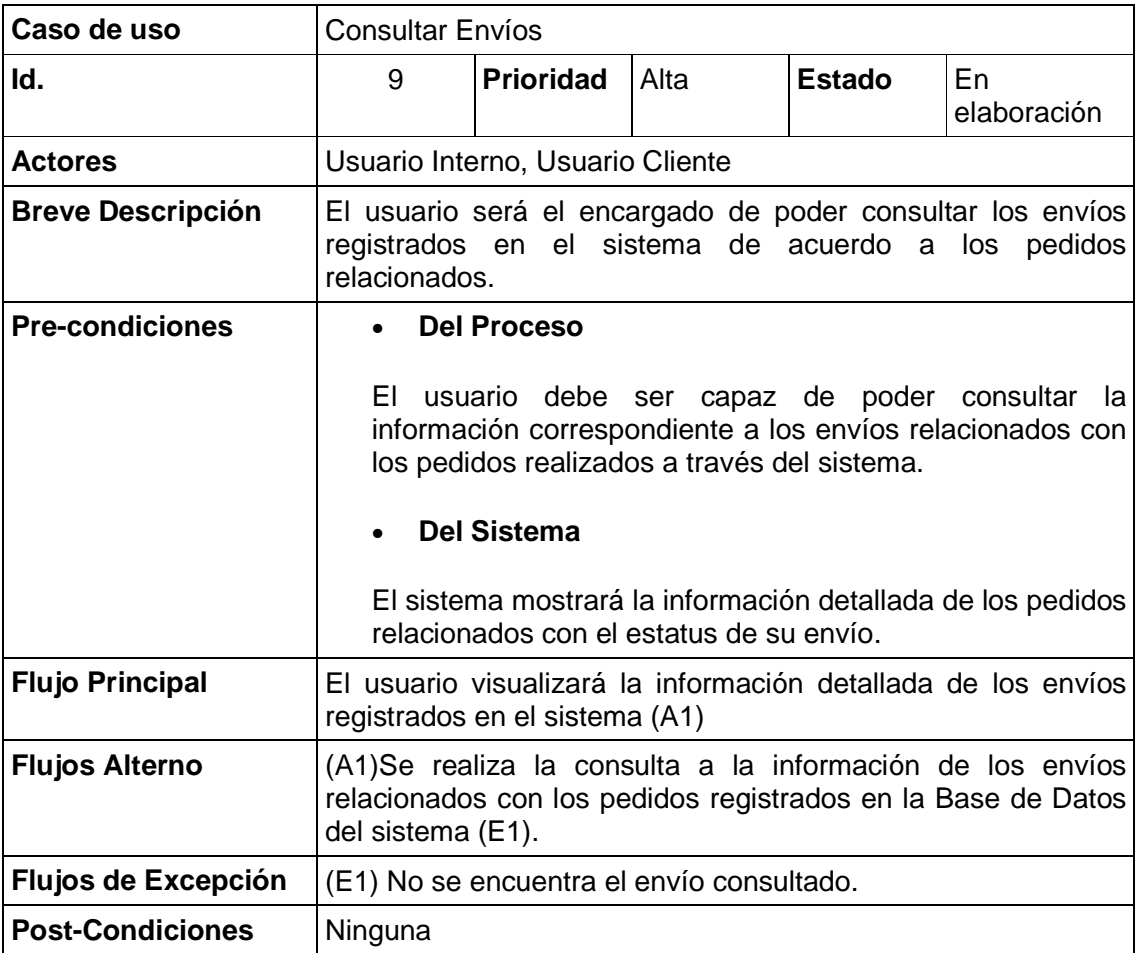

## Caso de uso detallado Consultar Envíos

Figura 4.19 Diagrama caso de uso detallado Consultar envíos

Caso de uso detallado Consultar Lista de Precios

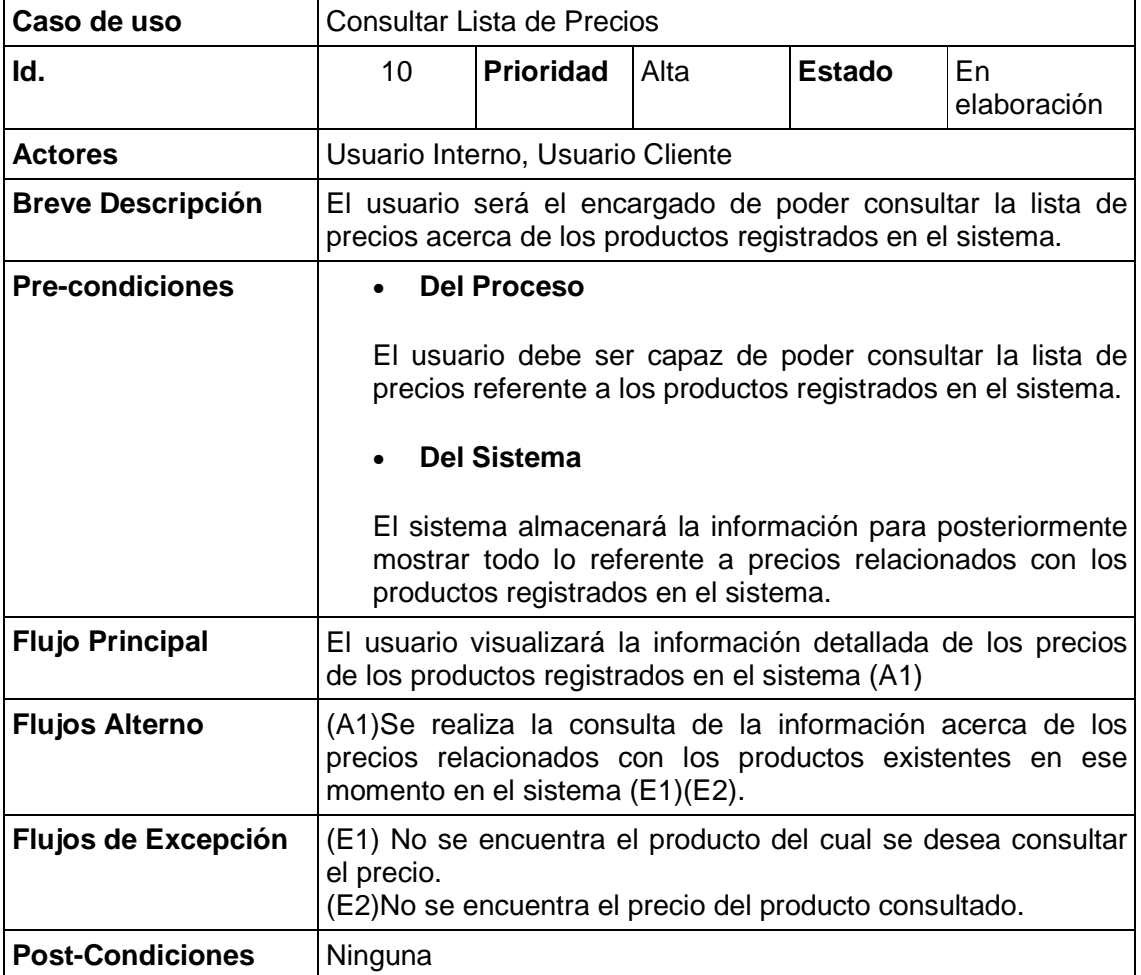

Figura 4.20 Diagrama caso de uso detallado Consultar Lista de Precios

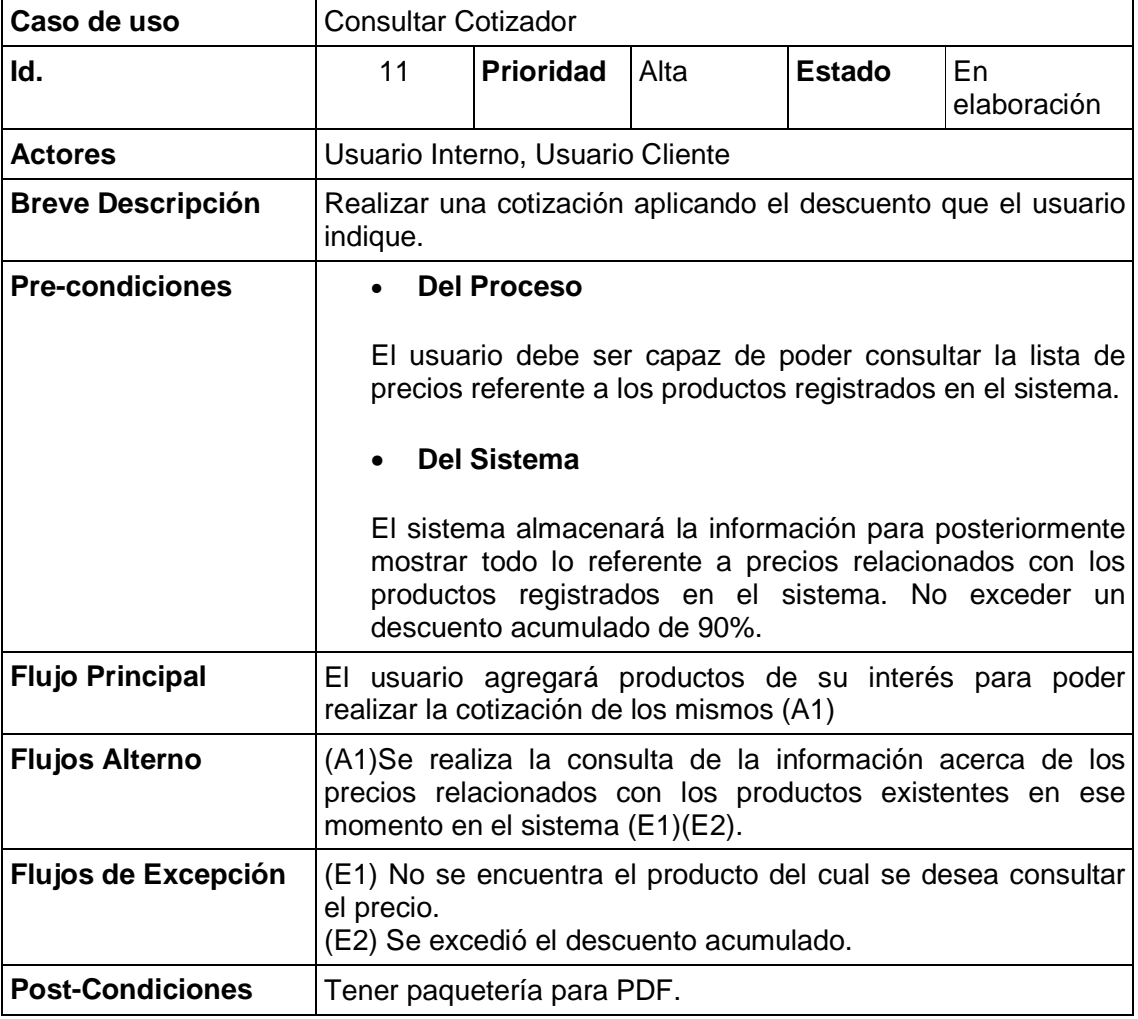

Diagrama de caso de uso detallado Consultar Cotizador

Figura 4.21 Diagrama casos de uso detallado Consultar Coizador

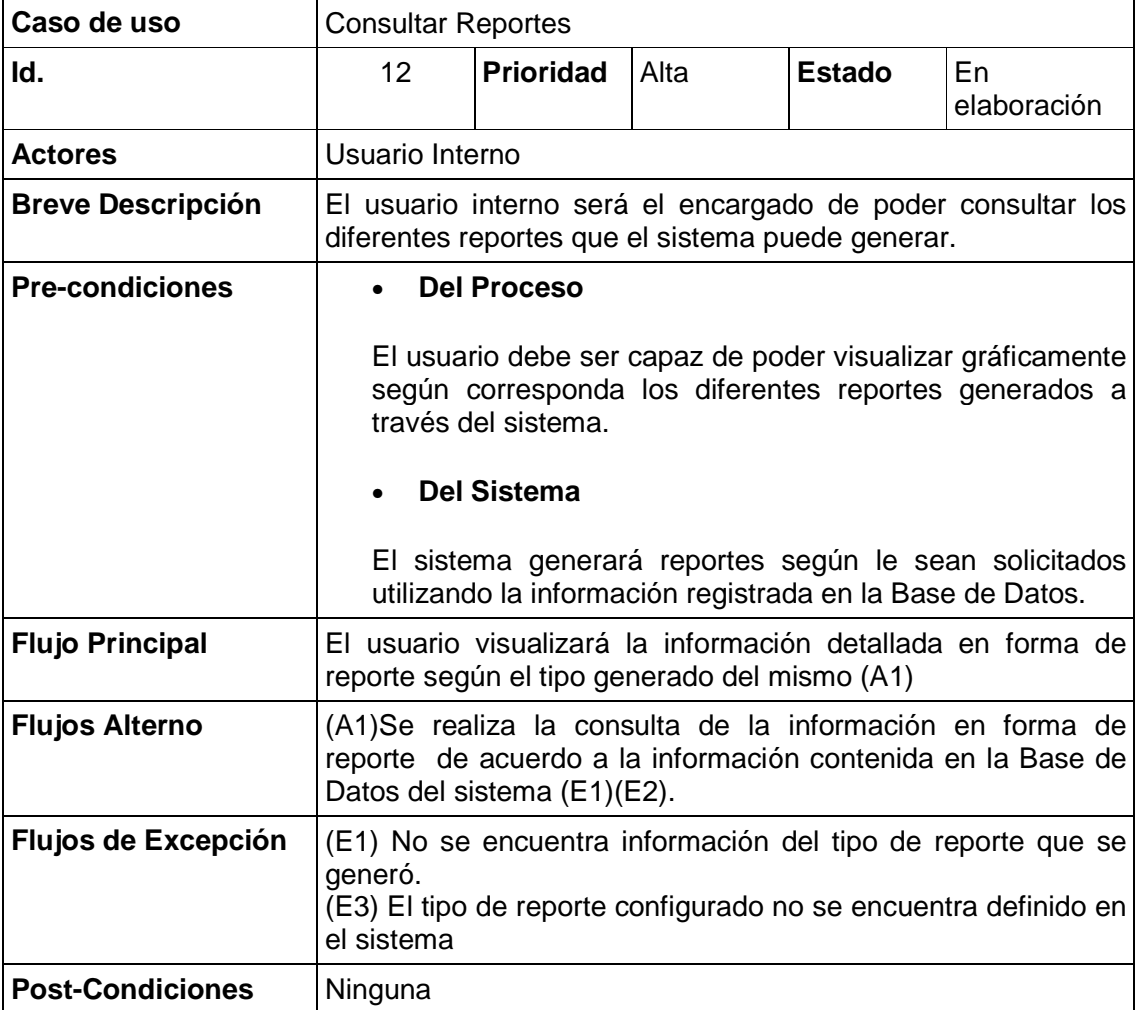

Diagrama de caso de uso detallado Consultar Reportes

Figura 4.22 Diagrama casos de uso detallado Consultar Reportes

#### **4.1.4 Diagramas de Secuencia**

Los diagramas de secuencia nos muestran la interacción de un conjunto de objetos a través del tiempo, este tipo de diagramas son de gran utilidad ya que dan detalle a los diagramas de caso de usos.

Un objeto se representa como una línea vertical punteada, la activación se representa como un rectángulo vertical y muestra el periodo de tiempo en el cual un objeto se encuentra desarrollando una operación.

Otro elemento de estos diagramas es el mensaje, y se denota mediante una flecha sólida dirigida, desde el objeto que emite el mensaje hasta el objeto que lo recibe.

#### Diagrama de secuencia Firma en el Sistema

En este diagrama se describe paso a paso la interacción entre los actores del sistema, el módulo del sistema y la base de datos para conceder al acceso a usuarios válidos para su uso, de acuerdo al perfil establecido según sus funciones. Al asegurarnos que el usuario tiene acceso autorizado al sistema, se sabe que privilegios tiene, de acuerdo a su tipo de usuario (Véase Figura 4.23).

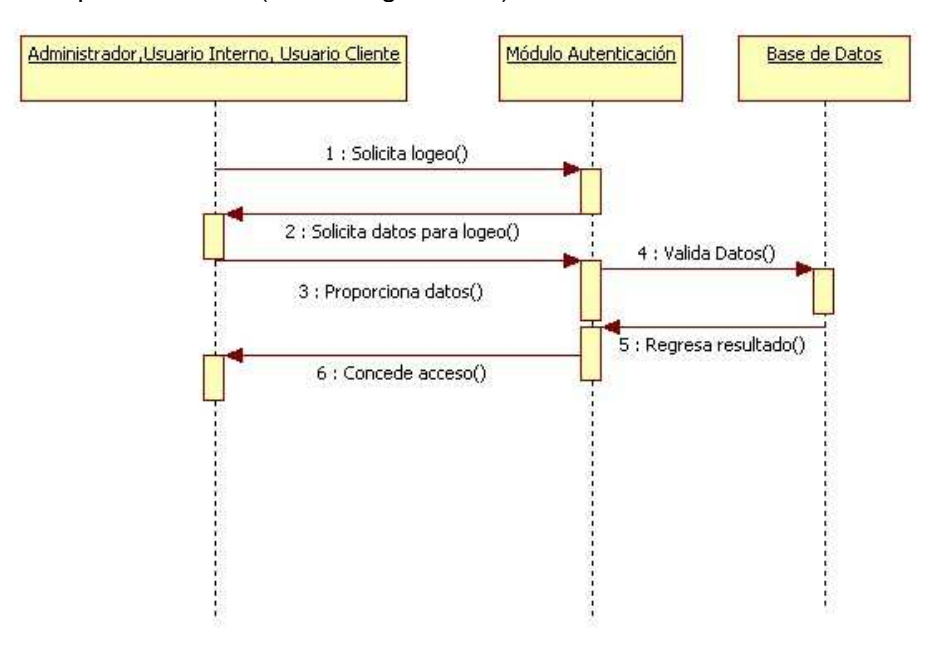

Figura 4.23 Diagrama de secuencia Firma en el Sistema

Diagrama de secuencia Alta de Usuario

En este diagrama se pueden observar las solicitudes y respuestas entre el Administrador, el módulo de alta de usuarios y la base de datos, ya que son diferentes puntos por los que se tiene que pasar para poder dar de alta a un usuario dentro del sistema, ya sea proporcionando la información del nuevo usuario, en donde se establecen las características del mismo, permisos o privilegios que tenga en el sistema así como también la validación de los datos de alta antes de ser registrados en la base de datos, dónde posteriormente esa información será consultada para permitir que el usuario trabaje sobre el sistema una vez que se ha realizado de forma exitosa el registro del nuevo usuario.

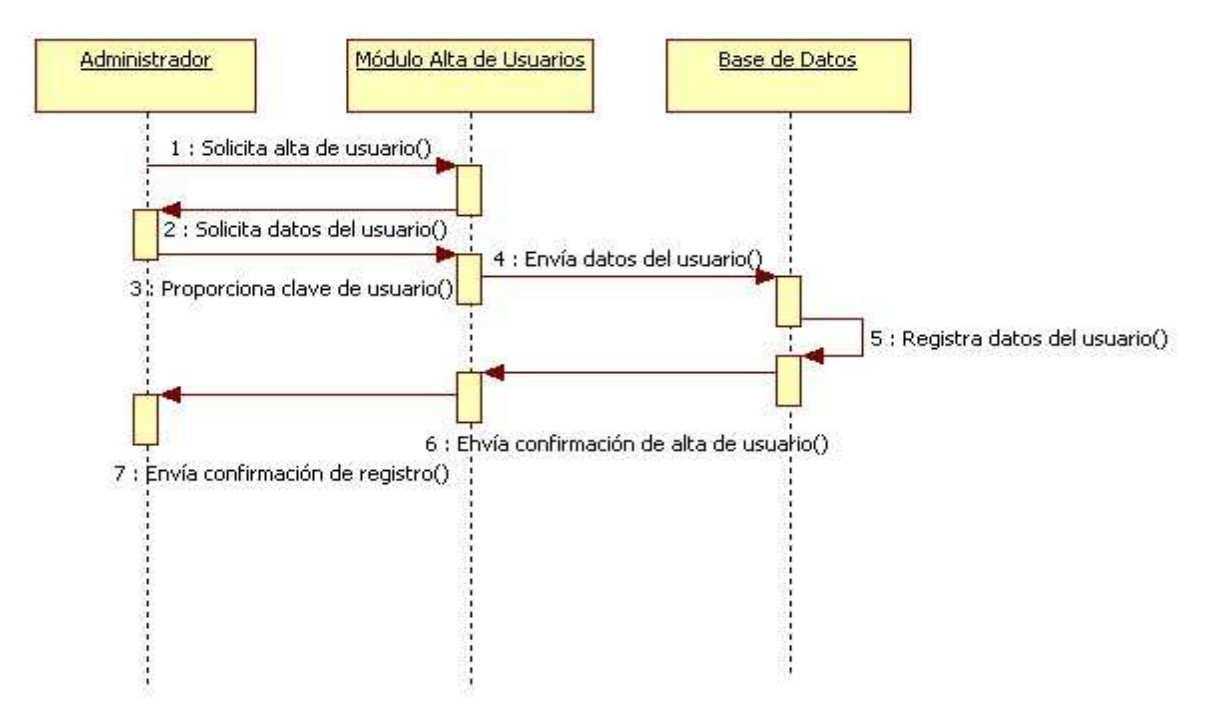

Figura 4.24 Diagrama de secuencia Alta de Usuario

Diagrama de secuencia Modificación de Información de Usuario

Una vez que se ha registrado de forma exitosa la información de un nuevo usuario del sistema, se cuenta con la capacidad de poder modificar dicha información ya sea para cambiar de perfil o simplemente la modificación de los datos del usuario, como pueden ser, el nombre, apellidos, teléfonos, correo electrónico, etc.

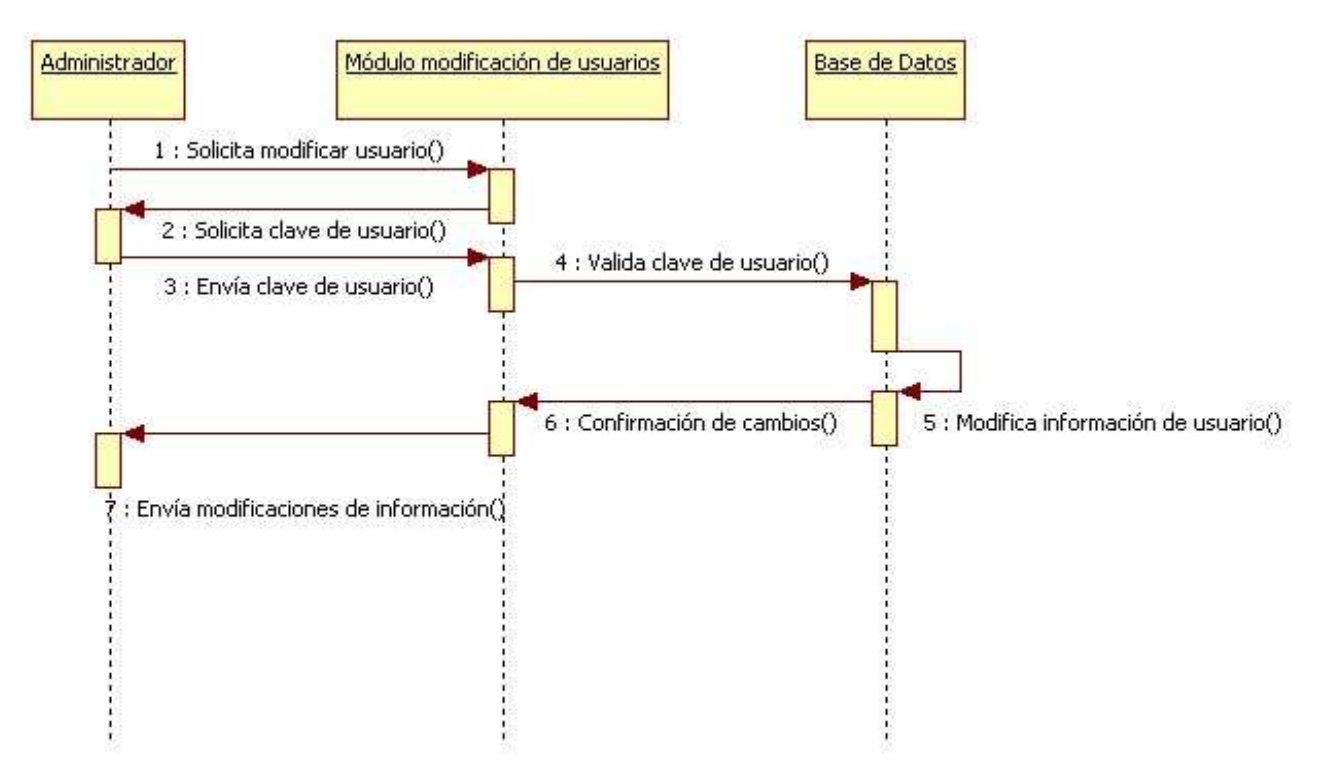

Figura 4.25 Diagrama de secuencia Modificación de Información de Usuario

Diagrama de secuencia Eliminar Usuario

Para un mayor control de la información que el sistema almacena y que está relacionada con los usuarios, se tiene la opción de la eliminación de la información de las cuentas de usuario, en este diagrama se puede apreciar que se tiene que proporcionar la información del usuario a eliminar, se verifica que se encuentre realmente en la base de datos, una vez que el usuario a eliminar se ha identificado se procede a su eliminación, cuando dicha acción se ha realizado de forma correcta el sistema lo confirma.

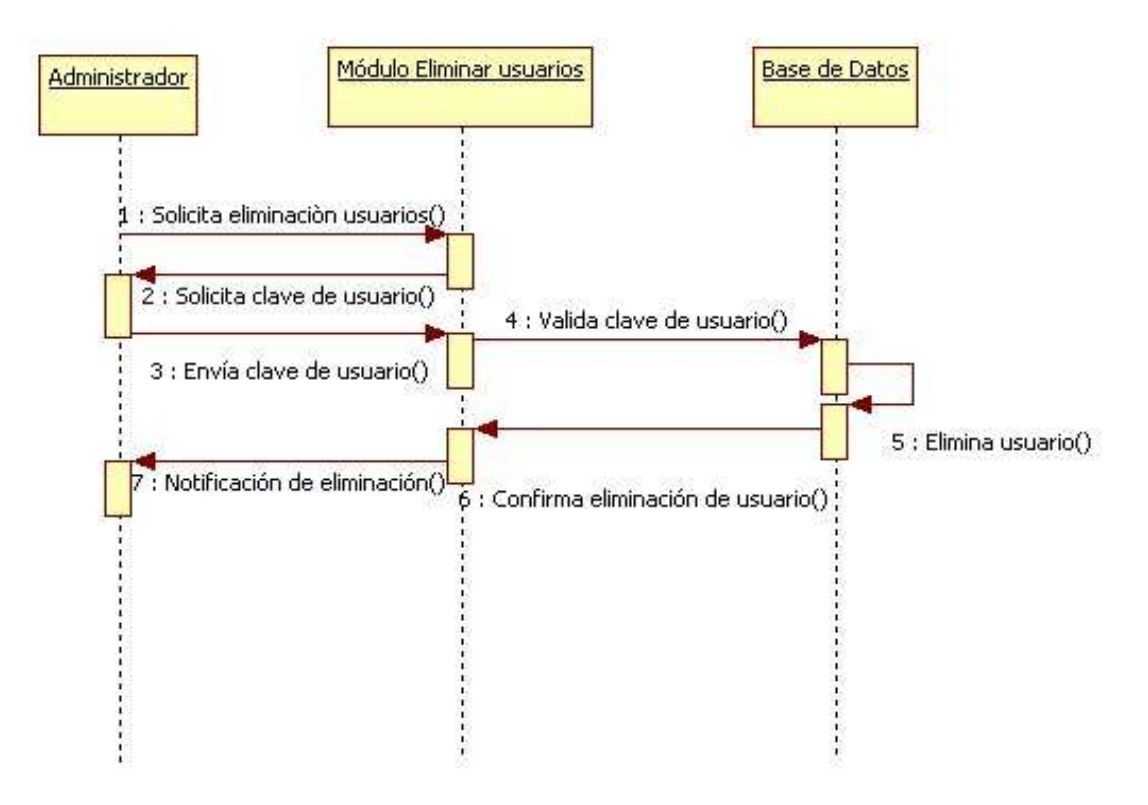

Figura 4.26 Diagrama de secuencia Eliminación de usuario

Diagrama de secuencia Configuración del Sistema

El usuario Administrador posee la capacidad para poder configurar cada uno de los módulos con los que cuenta el sistema, ya sea definición de perfiles de usuarios, configuración de módulos de consulta de información, generación de reportes, etc., puede agregar o eliminar campos por ejemplo en una consulta de precios relacionados con los productos.

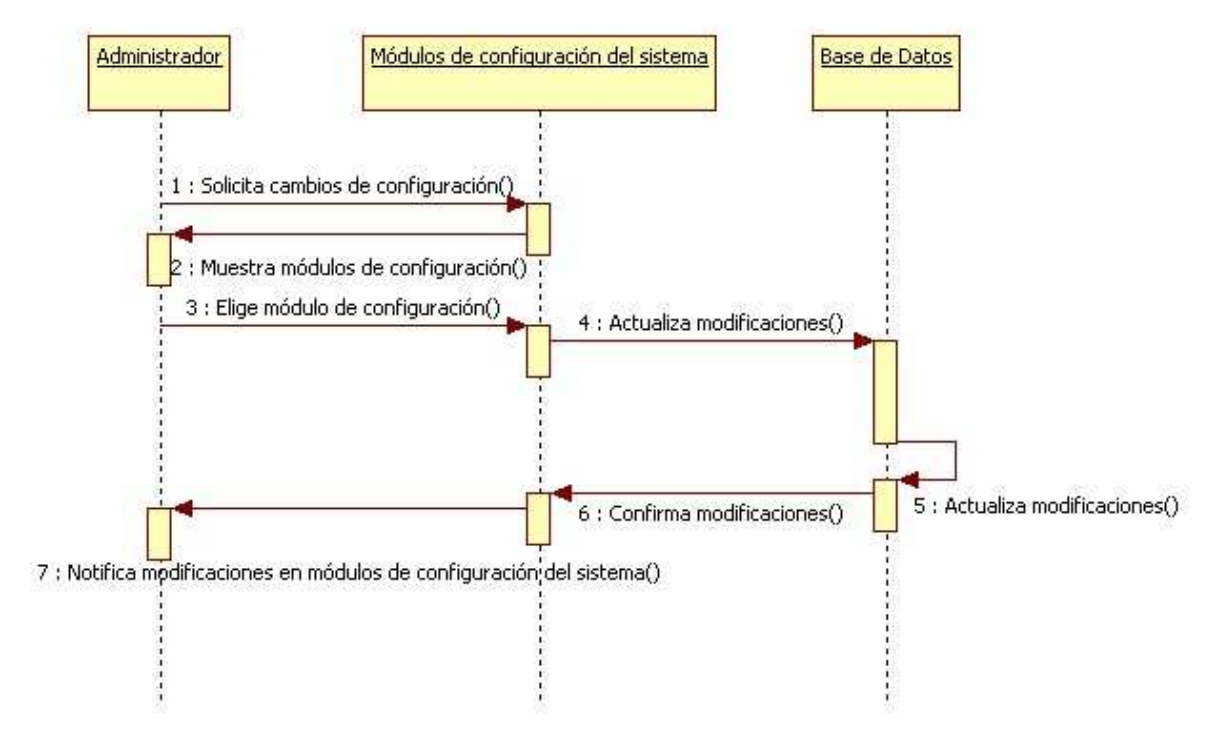

Figura 4.27 Diagrama de secuencia Configuración del Sistema

Diagrama de secuencia Realizar Pedido

En la realización de un pedido intervienen diferentes validaciones al momento de generarlo, desde el usuario que realiza el pedido para poder clasificar las solicitudes que el hace al sistema, si el usuario cuenta con los privilegios puede indicar la cantidad de cierto producto o productos que formaran parte de un pedido previa una validación de disponibilidad de los mismos, si se superan los procesos de validación de podrá confirmar el registro del pedido asignándolo al usuario que lo realiza, cuando se ha llegado a este punto el sistema confirma el estado de la realización del pedido ya sea exitosa o no.

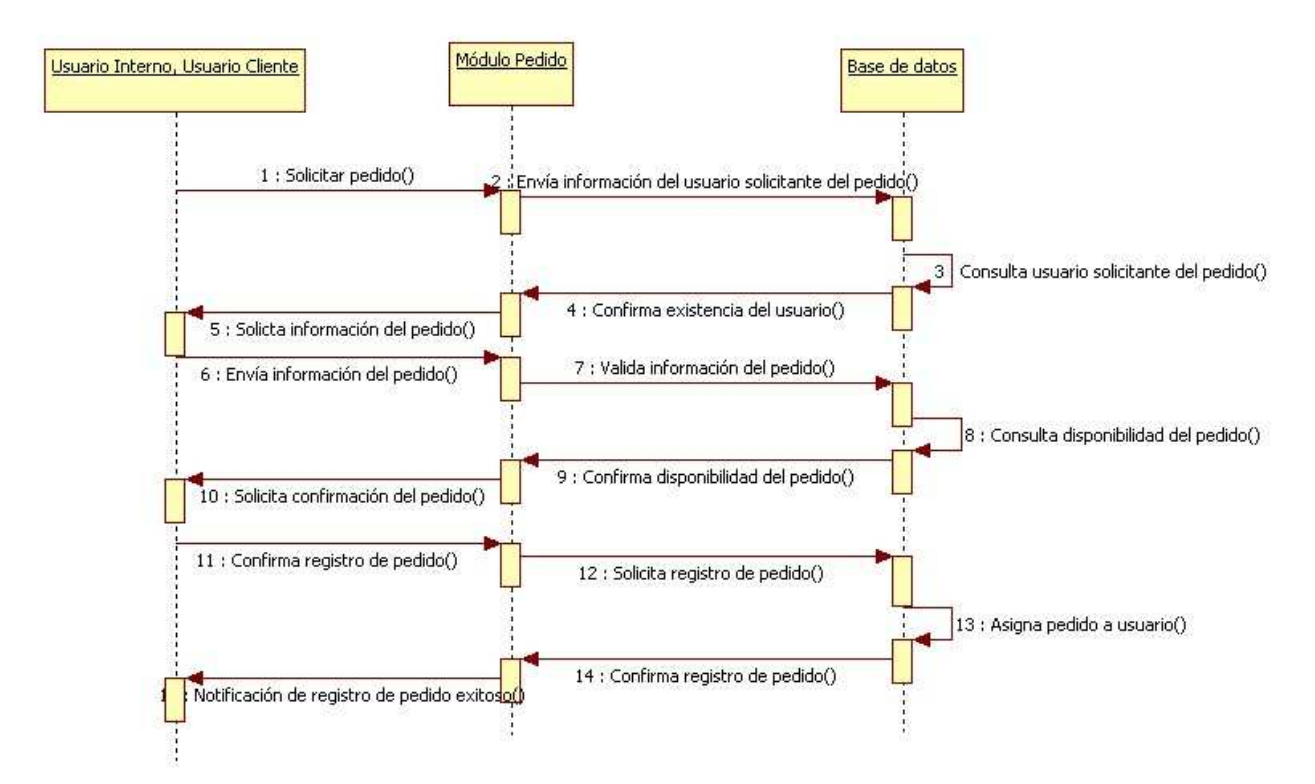

Figura 4.28 Diagrama de secuencia Realizar Pedido

### Diagrama de secuencia Consultar Pedido

Cuando se realiza la acción de consultar un pedido dentro del sistema de igual forma que en casos anteriores se tienen que realizar diferentes validaciones, desde la existencia del registro del pedido a consultar, ya sea por clave del pedido o clave del cliente relacionado con dicho pedido, si es que no existe algún problema con las validaciones, es decir, que estas sean exitosas, se mostrará la información del pedido a consultar para lo que el sistema enviará una notificación de consulta exitosa, para lo que posteriormente se presentarán los detalles del pedido.

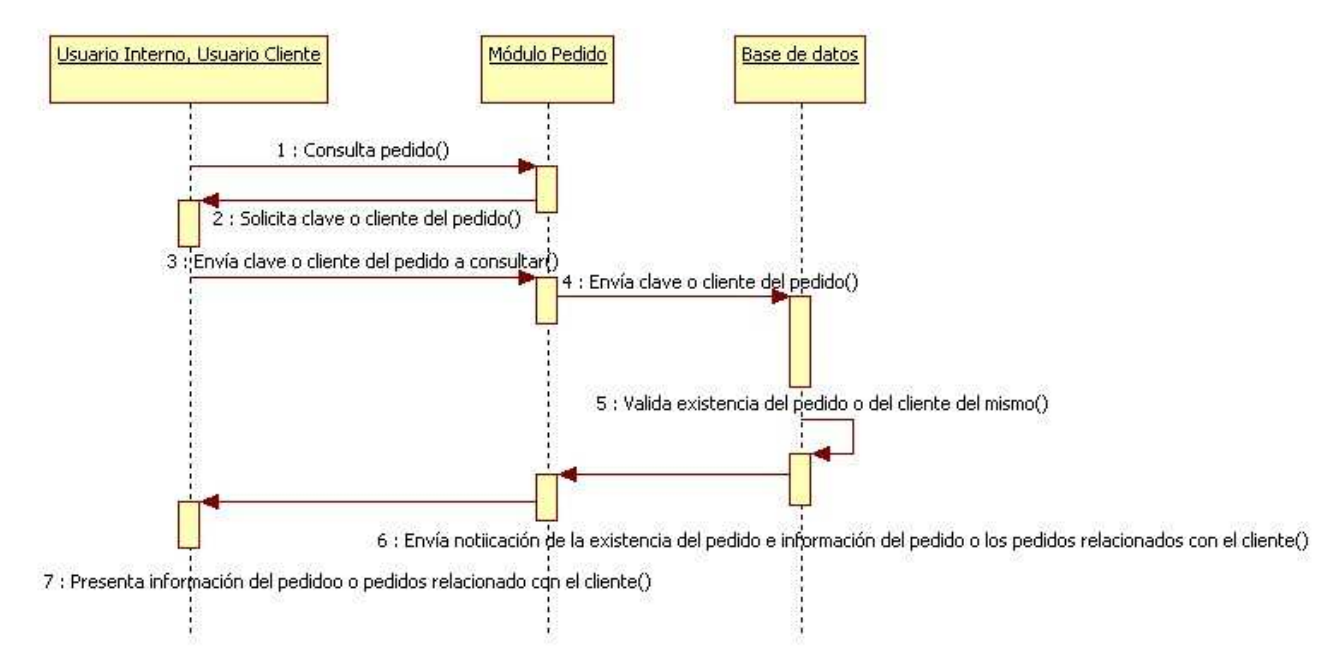

Figura 4.29 Diagrama de secuencia Consultar Pedido

#### Diagrama de secuencia Guardar Pedido

 Cuando se realiza la acción de guardar un pedido, significa que se tiene que realizar primero la solicitud de un nuevo pedido pero es importante mencionar que el pedido no se ejecutará hasta que cambie de estatus guardado, que significa que solamente el pedido se ha solicitado pero no se ha indicado el momento en el que éste llegue a ejecutarse, una vez que el pedido cambie de estado "guardado" , éste seguirá con el flujo normal de solicitar pedido.

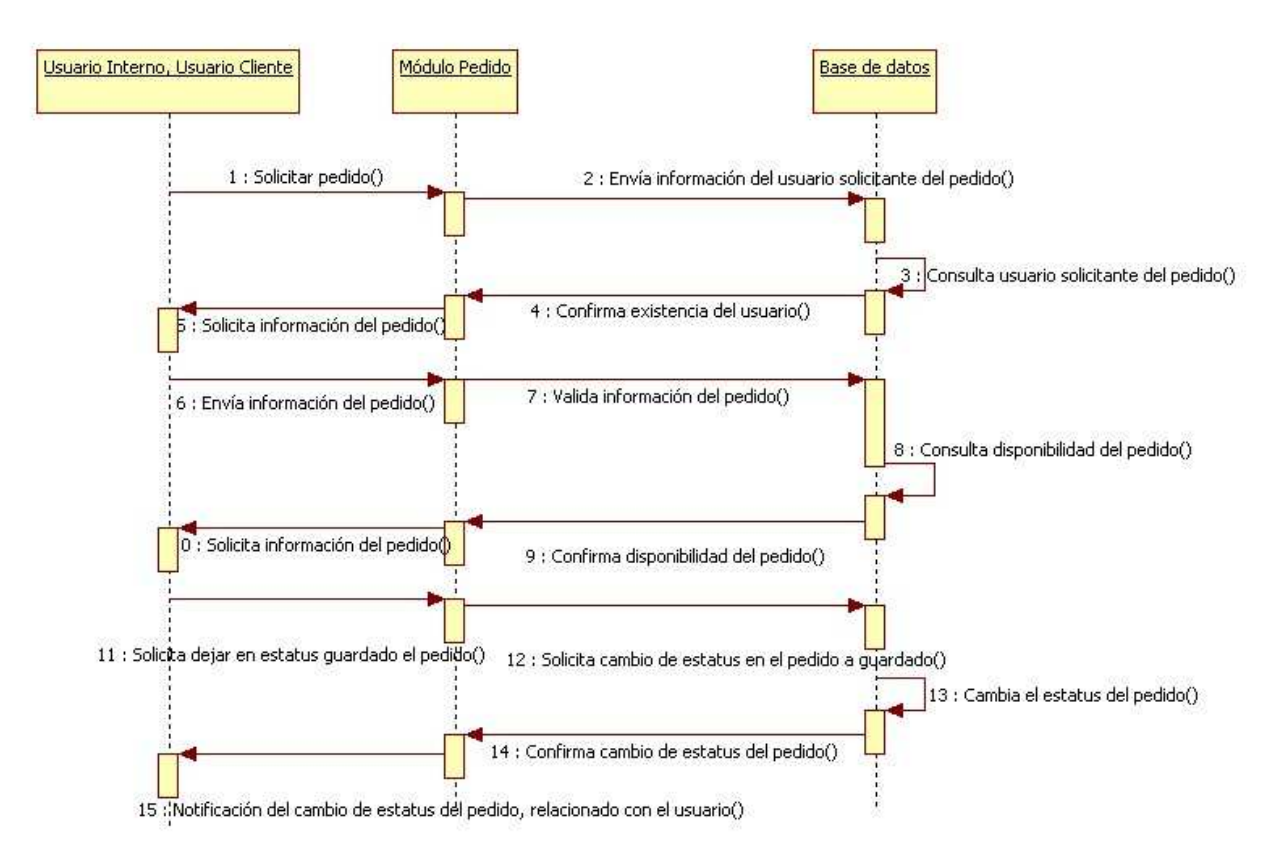

Figura 4.30 Diagrama de secuencia Guardar Pedido

Diagrama de secuencia Consultar Backorder

 En este diagrama se puede observar el flujo entre los tipos de usuario Interno y Cliente al momento de consultar información acerca de una Backorder que en pocas palabras son los pedidos en espera de ser entregados debido a la no disponibilidad de productos, para ello de igual forma se tiene que cumplir con validaciones como lo son la existencia de la misma para entonces así mostrar la información relacionada y de interés para el usuario.

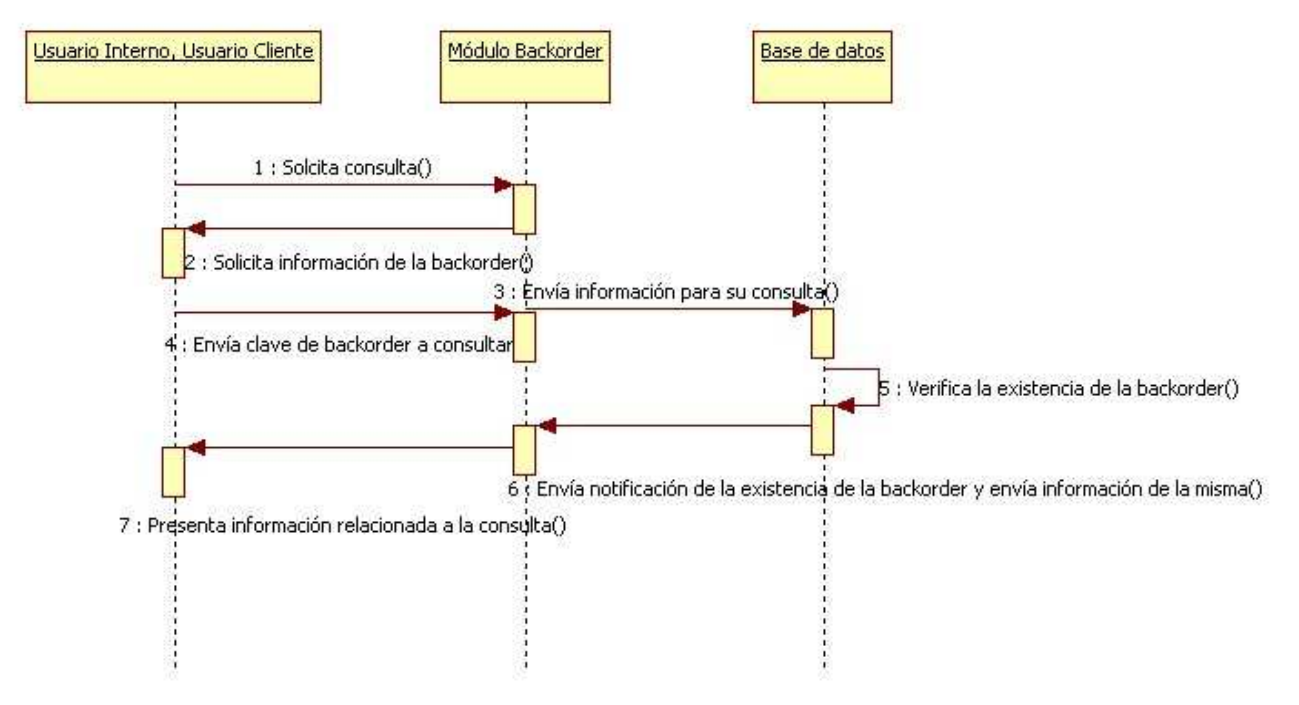

Figura 4.31Diagrama de secuencia Consultar Backorder

Diagrama de secuencia Consultar Facturas

 Para poder realizar la consulta de facturas dentro del sistema, la información mostrada para este caso será la perteneciente a un pedido existente en los registros de la base de datos, por ello existen las diferentes validaciones que en caso de cumplirse darán al usuario solicitante de la consulta sólo información .

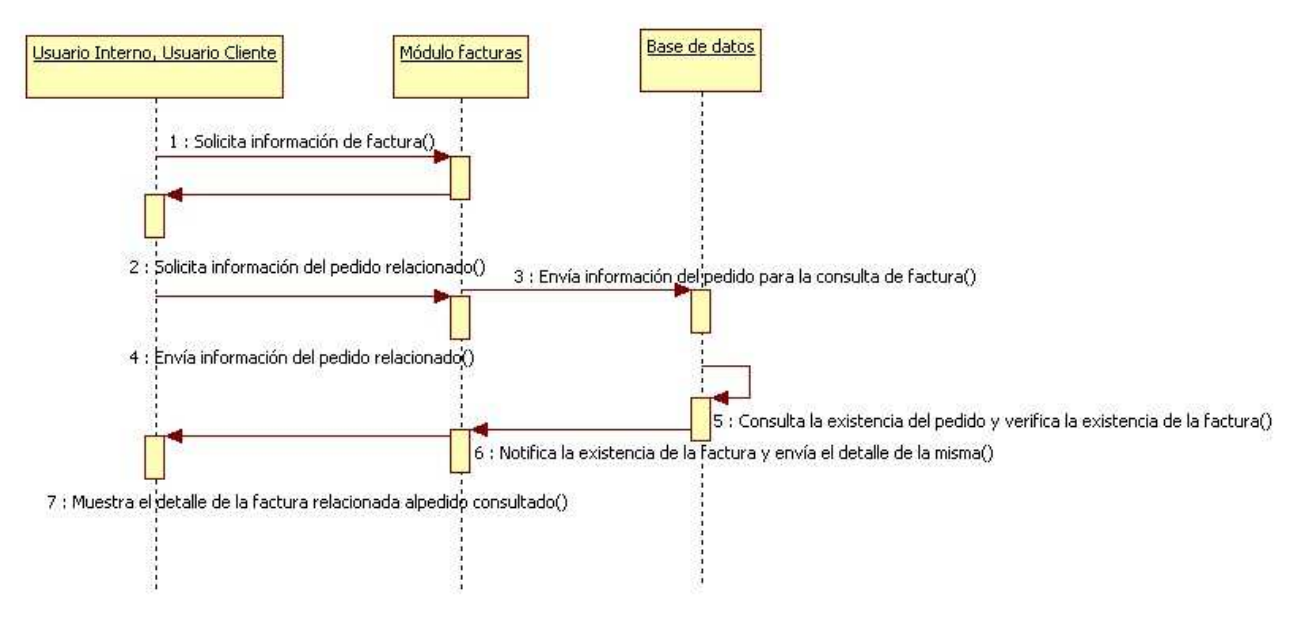

Figura 4.32 Diagrama de secuencia Consulta Facturas

Diagrama de secuencia Consultar Envíos

En este diagrama de secuencia se puede visualizar que para que la consulta de información de un envío sea exitosa, todas las solicitudes que se hagan al sistema deben de ser validadas como en hemos visto en otros casos, ya que el mismo sistema se encargará de notificar al usuario en caso de que la consulta no sea válida de lo contrario mostrará toda la información relacionada.

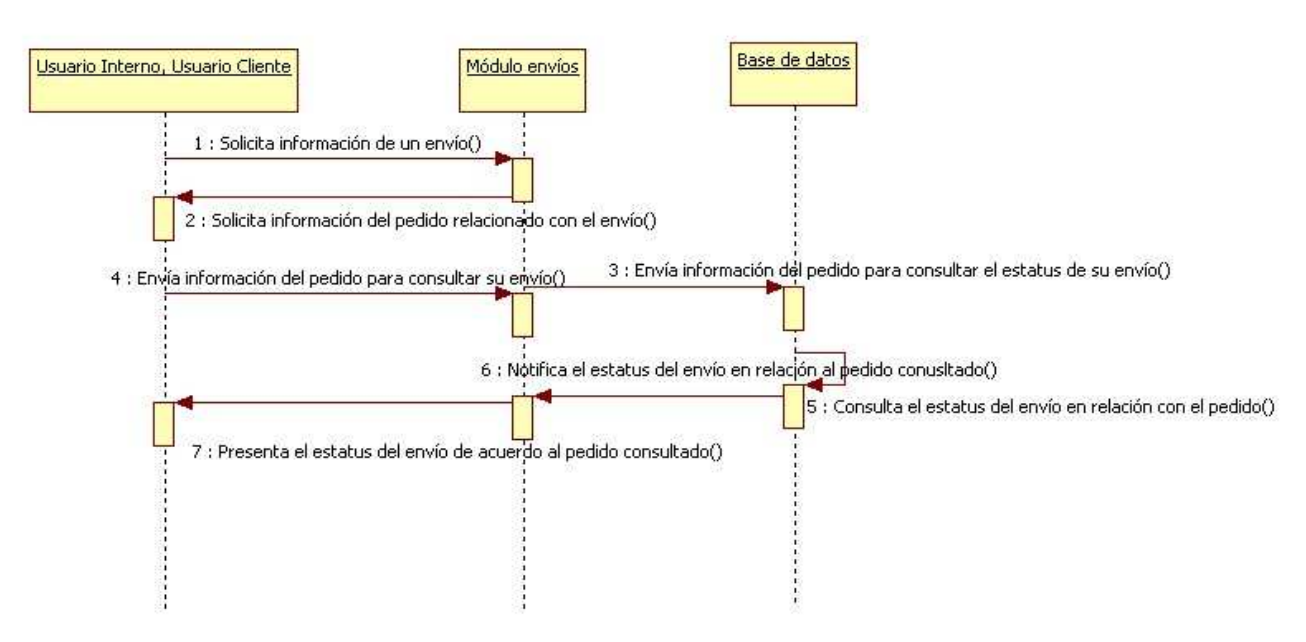

Figura 4.33 Diagrama de secuencia Consultar Envíos

Diagrama de secuencia Consultar Lista de Precios

Al igual que en los diagramas de secuencia anteriores, podemos verificar que a cualquier solicitud de los usuarios, existe una solicitud del sistema, por ejemplo al solicitar la consulta de una lista de precios, el sistema solicita la información de los tipos de productos a consultar, si el usuario envía la información solicitada por el sistema o en este caso el módulo de lista de precios, éste a su vez procesará la información enviándola como una consulta a la base de datos para posteriormente si se encuentra registro alguno, presentar la información relacionada con la petición inicial del usuario.

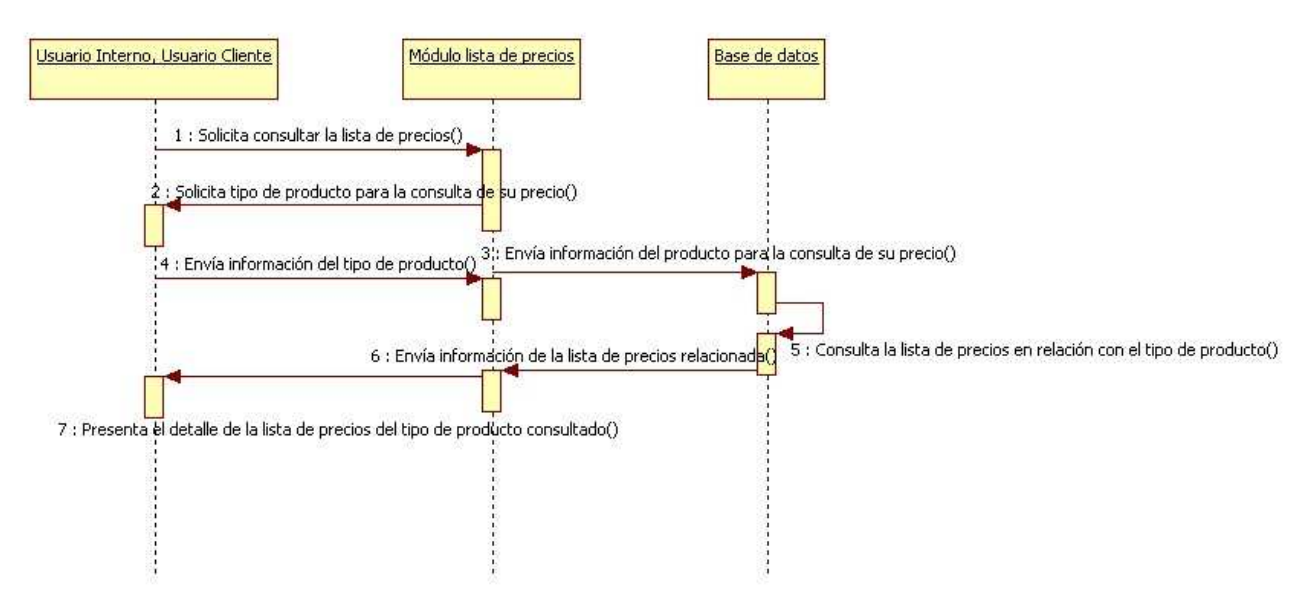

Figura 4.34 Diagrama de secuencia Consultar Lista de Precios

### Diagrama de secuencia Consultar Cotizador

En este diagrama se puede observar que para poder realizar una cotización sobre un pedido, se tiene que realizar además de las validaciones de existencia de productos y su precios, un cálculo en particular dependiendo del usuario y los descuentos que se le pueden otorgar de acuerdo a la cantidad de productos. Una vez que se ha seguido la secuencia presentada en el diagrama se mostrará el detalle de la cotización del pedido.

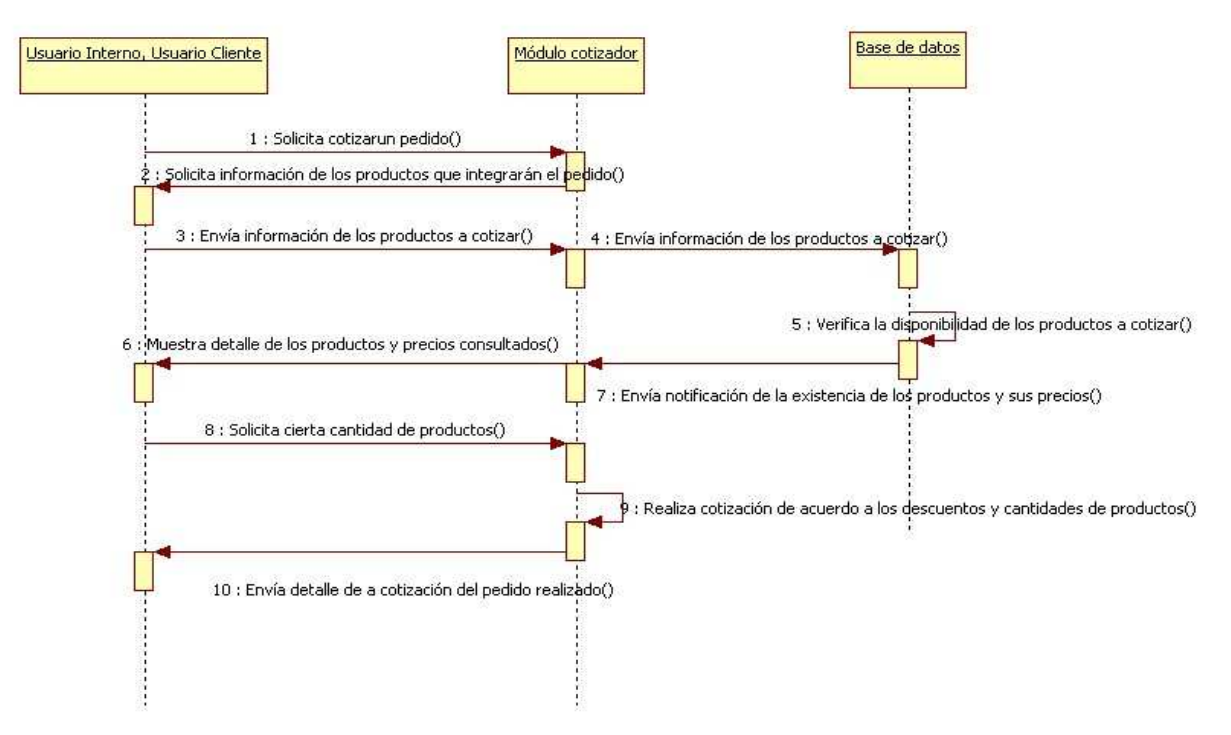

Figura 4.35 Diagrama de secuencia Consultar Cotizador

Diagrama de secuencia Consultar Reportes

En este diagrama se describe la secuencia para la generación de reportes, el uso de este módulo solamente es para los usuarios tipo Interno y solo basta con indicar la información a reportar y en qué tipo de reporte se plasmará la información consultada al momento de mostrar el detalle de la consulta.

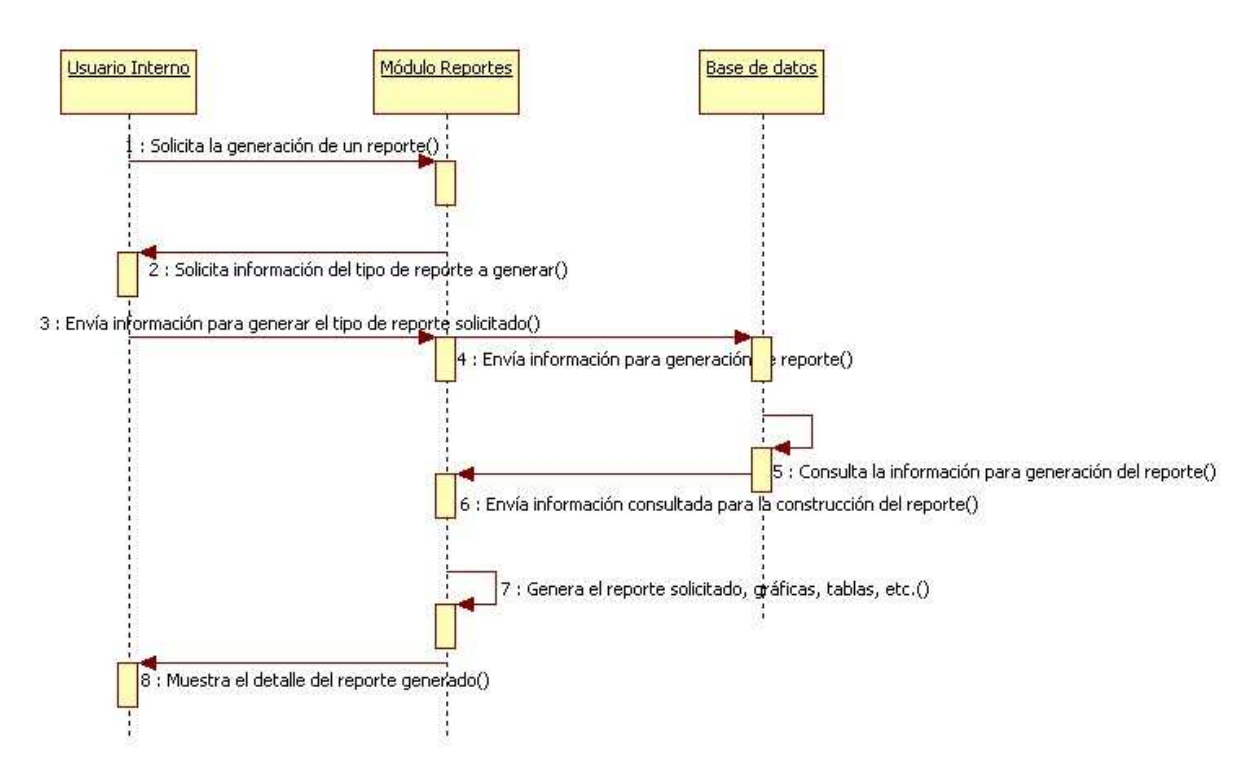

Figura 4.36 Diagrama de secuencia Consultar Reportes

### **4.1.5 Diagramas de Actividades**

Estos diagramas son un tipo de diagramas de estados, este tipo de diagramas muestran las actividades que deben ser realizadas en un caso de uso, así también muestra las distintas opciones que pueden surgir por el caso de uso.

### Diagrama de actividades Firma en el Sistema

 En este diagrama se ingresa al sistema, para ello, el usuario debe de proporcionar sus datos (usuario y contraseña), posteriormente el sistema validará si los datos son correctos, en caso de serlo, dará acceso al sistema. Si son incorrectos mandará un mensaje de error en pantalla.

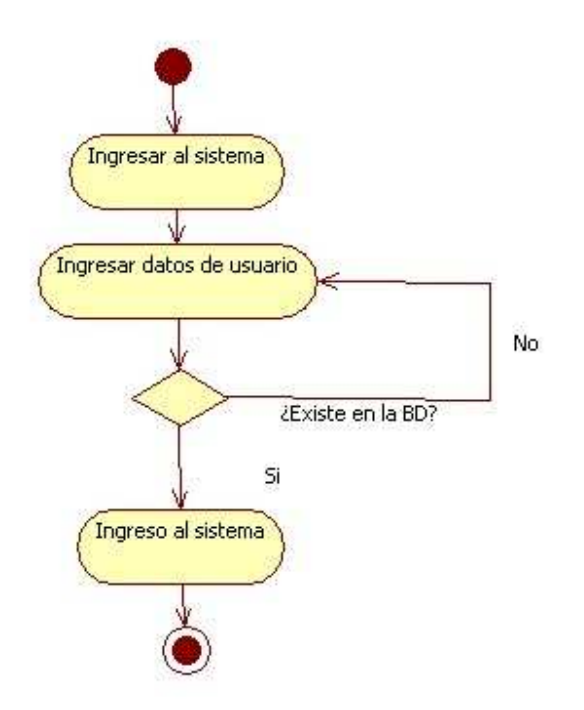

Figura 4.37 Diagrama de actividades Firma en el Sistema

Diagrama de actividades Alta Usuario

Inicialmente el administrador deberá de proporcionar los datos del usuario que desee dar de alta, e indicará el rol que este desempeñará dentro del sistema, posteriormente se hace una verificación de los datos introducidos, si se presenta un error en este punto, se le indicará al administrador y se regresará al punto inicial, si no existe ningún tipo de error se hará la inserción a la base de datos, indicará al administrador que fue correcta el alta y termina la actividad.

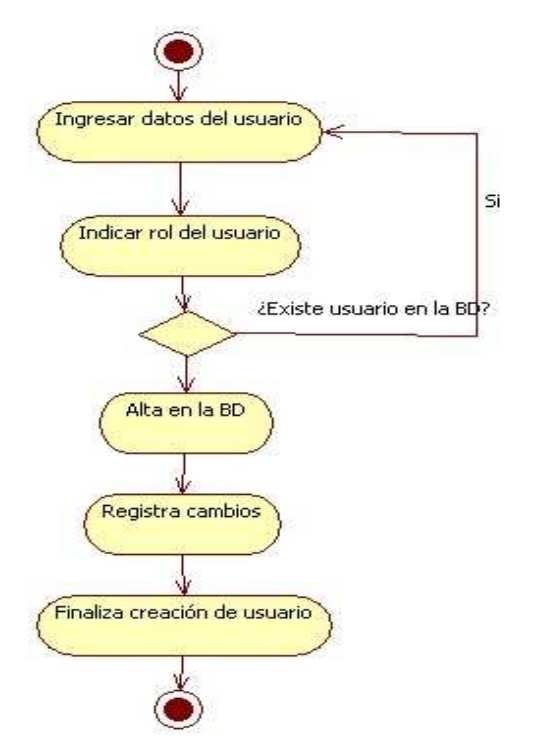

Figura 4.38 Diagrama de actividades Alta de Usuario
Diagrama de actividades Modificar Información de Usuario

El administrador es el actor involucrado en este proceso, primeramente ingresa a la sección de modificar a un usuario, y elige el nombre o correo electrónico para buscarlo, si la búsqueda no regresa ningún resultado manda un mensaje de aviso, en caso contrario, da acceso a la información del usuario para ser modificada, una vez modificada, se guardan los cambios y termina la modificación del usuario.

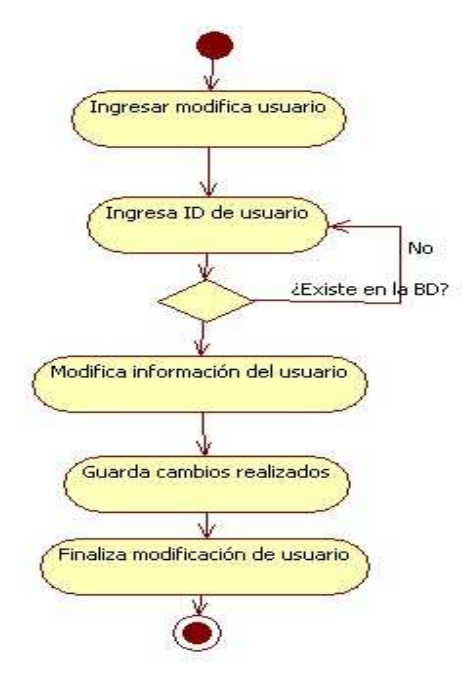

Figura 4.39 Diagrama de actividades Modificación de Información de Usuario

Diagrama de actividades Eliminar Usuario

 Este diagrama es muy parecido a los anteriores, a diferencia de que se pide una confirmación de que realmente se desea eliminar al usuario. Si el administrador no acepta dicha confirmación la acción no seguirá adelante, en caso contrario se procede a eliminar al usuario seleccionado y a notificar cuando la tarea haya finalizado.

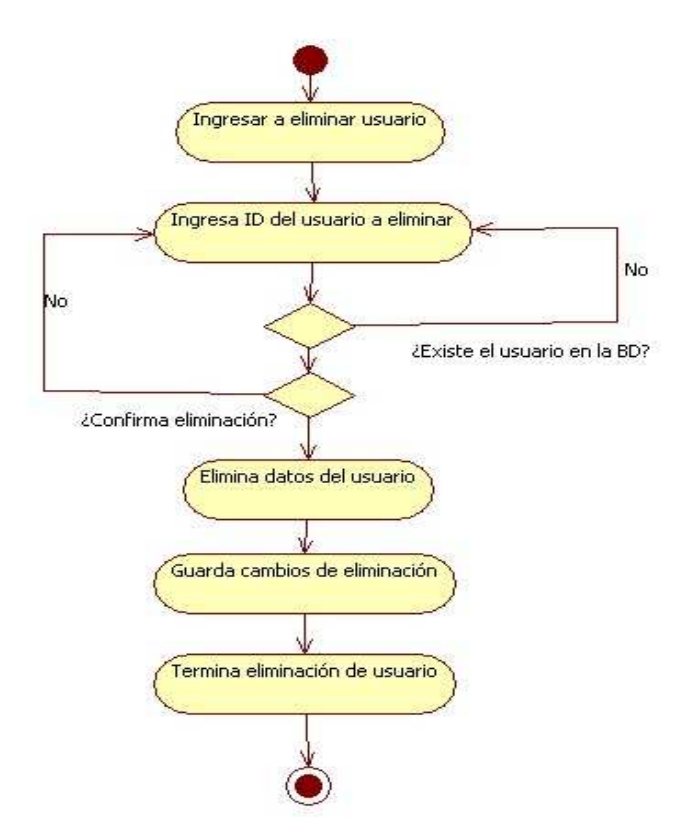

Figura 4.40 Diagrama de actividades de Alta de Usuario

Diagrama de actividades Configuración del Sistema

 Una vez dentro de la sección correspondiente, es decir, del módulo de configuración, se solicitará información del módulo a modificar, en donde se deberá indicar o seleccionar que módulo es el deseado, una vez seleccionado, se especificarán los cambios, si dichos cambios no se realizaron, se regresará a la sección de especificar el módulo nuevamente, en caso contrario, se recibirá la confirmación de éxito, finalmente el administrador es libre de elegir entre realizar un nuevo cambio o salir de esta sección.

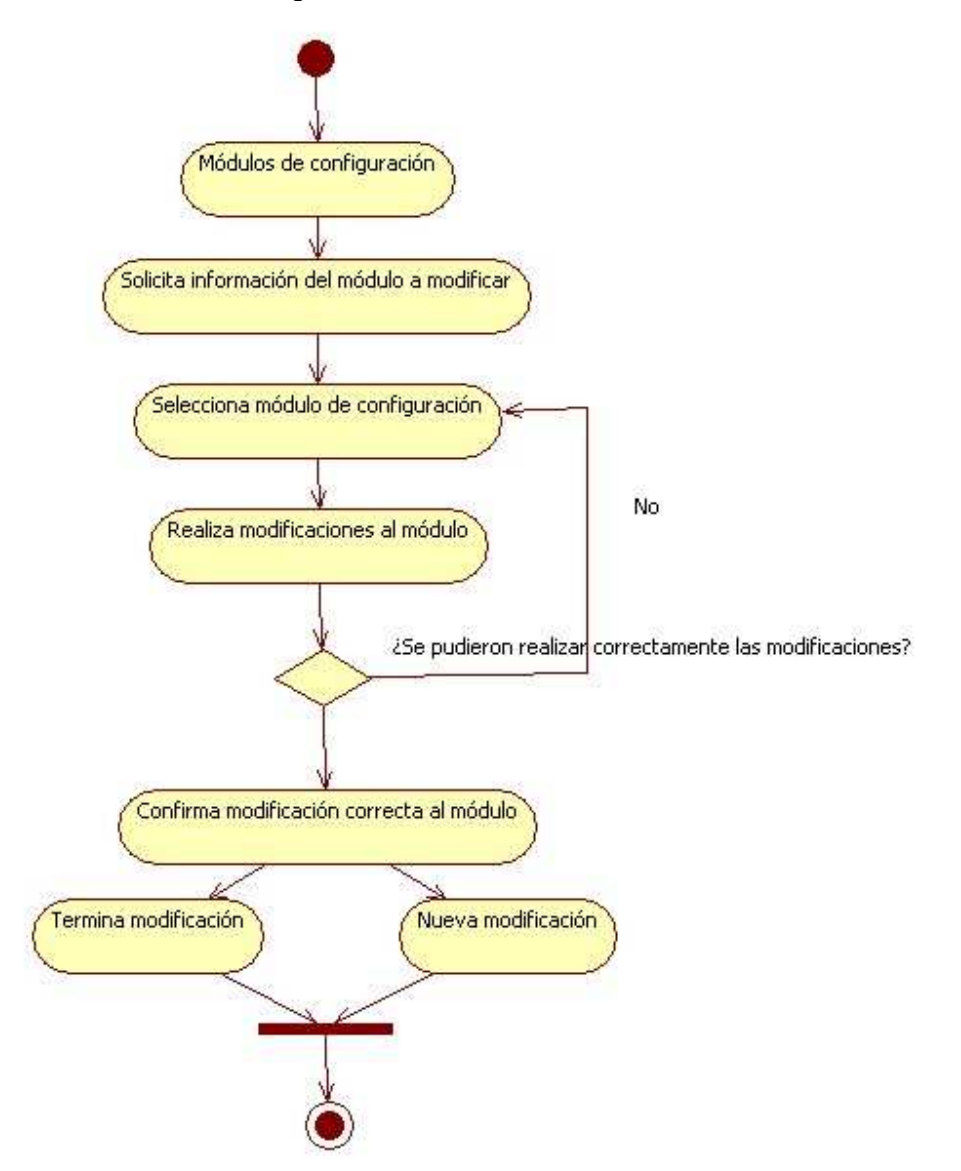

Figura 4.41 Diagrama de actividades Configuración del Sistema

Diagrama de actividades Realizar Pedido

 Sin lugar a dudas uno de los procesos un poco complicados de entender es el de realizar un nuevo pedido, pero en procesos como estos, observamos las bondades de trabajar con UML, una vez dentro de la sección de nuevo pedido, el solicitante ingresará información referente a él mismo, la cual se validará, si no existe el usuario en la base de datos, no se procede, en caso contrario, se envía dicha información, en este punto nuevamente se válida la disponibilidad del producto pedido, si no hay disponibles, se manda el mensaje al usuario, si hay disponibilidad se pide la confirmación por parte del usuario, solo para verificar que realmente se pidió lo que se escogió, este proceso puede repetirse varias veces hasta que el cliente este listo para confirmar el registro de su pedido, una vez confirmado se ingresa a la base de datos y se regresa el número de pedido resultante, finalmente el usuario es libre de realizar un nuevo pedido o dejar la sección.

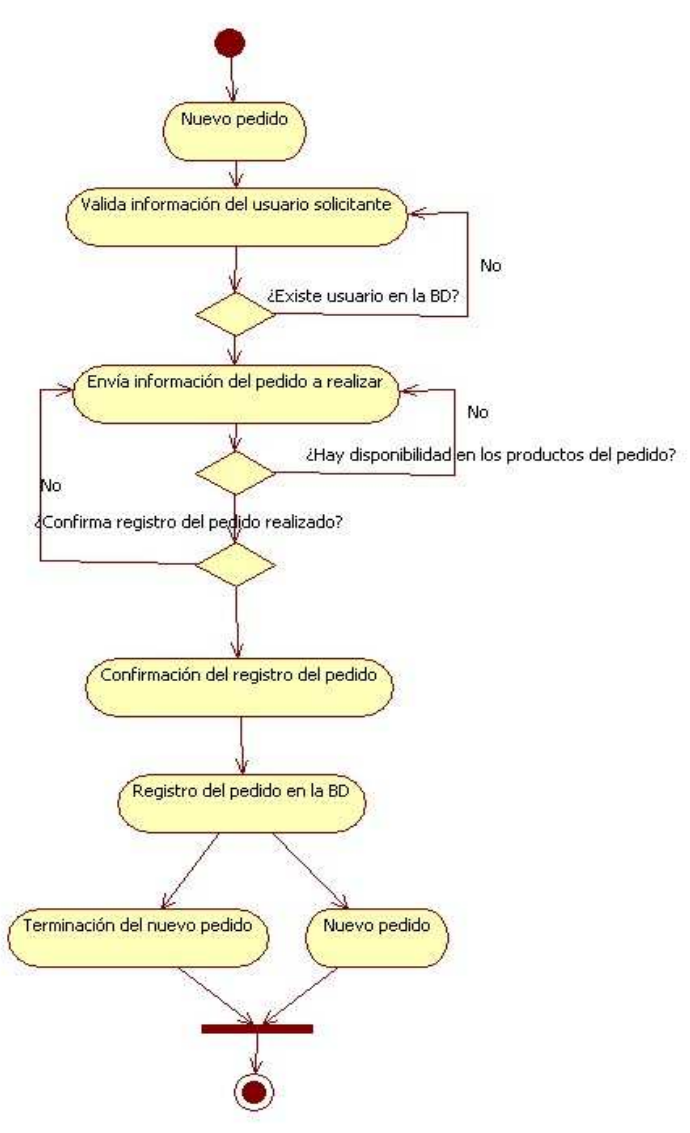

Figura 4.42 Diagrama de actividades Realizar Pedido

Diagrama de actividades Guardar Pedido

 Muy parecido al diagrama anterior, la diferencia radica en que en lugar de realizar el nuevo pedido, se elegirá la opción de guardar pedido.

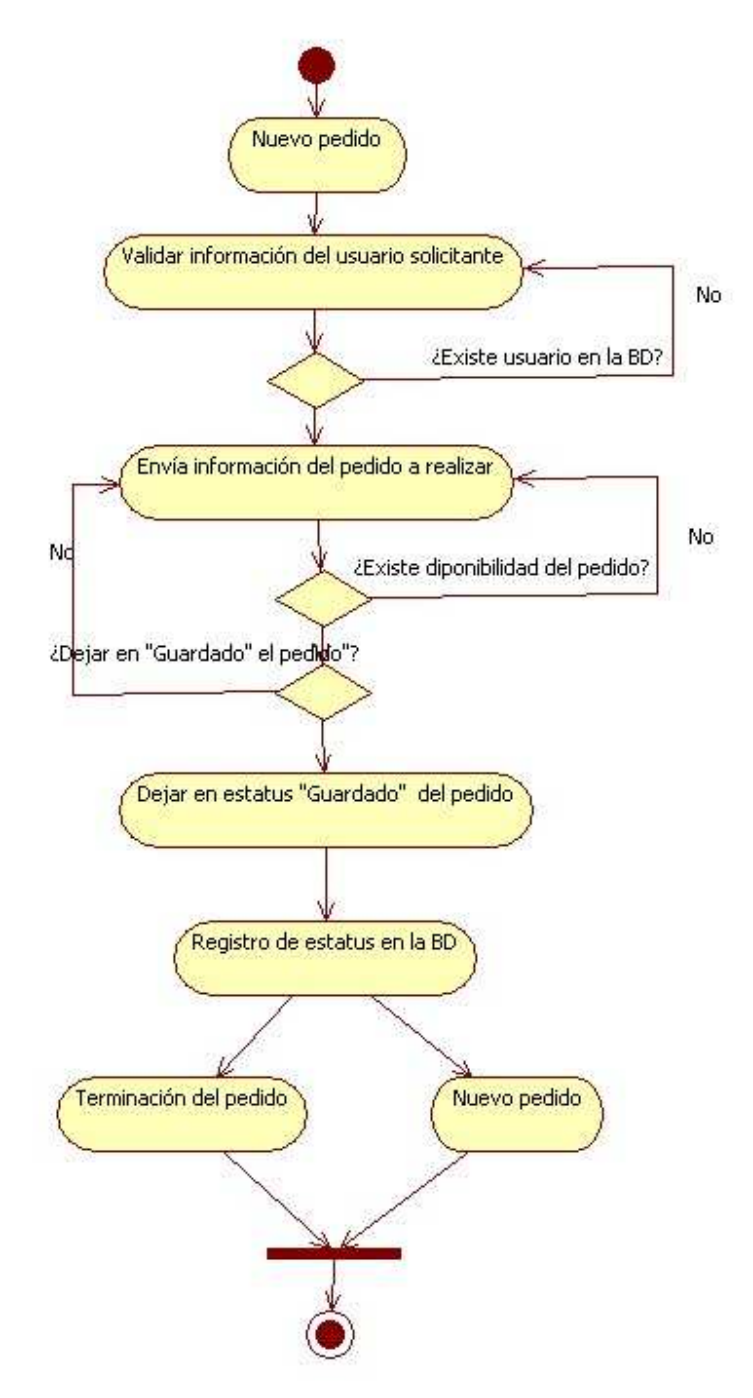

Figura 4.43 Diagrama de actividades Guardar Pedido

Diagrama de actividades Consultar Pedido

 Para consultar el pedido, se solicita la información necesaria para realizar el filtro, la información es recibida, si dicha información no es valida, se deberá ingresar nuevamente, si es correcta, se mostrará la información del pedido seleccionado acorde a los filtros indicados.

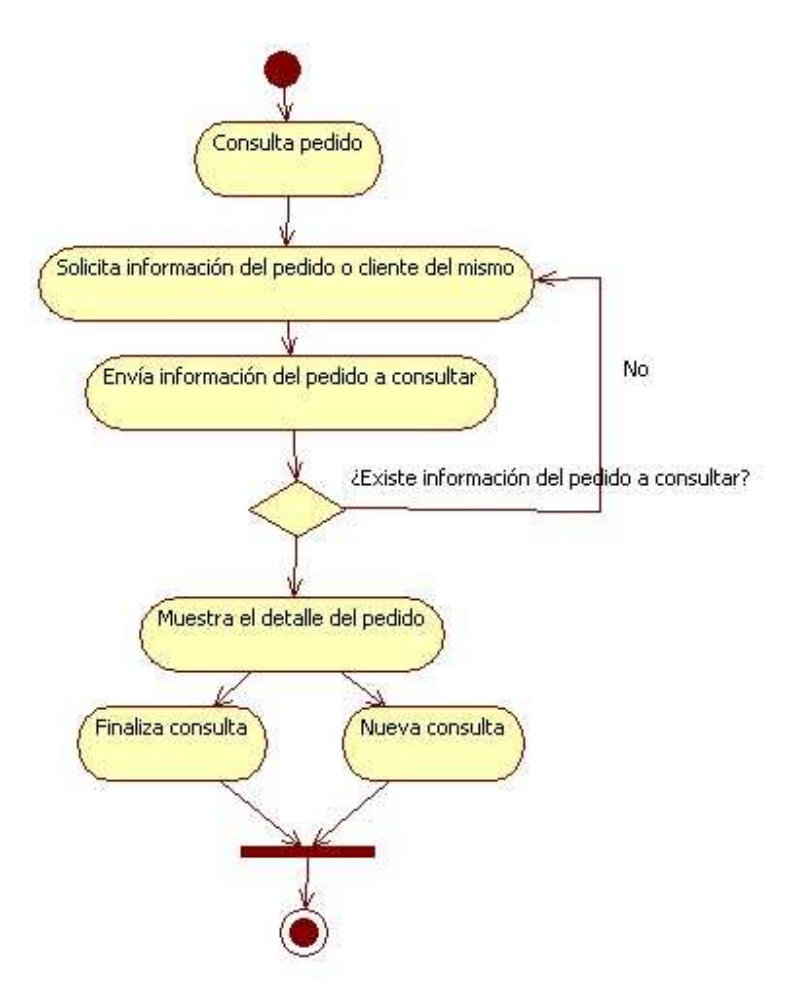

Figura 4.44 Diagrama de actividades Consultar Pedido

Diagrama de actividades Consultar Envío

Este diagrama es muy parecido al anterior con a diferencia de que no se visualizará el detalle del pedido, si no información relevante al envío.

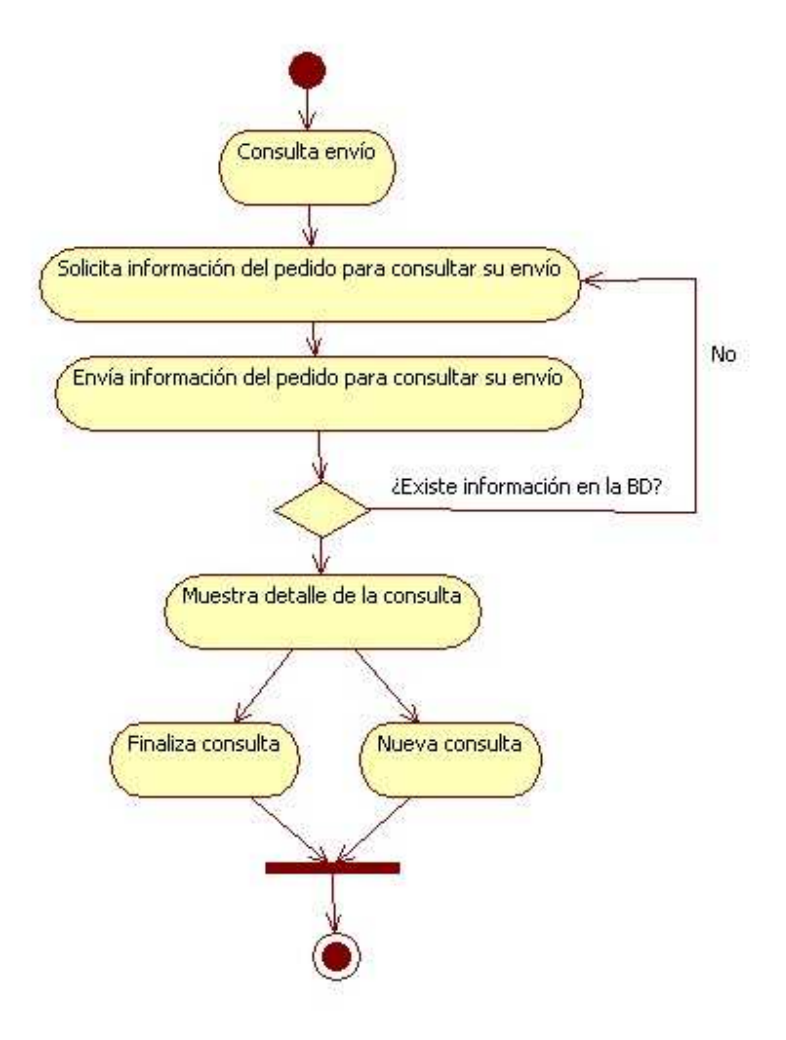

Figura 4.45 Diagrama de actividades Consultar Envío

Diagrama de actividades Consultar Facturas

 Al igual que los anteriores, pero haciendo referencia a la consulta de las facturas. Un detalle a considerar es que las facturas mostradas no representan un documento legal válido.

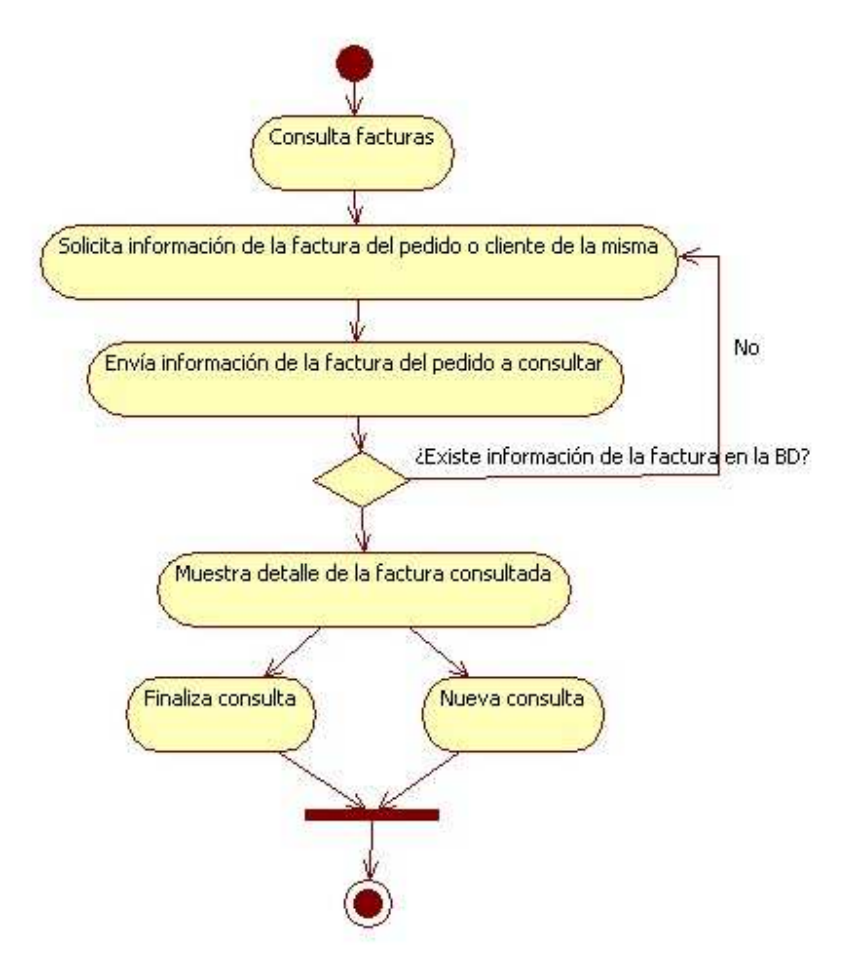

Figura 4.46 Diagrama de actividades Consultar Facturas

Diagrama de actividades Consultar Lista de Precios

 Para la consulta de la lista de precios, inicialmente se ingresará a la sección correspondiente, una vez dentro, se elige el tipo de producto que se desea visualizar, se envía la información de la petición, si dicha información es correcta se consulta la lista de precios, se puede repetir el proceso tantas veces sea necesario.

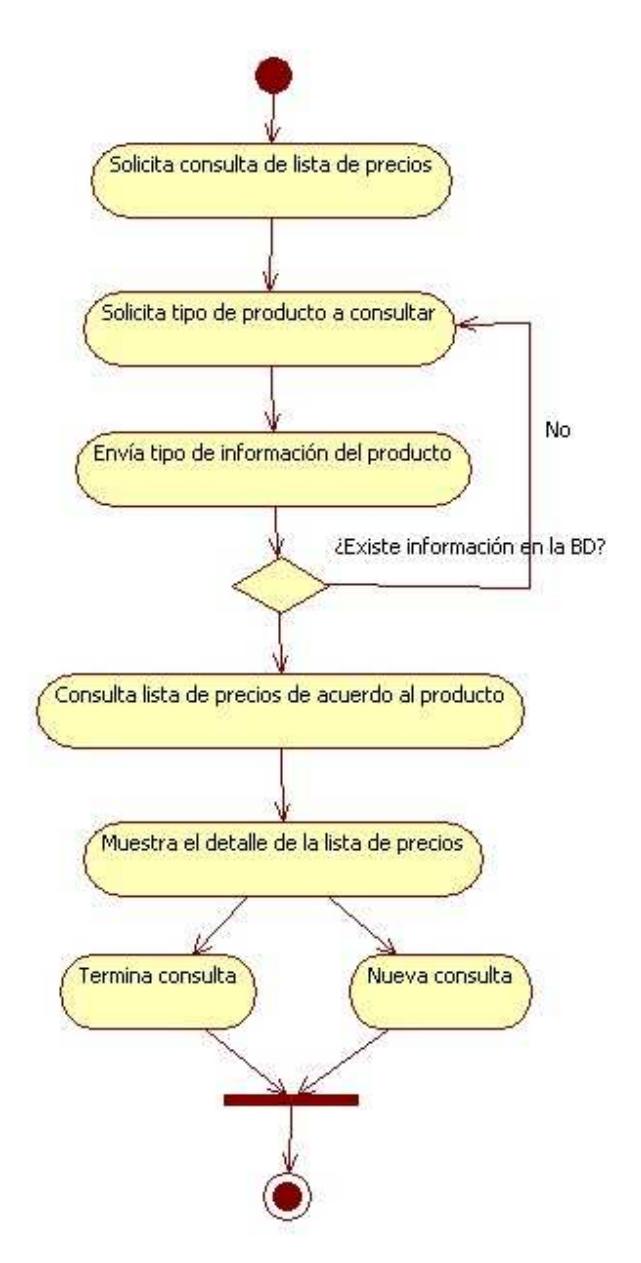

Figura 4.47 Diagrama de actividades Consultar Lista de Precios

Diagrama de actividades Consultar Backorder

 Al momento se consultar el backorder, el usuario verificará las piezas restantes que aún se le deben, detallándose para ello, el modelo y la cantidad pendiente por entregar. Véase figuras 4.44 a 4.46 que tienen un comportamiento similar.

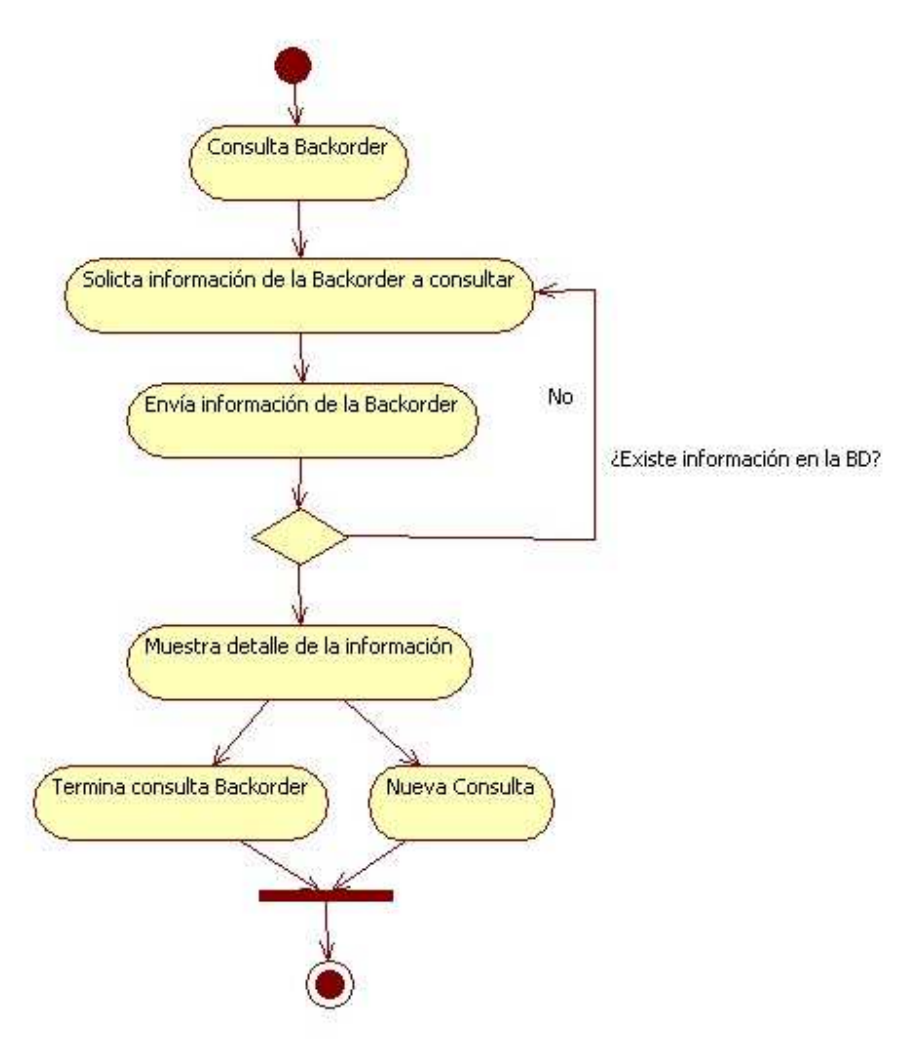

Figura 4.48 Diagrama de actividades Consultar Backorder

Diagrama de actividades Consultar Cotizador

 Al ingresar a esta sección se solicita la información necesaria de los pedidos a cotizar, si esta información es correcta dará acceso a mostrar el detalle de los precios de todos los productos, posteriormente el usuario podrá seleccionar n productos para que aparezcan en la cotización, posteriormente deberá ingresar el descuento a aplicar a dicha cotización, finalmente el usuario es libre de generarla en formato PDF o HTML.

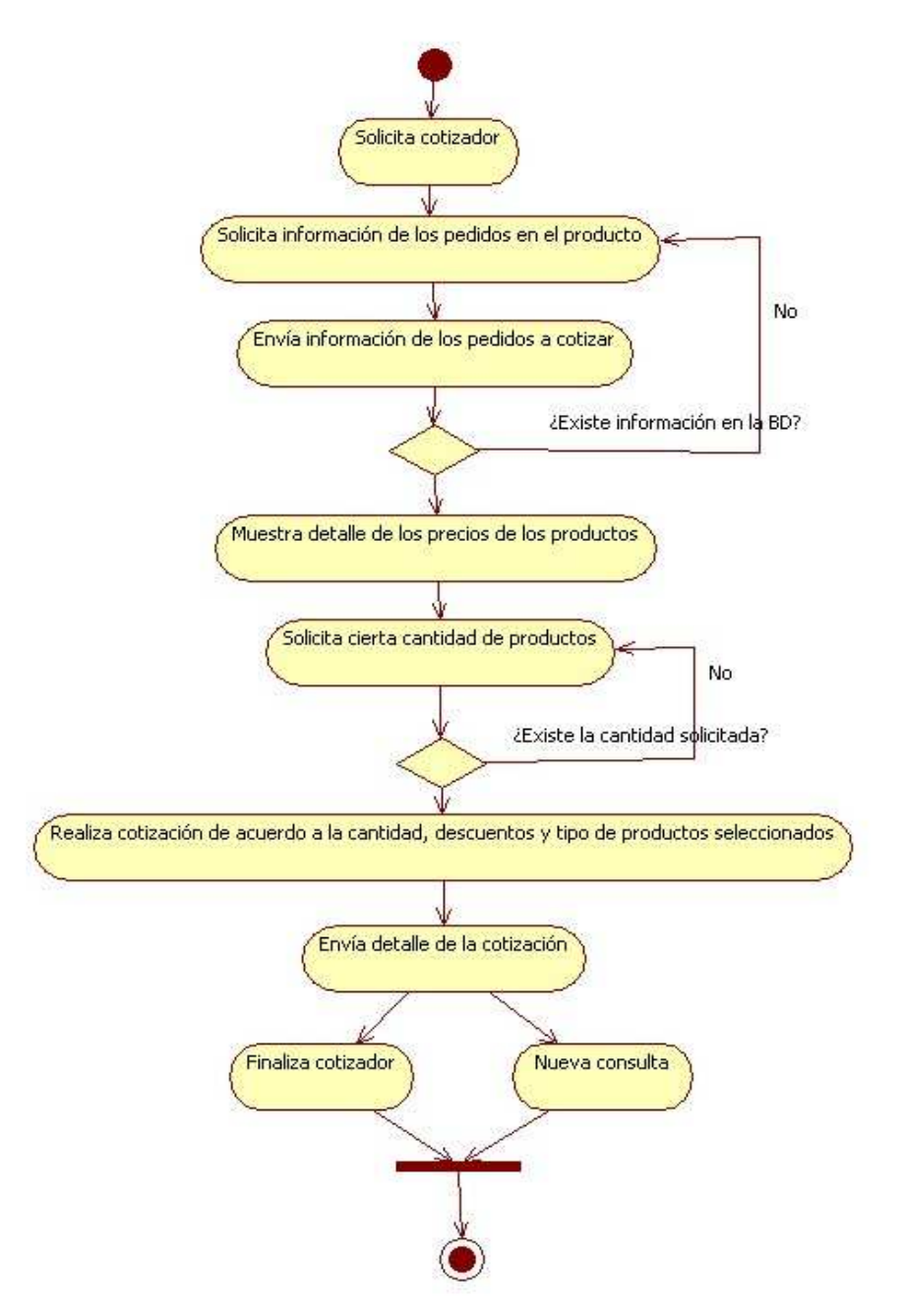

Figura 4.49 Diagrama de actividades Consultar Cotizador

Diagrama de actividades Consultar Reportes

El usuario elegirá el tipo de reporte que desea visualizar ingresando para ello los filtros correspondientes, una vez recibida la información el reporte se generará y se podrán ver los resultados.

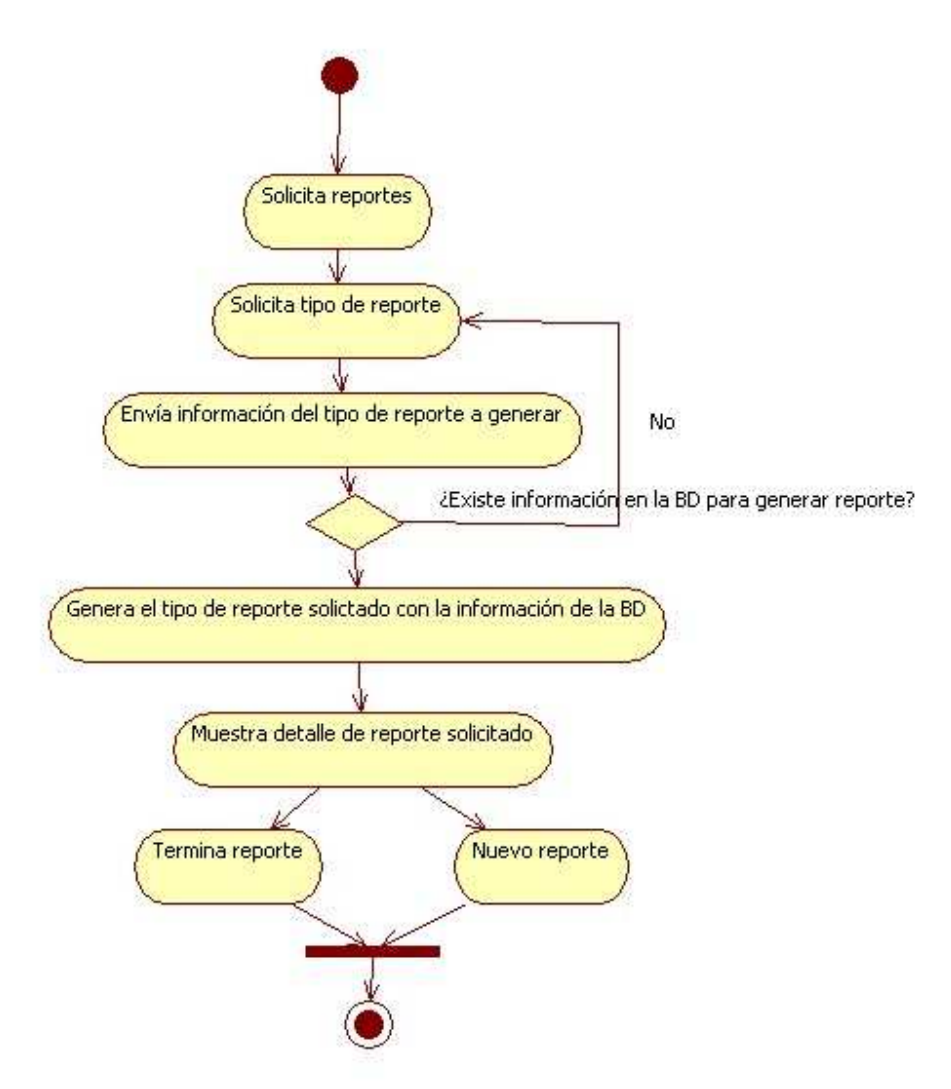

Figura 4.50 Diagrama de actividades Consultar Reportes

### **4.2 El lenguaje SQL**

SQL (Structured Query Language), o lo que es en español significa Lenguaje Estructurado de Consulta, no es más que un lenguaje estándar de comunicación de bases de datos. Además de ser un lenguaje normalizado que nos permite trabajar con cualquier tipo de lenguaje de programación como lo pueden ser ASP o PHP en combinación con cualquier tipo de base de datos SQL Server, MySQL, PostgreSQL, Sybase, Oracle, entre otras.

Al existir varios lenguajes de programación y varios DBMS (Sistemas Manejadores de Bases de Datos) existiría una complicada comunicación entre ellos al no existir un estándar para dicha comunicación, es por eso que el lenguaje SQL nos permite realizar dicha conexión de manera sencilla y universal.

Dicho lenguaje nos permite realizar:

- Definir una base de datos mediante tablas.
- Ingresar información en dichas tablas.
- Seleccionar información necesaria de las tablas.
- Modificar el contenido de las tablas.
- Manipular los datos pertinentes para un propósito en especifico.

De lo anterior se deriva que las sentencias en SQL las podemos clasificar como:

1. DML (Data Manipulation Language). Nos indica los comandos que nos permiten manipular los datos, ejemplo: SELECT, INSERT, UPDATE y DELETE.

2. DDL (Data Definition Language). Nos ayuda a construir y a modificar la estructura de nuestras tablas y otros objetos en nuestra base de datos, ejemplo: CREATE, ALTER, DROP, COMMENT y RENAME.

3. DCL (Data Control Language). Nos hace posible la administración de usuarios en nuestra base de datos o sobre algunas tablas en especifico, ejemplo: GRANT y REVOKE.

# **4.4 Diseño del sitio web**

 Para poder hacer un sitio web amigable, se deben de tomar en cuenta varios factores, desde la ubicación de cada una de las secciones con que cuenta, la forma y colores de las imágenes y que este sea entendible y fácil de usar para el usuario.

 En otras palabras debemos garantizar que los usuarios puedan hacer rápidamente lo que desean hacer, estudiar cómo pueden hacerlo correctamente, y cuál es su grado de satisfacción de uso. Tomando en cuanta el concepto de RIA debemos garantizar que con un poco de entrenamiento, casi mínimo el usuario final pueda hacer uso del sitio sin mayor problema.

# **4.4.1 Diseño de plantillas e imágenes**

 Para el diseño de las imágenes de cualquier sitio web se debe de tomar en cuenta lo siguiente:

- Que la imagen sea representativa y acorde al tema a tratar
- Que dicha imagen tenga lo mínimo de texto posible, o preferentemente que no tenga texto.
- Que los colores utilizados vayan acorde y no golpeen la vista del usuario.
- Que el tamaño de dicha imagen no sea demasiado pesado para el sitio web, de lo contrario tardara más tiempo en cargarse.
- Que este en algún formato común para la mayoría de los navegadores, ejemplo: jpg o .gif.

# **CAPÍTULO V. IMPLEMENTACIÓN Y PRUEBAS DE LA INTEGRACIÓN**

# **5.1 Implementación del sistema**

En esta etapa, todo lo que se vio en el análisis y en el diseño en los capítulos anteriores se convertirá en código y dará parte a la realización del sistema. Toda nuestra base para realizar el código, se obtendrá de los diagramas de UML presentados anteriormente, los cuales simplificarán las tareas al poder programar por separado diferentes módulos.

# **5.1.1 Implementación de funciones SAP – BAPI**

BAPI (Business Application Programming Interfaces). "Son funciones que nos permiten simular funcionalidad. Crear pedido, hacer movimientos de mercancías, etc.."<sup>9</sup> .

Para poder tener la comunicación con el ERP, nos valdremos de las siguientes funciones las cuales nos arrojan información necesaria para ser mostrada.

La lista de funciones (BAPI) que se utilizaron para el sistema son las siguientes:

- 1. ZHX\_BACKORDERX
- 2. ZHX\_COMPARA\_HISTORICO
- 3. ZHX\_COMPARA\_HISTORICO\_CANT
- 4. ZHX\_DETALLE\_FACTURA
- 5. ZHX\_DETALLE\_PEDIDO
- 6. ZHX\_ENVIO
- 7. ZHX\_FACTURAS
- 8. ZHX\_INDICADOR\_NOTAS
- 9. ZHX\_NOTAS
- 10. ZHX\_DESTINATARIO
- 11. ZHX\_HISTORICO\_CANTIDAD

Como uso de las buenas prácticas, se tomó como convención que las BAPI's utilizadas para este sistema, deben de contener el prefijo ZHX con la finalidad de identificarlas fácilmente dentro del sistema.

<sup>–&</sup>lt;br>9

http://sap4.com/wiki/index.php?title=BAPI (consultado el 26 de Octubre del 2009)

Capítulo V.Implementación y pruebas de la integración

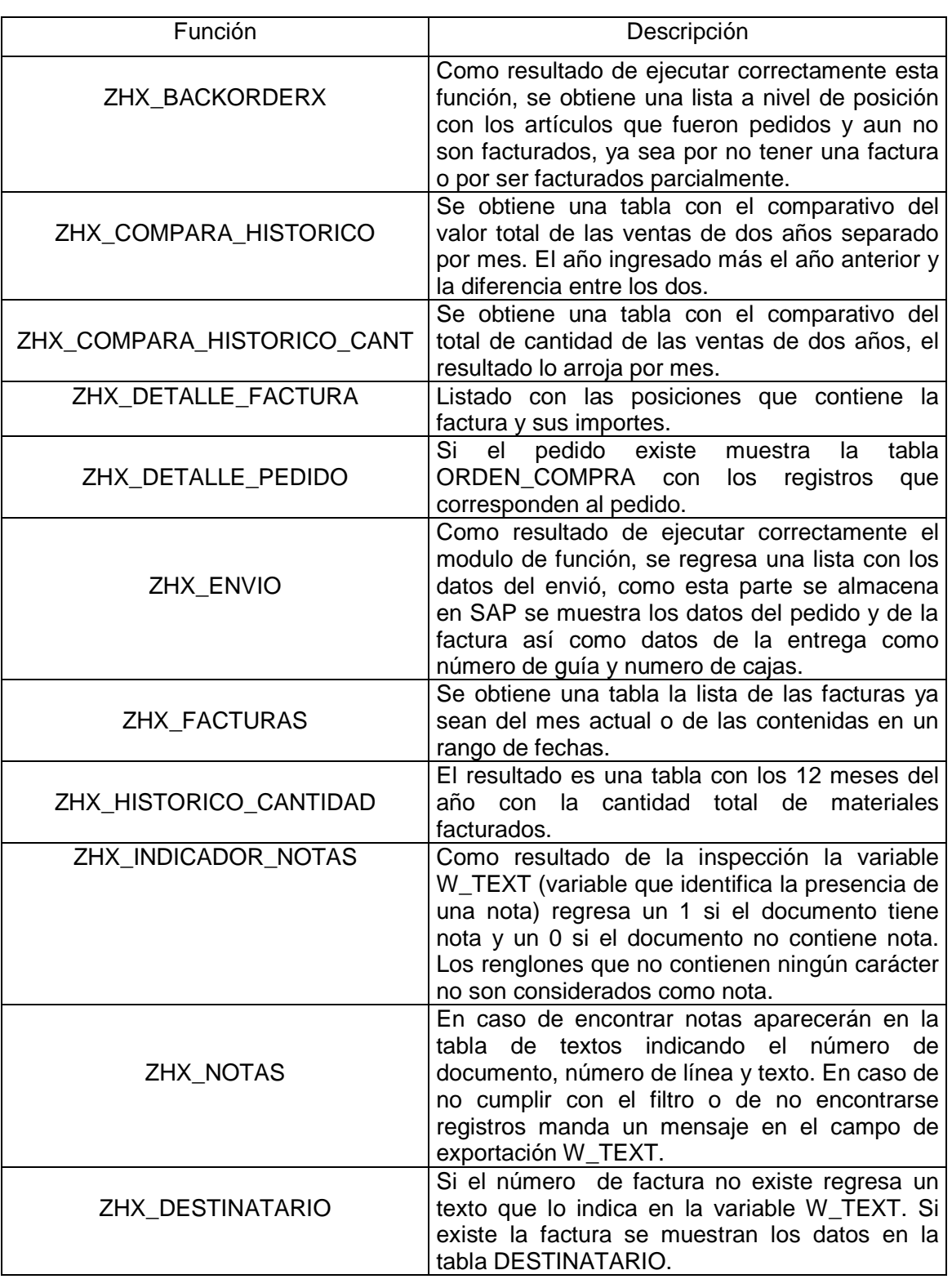

Tabla 5.1 Funciones utilizadas

A continuación (de la figura 5.1 a la 5.7) se muestra como se accede a estas funciones y como ejecutarlas dentro de SAP. (Se mostrará el caso para una sola función)

1. Ingresar al sistema y utilizar la transacción se37 y dar "enter".

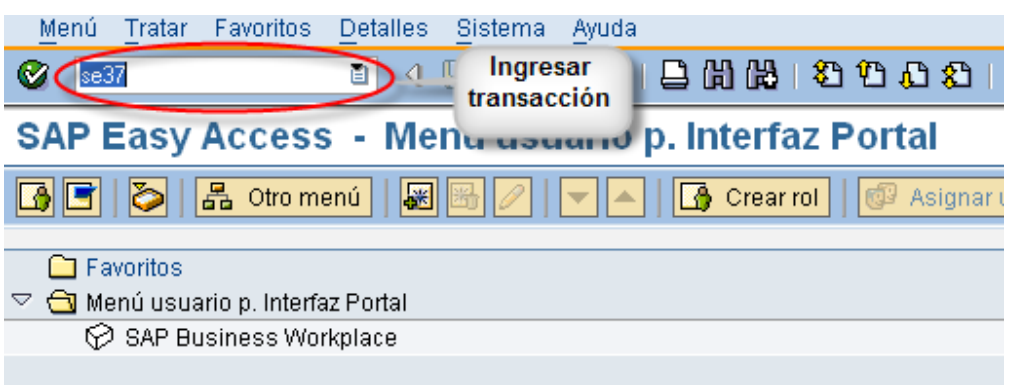

Figura 5.1 Transacción se37

2. En la siguiente pantalla ingresar el nombre de la función y posteriormente dar clic en "visualizar".

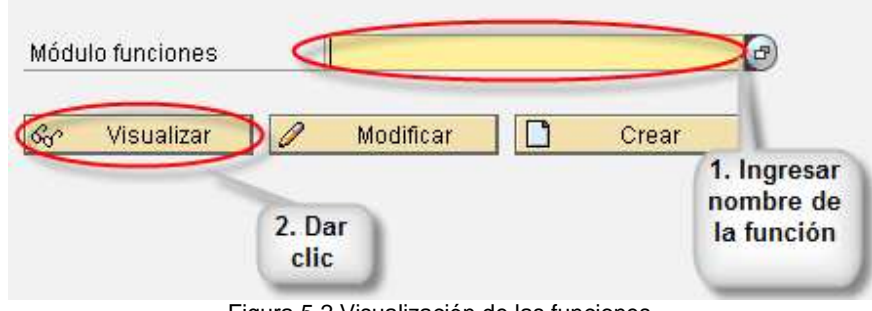

Figura 5.2 Visualización de las funciones

3. Una vez hayamos identificado a nuestra función, se nos presentará una pantalla como la siguiente (figura 5.3), en donde por default, aparecerá seleccionado el código fuente de la función.

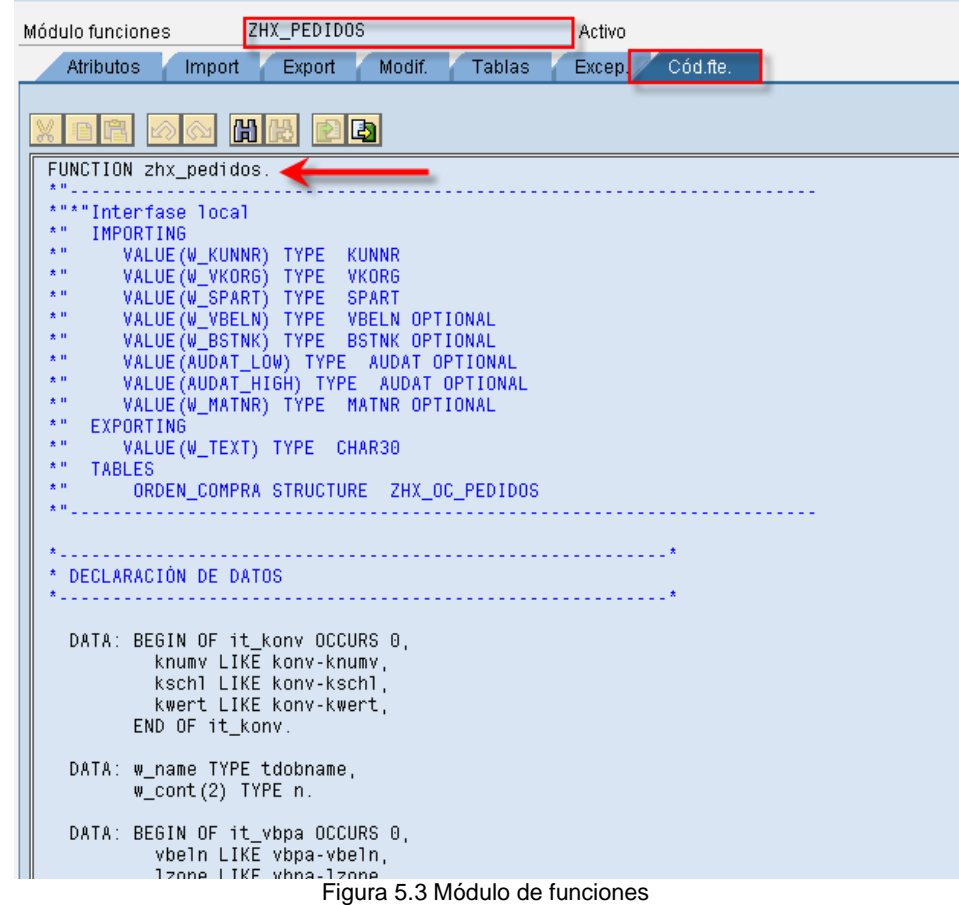

4. Ejecutamos la función haciendo clic en el botón de "Ejecutar".

5. Una vez que se ejecute la función, esta quedará en modo de espera, en este modo podremos ingresar los datos que necesita para regresar un resultado.

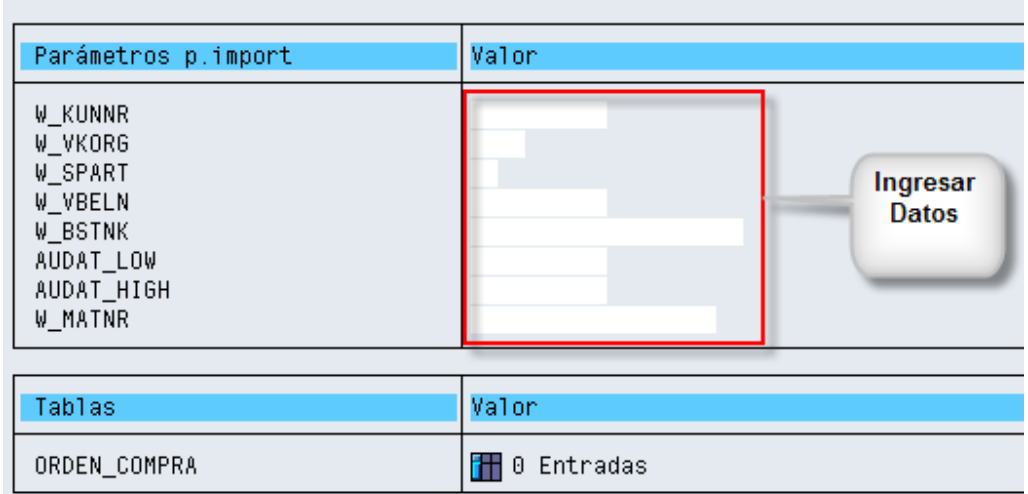

Figura 5.4 BAPI en espera

6. Una vez hayamos ingresado los valores que necesita la función, procedemos a ejecutarla dando clic en el botón $\bigoplus$ .

| $\circled{C}$ Debugging $  \circled{C}  $<br>Dir.datos test                                           |                                                |
|----------------------------------------------------------------------------------------------------|------------------------------------------------|
| Test <sup>1</sup> pera grupo funciones<br>Módulo Munciones<br>Mayúscula /Minúsculas<br>Sist.dest.RFC: | ZHX_FUNC_PORTAL<br>ZHX_PEDIDOS                 |
| Parámetros p.import                                                                                   | Valor                                          |
| W_KUNNR<br>W_VKORG<br>W_SPART<br>W_VBELN<br>W_BSTNK<br>AUDAT_LOW<br>AUDAT_HIGH                        | 1-01<br>3101<br>01<br>01.01.2008<br>01.01.2009 |

Figura 5.5 Ejecución de una BAPI

7. Cuando haya terminado de ejecutarse la función, nos presentará una pantalla como la siguiente:

| Tablas       |            | lValor.                                    |
|--------------|------------|--------------------------------------------|
| ORDEN COMPRA | Resultado: | <mark>⊣</mark> 0 Entradas<br>⊣ 97 Entradas |

Figura 5.6 Resultados de ejecución

8. Para poder visualizar los resultados, simplemente damos clic en el botón. H

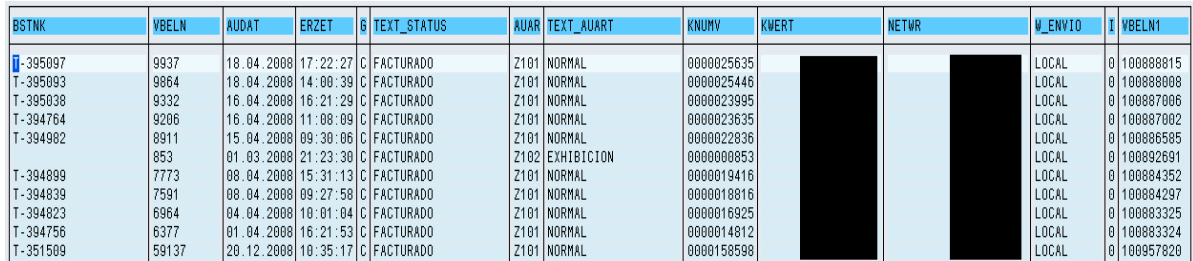

Figura 5.7 Visualización de datos de la función.<sup>10</sup>

Como observamos en las imágenes anteriores, este procedimiento es un tanto complicado para estar ejecutándolo cada vez que se necesite la información, por lo que se procederá a realizar las interfaces necesarias para hacerlo mas amigable para la persona que necesite hacer uso.

 $10$ Por cuestiones de confidencialidad los datos que arrojan importes no serán mostrados y aparecerán con un recuadro en color negro.

#### **5.1.2 Conexión SAP - PHP**

Source…".

Para poder llamar con PHP a las funciones anteriores nos ayudaremos de Eclipse el cual nos facilitará la exportación a PHP. El proceso a seguir es el siguiente: (figuras 5.8 a 5.14).

1. Ingresar a Eclipse y cargar el módulo del SAP – RFC (La instalación de ese módulo para eclipse no se mostrará).

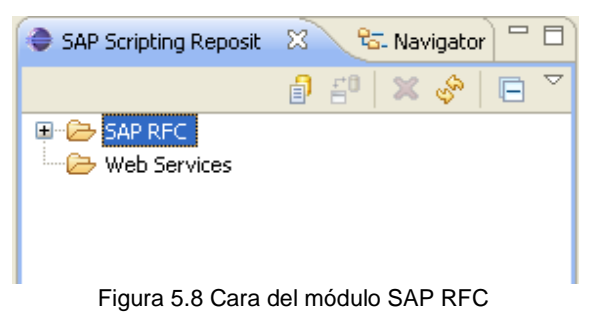

2. Una vez cargado, dar clic derecho sobre SAP RFC y posteriormente en "Import Data

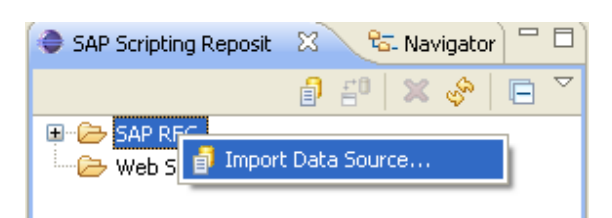

Figura 5.9 Import Data Source

3. Posteriormente aparecerá una pantalla como la siguiente en donde debemos seleccionar "Browse SAP RFC's", hay que notar la descripción que nos está regresando, finalmente dar clic en "Finish".

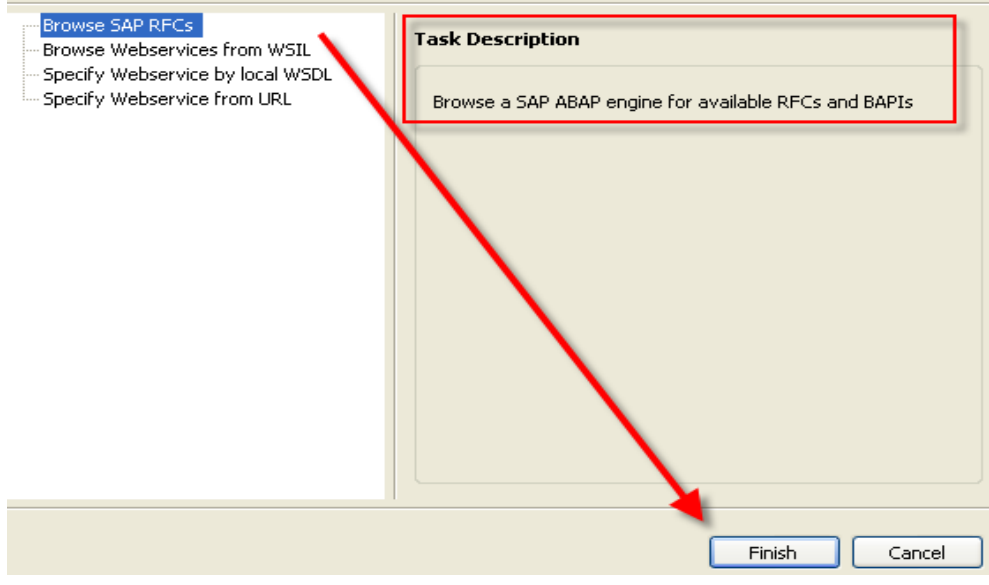

Figura 5.10 Elección de SAP RFC's

4. Finalmente nos aparecerá una pantalla en donde se nos pedirán los datos para la conexión con el servidor de SAP, ingresamos los datos necesarios y procedemos.

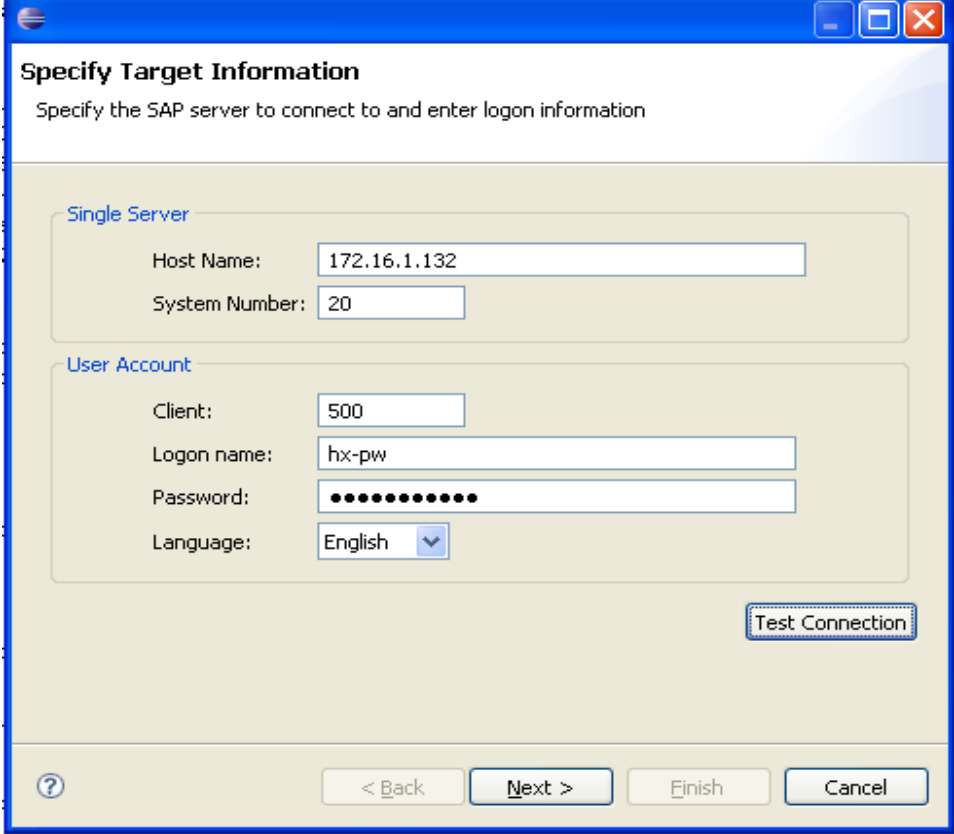

Figura 5.11 Especificación de Información

5. El siguiente paso es indicar que función deseamos exportar a PHP, para ello, debemos de indicar el nombre de la función en ABAP y posteriormente buscarla, una vez que se haya encontrado en el sistema procedemos a seleccionarla y proseguir con la exportación.

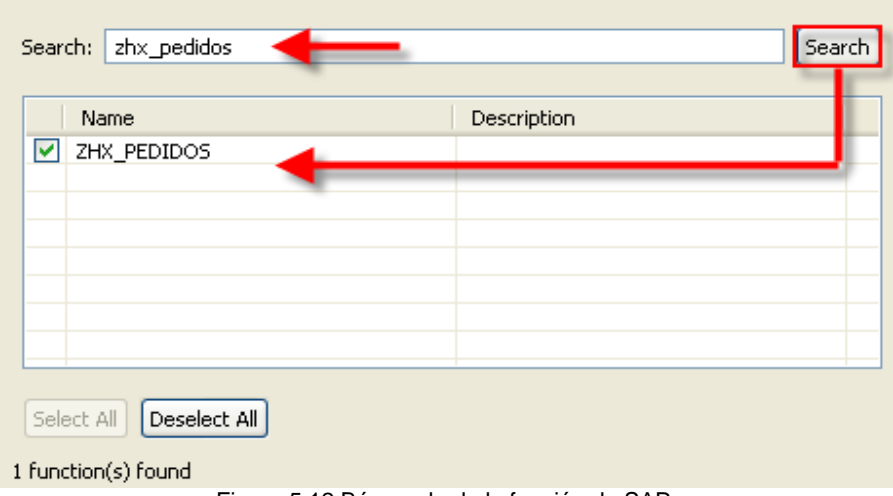

Figura 5.12 Búsqueda de la función de SAP

6. Ahora ya podemos ver el módulo de la función en nuestro eclipse.

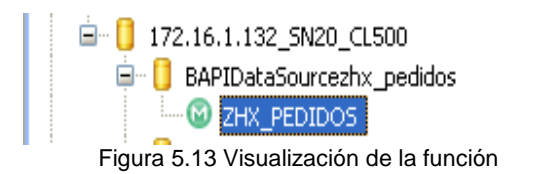

7. Como último damos clic en el nombre de la función para ver en pantalla el código de la función que anteriormente se exportó y nos arroja el código PHP.

```
< 2php
/** Stub functions for ZHX PEDIDOS
* generated by SAP Scripting Tool for Eclipse: BAPI PHP generator
\starGeneration time: 21.08.2009 10:49
\star* Data source: BAPI
                Application Server: 172.16.1.132
\pmb{\pi}\starSystem Number:
                                     -20\starClient:
                                      -500
\starEN
               Language:
\star* Connector: PHP5-SAPRFC 1.4.1 (RFC connector for PHP)
* Language: PHP5
\star/
function ZHX PEDIDOS($W KUNNR, $W SPART, $W VKORG, &$W TEXT)
    $result = null$ InputParams = array(array("W KUNNR", $W KUNNR), array("W SPART", $W SPART), a
    \sqrt{2} OutputParams = array(array("W TEXT", \sqrt{2}W TEXT));
    \sqrt[3]{ Tables = array("ORDEN COMPRA");
    \text{\%conn} = \text{array}"ASHOST" = > "172.16.1.132", // application server
        "SYSNR"=>"20", // system number
        "CLIENT"=>"500", // client
        nHernn-shko sol
                        Figura 5.14 Código PHP de la función de SAP
```
### **5.1.3 Implementación de la Base de Datos**

La base de datos se encuentra alojada en Mysql, algunas de las tablas que en ella se encuentran cumplen con el modelo Entidad-Relación, otras tablas simplemente se encuentran separadas y se utilizan como almacenamiento de la extracción de información del ERP.

### **5.1.4 Implementación del Sitio Web**

 Cuando cualquier usuario potencial, a través de cualquier navegador, sin tomar en cuenta su conocimiento y habilidad es capaz de navegar normalmente por el sitio e interactuar con él, se dice que este sitio es usable.

Acorde con uno de los principales objetivos de la  $W3C<sup>11</sup>$  (consorcio internacional que produce recomendaciones para la World Wide Web), la comunicación humana, el comercio y las oportunidades de compartir conocimiento, son características que debe tener cualquier web, en este caso la RIA (portal web) cumple, lo cual la hace una página actual y acorde a las necesidades.

La distribución de las secciones, quedará de la siguiente manera:

Menú:

Contendrá las diferentes secciones de la página web como:

Pantalla de Bienvenida, Nuevo Pedido, Pedidos, Backorder, Facturas, Envíos, Lista de Precios, Cotizador, Reportes, a manera de menú en la parte superior.

Zona de Chat:

Tendrá una imagen (liga) para acceder al Chat y poder contactar al personal correspondiente.

### Información General:

Es la parte en donde se presentará la información vital para el usuario, esta zona, deberá de contar con un buen espacio dentro de la página.

Pie de Página:

Sección en donde básicamente, se encuentran secciones como: Aviso Legal, Contáctenos y link a la página principal de la empresa.

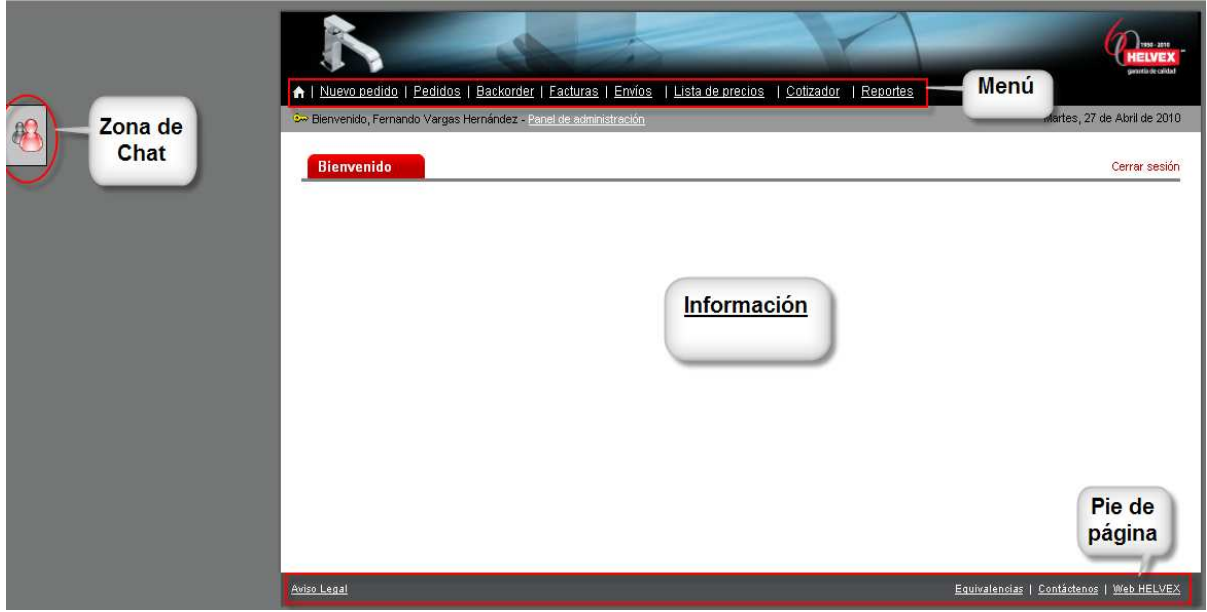

Figura 5.15 Distribución del Sitio Web

 $11$ 

<sup>11</sup> http://www.w3c.es/Consorcio/mision (consultado el 27 de Noviembre del 2009)

### **5.2 Pruebas del sistema**

El sistema se encuentra comprendido por módulos, cada una de las cuales regresa información relacionada entre si, estas secciones se someterán a pruebas para revisar el correcto funcionamiento del sistema.

Las pruebas tienen contemplado lo siguiente:

- Sección de Nuevo Pedido
	- o Verificación de la información.
	- o Validación de la aplicación correcta a las reglas de negocio establecidas.
- Secciones de Información
	- o Verificación de la información.
	- o Verificación de la interconexión de cada una de las secciones.
- **Reportes** 
	- o Despliegue correcto de la información según los filtros solicitados.
	- o Generación correcta de documentos. (PDF, HTML)
	- o Despliegue correcto de la información solicitada.
- **Seguridad** 
	- o Roles
	- o Usuarios

# **DATOS NECESARIOS PARA LAS PRUEBAS**

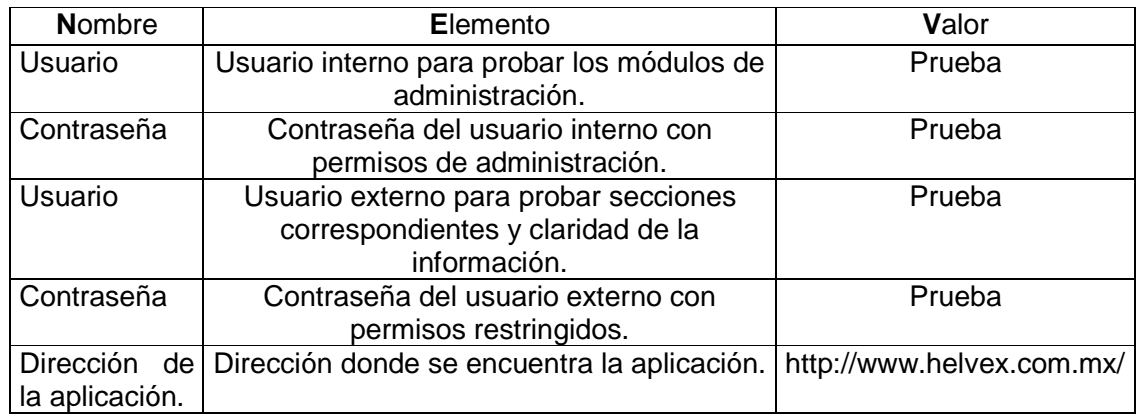

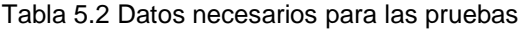

Tipos de pruebas:

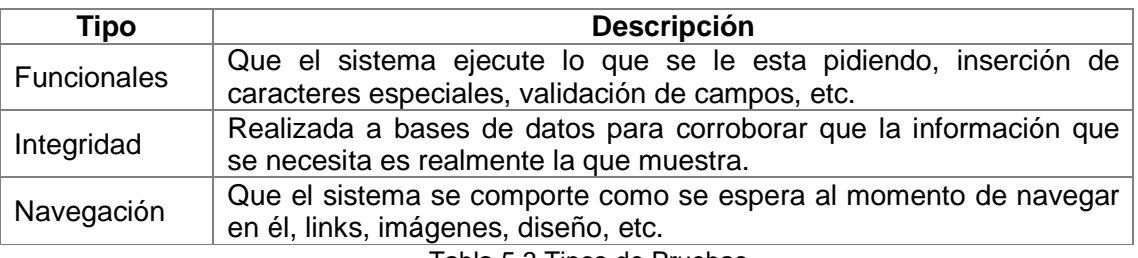

Tabla 5.3 Tipos de Pruebas

### Requerimientos para pruebas

Son los elementos necesarios para poder ejecutar las pruebas, computadora y sus características, software necesario (SSH, Putty), otras herramientas de pruebas.

Hardware

Requisitos de Hardware mínimos necesarios para ejecutar las pruebas.

Procesador - PC mínimo con procesador Pentium 4 para mejora de navegación. Sistema Operativo – Windows XP/Vista/Linux/Unix Memoria - Memoria RAM mínima de 128 MB. Pantalla - Monitor Super VGA (800 x 600) o de mayor resolución con 256 colores Periféricos – Conexión a Internet, Mouse, teclado, impresora.

**Software** 

Requisitos de Software mínimos necesarios para ejecutar las pruebas.

Navegador – Mínimo IE 6+ ó FF 3+ Adobe Acrobat Reader 7+ Microsoft Office 2000+ Secure Shell 3.2.3 +

Los casos de prueba que a continuación se presentan sólo detallarán los casos de éxito por parte de los usuarios involucrados.

# **CASOS DE PRUEBA**

Pruebas a realizar por parte de un usuario **Administrador** y **usuario sin Privilegios** de la Aplicación.

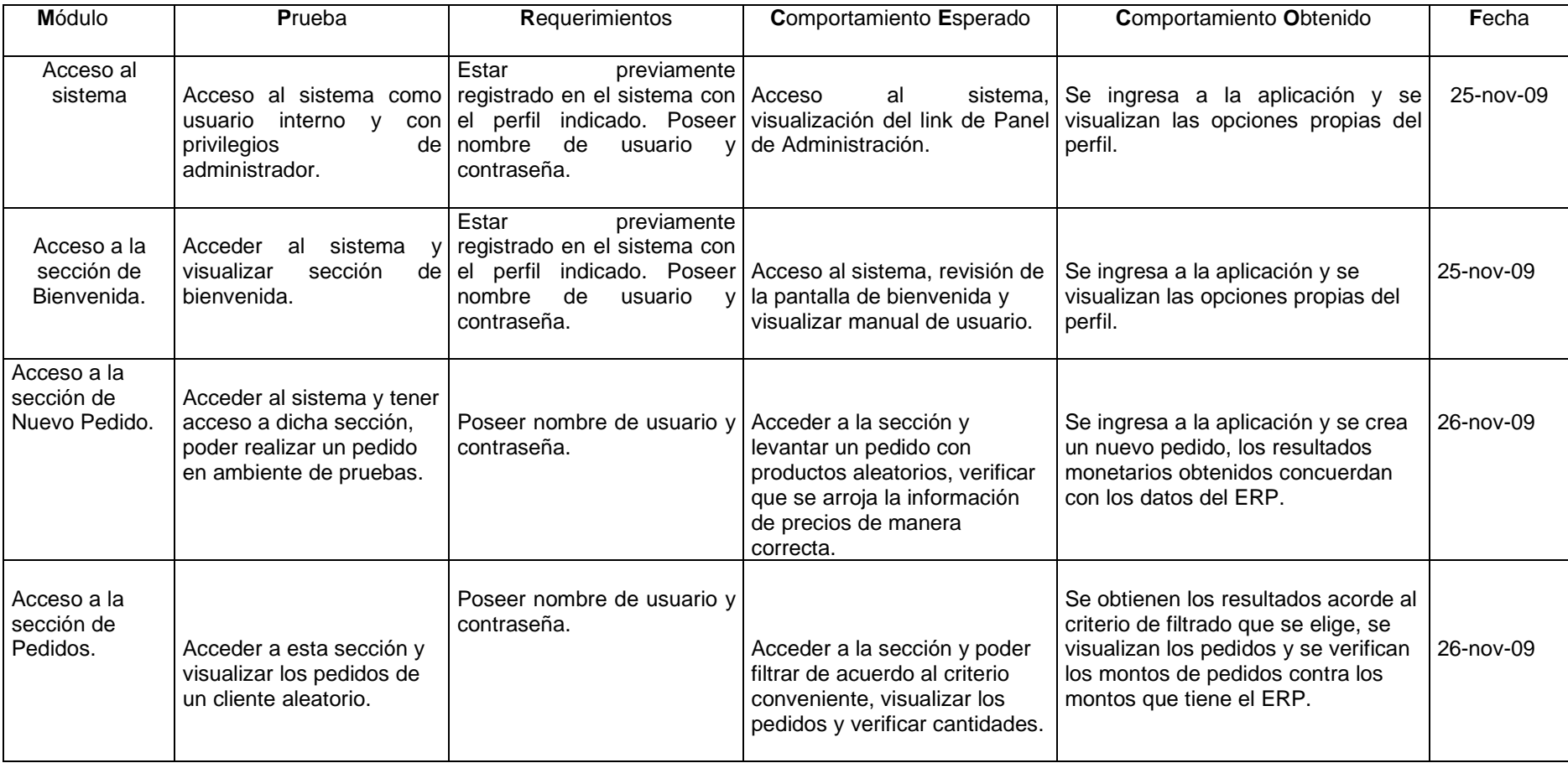

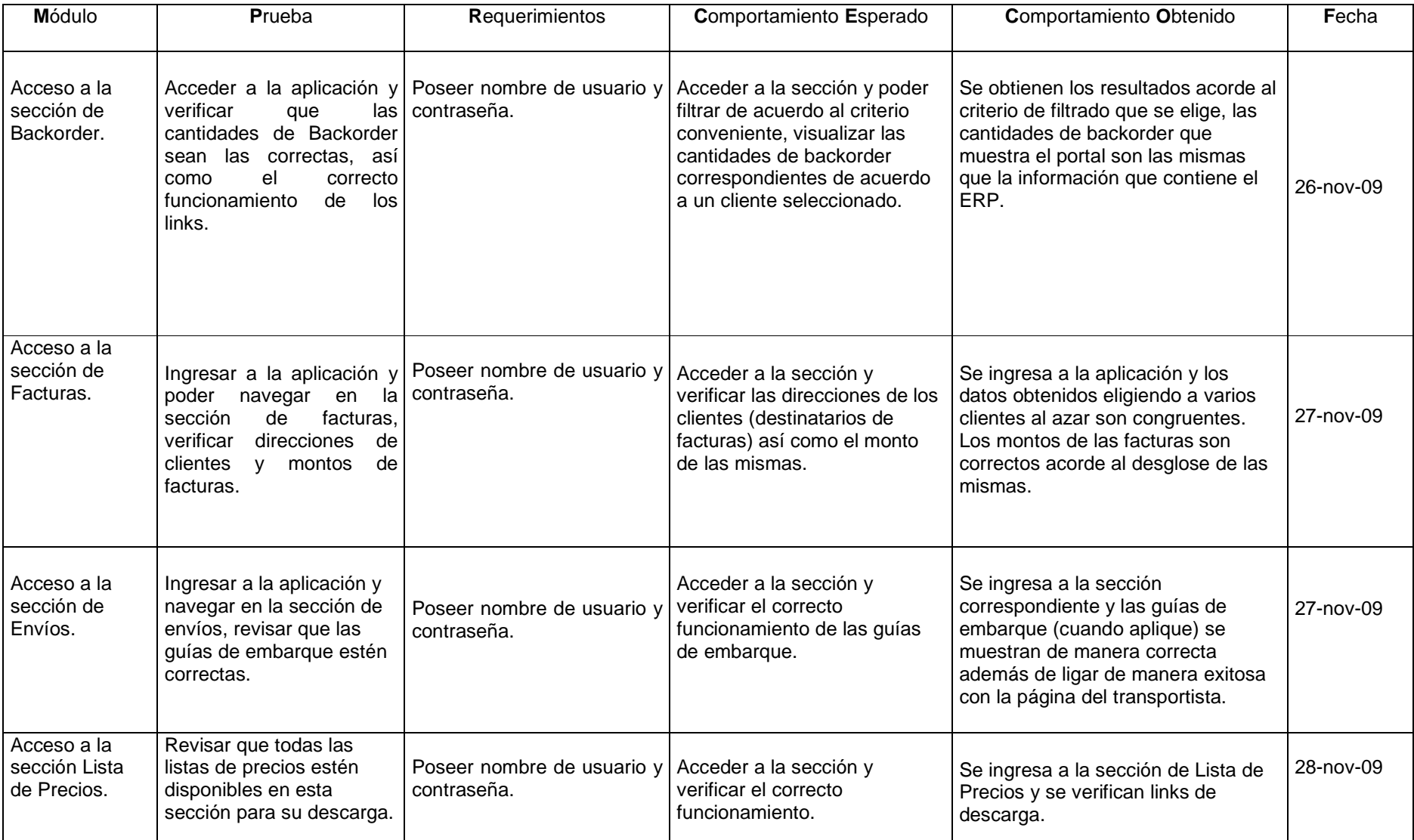

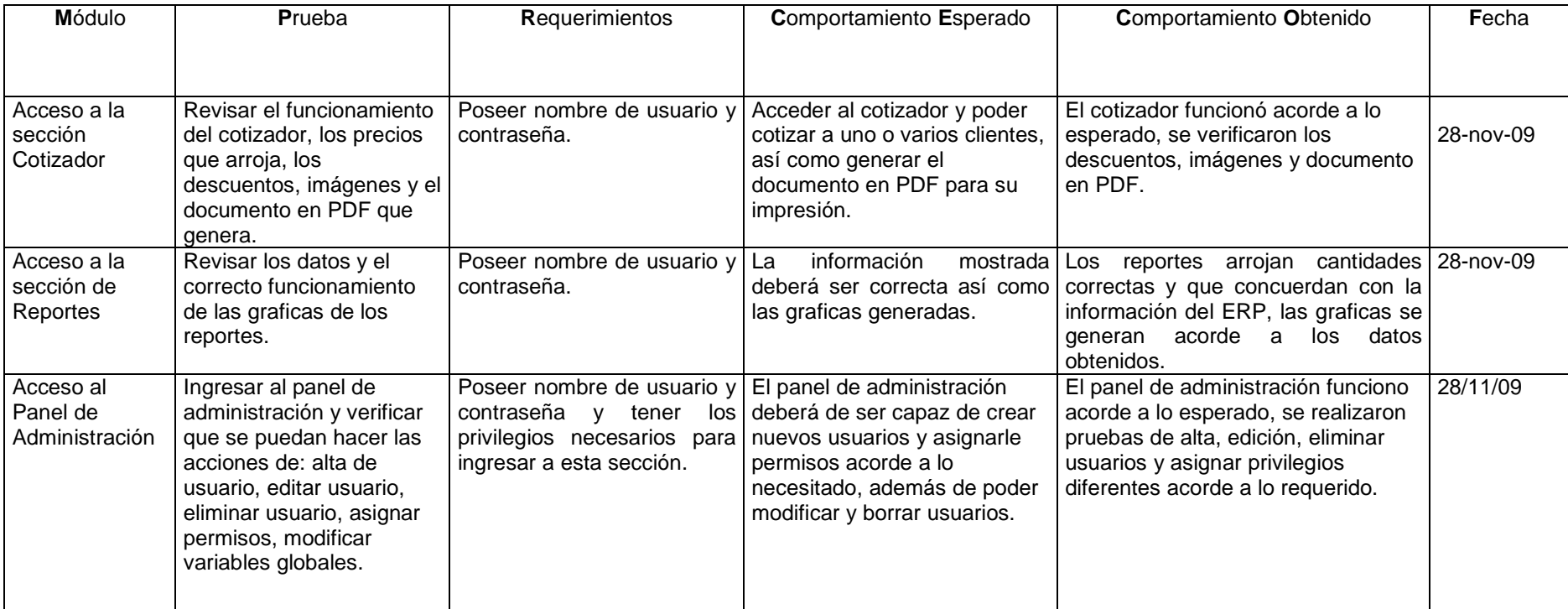

# **5.3 Liberación final del sistema**

Objetivos:

- Entregar funcionalmente la aplicación de T.I. requerida por el cliente. por
- Entregar funcionalmente la aplicación de T.I. requerida por el client<br>● Entregar documentación y configuración de software e instalación.
- Concluir formalmente el desarrollo del proyecto.

A continuación, se presentan impresiones de pantalla de las pruebas realizadas, mostrando el correcto funcionamiento del sistema.

Acceso al sistema. (Véase figura 5.16)

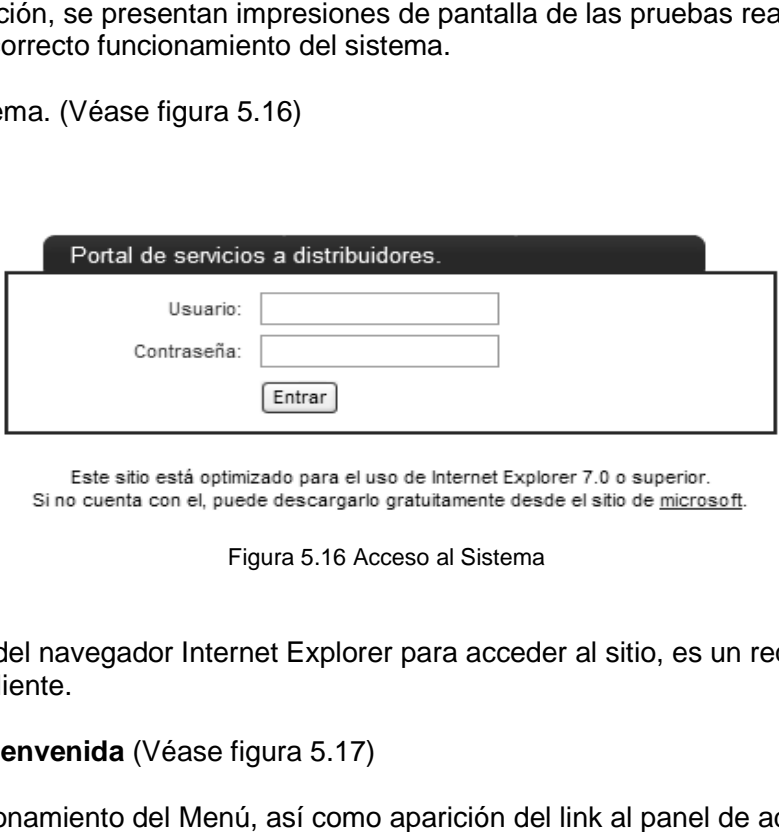

Figura 5.16 Acceso al Sistema

El uso del navegador Internet Explorer para acceder al sitio, es un requerimiento por parte del cliente.

**Pantalla de Bienvenida** (Véase figura 5.17)

Correcto funcionamiento del Menú, así como aparición del link al panel de administrador (se ingreso con cuenta administrativa).

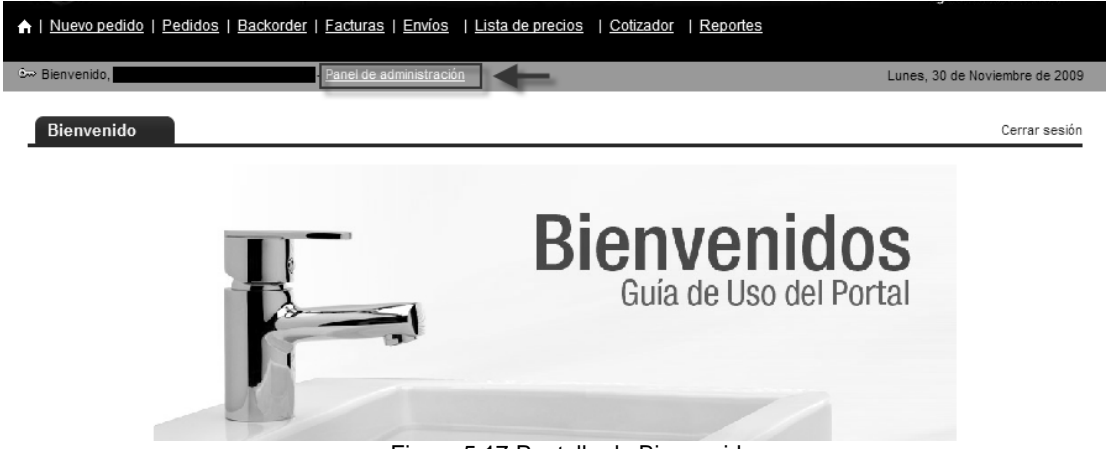

Figura 5.17 Pantalla de Bienvenida

### **Nuevo Pedido**

Esta sección es la que realiza la captura de cada una de las líneas del pedido mostrando Esta sección es la que realiza la captura de cada una de las líneas del pedido mostrando<br>para ello, cantidad pedida o cantidad ordenada, el precio de lista, descuento y sumatorias de los totales. (Véase figura 5.18).

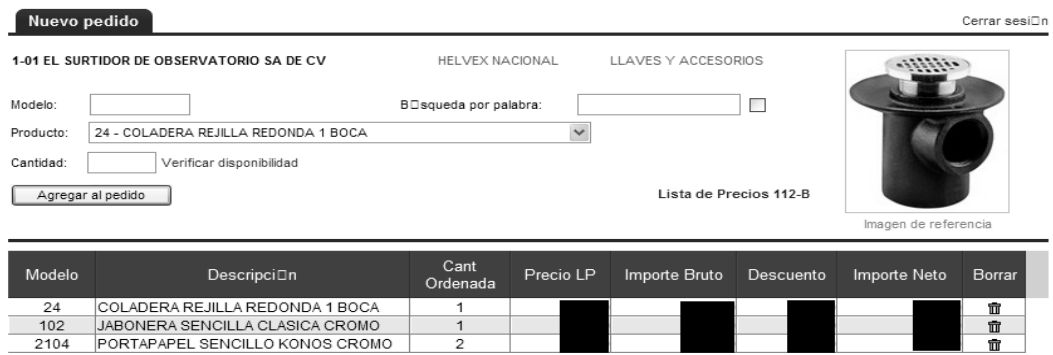

| Sumas |  | 1,846.00 | 830.70      |          |
|-------|--|----------|-------------|----------|
|       |  |          | Subtotal \$ | 1,015.30 |
|       |  |          | IVA \$      | 152.30   |
|       |  |          | Total \$    | 1,167.59 |

Figura 5.18 Funcionamiento Nuevo Pedido

### **Pedidos**

Correcto funcionamiento de la paginación, la descarga a Excel e integridad de la información.

|                                          |                         | A   Nuevo pedido   Pedidos   Backorder   Eacturas   Envíos   Lista de precios |                           |                         | Cotizador   Reportes |                   |                       |                                |
|------------------------------------------|-------------------------|-------------------------------------------------------------------------------|---------------------------|-------------------------|----------------------|-------------------|-----------------------|--------------------------------|
| Bienvenido,                              |                         |                                                                               | - Panel de administración |                         |                      |                   |                       | Lunes, 30 de Noviembre de 2009 |
|                                          |                         |                                                                               |                           |                         |                      |                   |                       |                                |
| Pedidos                                  |                         |                                                                               |                           |                         |                      |                   |                       | Cerrar sesión                  |
| Cuenta:                                  |                         | EL SURTIDOR DE OBSERVATORIO SA DE CV                                          |                           |                         | $\checkmark$         |                   |                       |                                |
| Organización:                            | <b>Helvex Nacional</b>  | $\checkmark$                                                                  | División:                 | LLAVESvACCESORIOS       | $\checkmark$         |                   |                       |                                |
| Seleccione un solo criterio de búsqueda: |                         |                                                                               |                           |                         |                      |                   |                       |                                |
| Orden de compra:<br>O                    |                         |                                                                               | O                         |                         |                      |                   |                       | 区                              |
|                                          |                         |                                                                               | Pedido Helvex:            |                         |                      | Producto:         |                       |                                |
| Fecha: De Septiembre                     |                         | 2009 $\vee$<br>А                                                              | Noviembre                 | $2009 \vee$<br>Buscar   |                      |                   |                       |                                |
| Orden de<br>compra                       | Pedido                  | Fecha Pedido                                                                  | Estatus                   | Tipo Pedido             | <b>Total Bruto</b>   | <b>Total Neto</b> | Notas                 | Envio                          |
| T-358110                                 | 119826                  | 25/11/2009                                                                    | <b>FAC PARCIAL</b>        | NORMAL                  |                      |                   |                       |                                |
| $\overline{\phantom{a}}$                 | 118276                  | 18/11/2009                                                                    | <b>FACTURADO</b>          | <b>DEVOLUCION</b>       |                      |                   |                       |                                |
|                                          | 118273                  | 18/11/2009                                                                    | <b>FACTURADO</b>          | <b>DEVOLUCION</b>       |                      |                   |                       |                                |
| T-357902                                 | 117554                  | 13/11/2009                                                                    | <b>FACTURADO</b>          | <b>NORMAL</b>           |                      |                   |                       |                                |
| T-357785                                 | 116054                  | 06/11/2009                                                                    | <b>FAC PARCIAL</b>        | NORMAL                  |                      |                   |                       |                                |
| T-357606                                 | 114085                  | 29/10/2009                                                                    | <b>FACTURADO</b>          | <b>NORMAL</b>           |                      |                   |                       |                                |
| T-357565                                 | 113721                  | 27/10/2009                                                                    | <b>FACTURADO</b>          | <b>NORMAL</b>           |                      |                   |                       |                                |
| T-357545                                 | 113375                  | 26/10/2009                                                                    | <b>FACTURADO</b>          | <b>NORMAL</b>           |                      |                   |                       |                                |
| T-357542                                 | 113355                  | 26/10/2009                                                                    | <b>FACTURADO</b>          | <b>NORMAL</b>           |                      |                   |                       |                                |
| $\overline{\phantom{a}}$                 | 112148                  | 21/10/2009                                                                    | <b>FACTURADO</b>          | <b>DEVOLUCION</b>       |                      |                   |                       |                                |
| T-357413                                 | 111596                  | 19/10/2009                                                                    | <b>FACTURADO</b>          | NORMAL                  |                      |                   |                       |                                |
| T-357274                                 | 110140                  | 09/10/2009                                                                    | <b>FACTURADO</b>          | <b>NORMAL</b>           |                      |                   |                       |                                |
| T-357228                                 | 109702                  | 07/10/2009                                                                    | <b>FACTURADO</b>          | <b>NORMAL</b>           |                      |                   |                       |                                |
| T-357074                                 | 107711                  | 28/09/2009                                                                    | <b>FAC PARCIAL</b>        | <b>NORMAL</b>           |                      |                   |                       |                                |
| T-356950                                 | 106914                  | 23/09/2009                                                                    | <b>FACTURADO</b>          | <b>NORMAL</b>           |                      |                   |                       |                                |
|                                          | Registros 1 al 15 de 23 |                                                                               |                           | <b>DESCARGA A EXCEL</b> |                      |                   | Resultados/página: 15 |                                |

Figura 5.19 Pedidos

# **Backorder**

Cantidades y sumatorias funcionan acorde a los datos en el ERP.

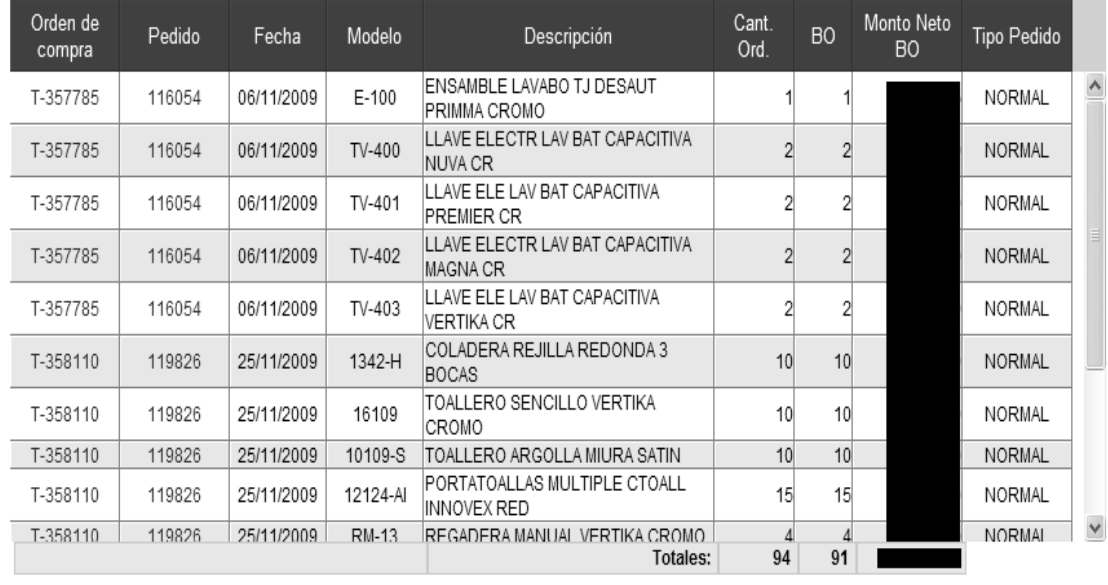

 $\boxed{2}$ 

Registros 1 al 15 de 17

DESCARGA A EXCEL Figura 5.20 Backorder

# **Facturas**

|            | HELVEX. S.A DE C.V.<br>Calzada Coltongo No. 293 Col.Industrial Vallejo<br>Del. Azcapotzalco C.P. 02300 México D.F.<br>Teléfono 53 33 94 00 Fax. 53 68 64 47<br>R.F.C. HEL-830421-S14 |       | <b>EMBARCADO A:</b><br>AV OBSERVATORIO 260<br>DANIEL GARZA CP:11830 | 1-04 EL SURTIDOR DE OBSERVATORIO SA DE CV |           | 1-04 EL SURTIDOR DE OBSERVATORIO SA DE CV | <b>FACTURADO A:</b><br>AV OBSERVATORIO 260<br>DANIEL GARZA<br>MIGUEL HIDALGO DISTRITO FEDERAL CP 11830<br>RFC:SOB811020LA3 |                         |
|------------|----------------------------------------------------------------------------------------------------|-------|---------------------------------------------------------------------|-------------------------------------------|-----------|-------------------------------------------|----------------------------------------------------------------------------------------------------|-------------------------|
|            | www.helvex.com.mx                                                                                                    |       |                                                                     | MIGUEL HIDALGO DISTRITO FEDERAL           |           | <b>FACTURA#</b><br>062497 27/11/2009      | <b>FECHA FACTURA</b>                                                                                                    |                         |
| Modelo     | Descripción                                                                                                    | Cant. | Precio<br><b>LP</b>                                                 | Importe Bruto                             | Descuento | <b>Importe Neto</b>                       | <b>IVA</b>                                                                                                    | Total                   |
|            |                                                                                                    |       |                                                                     |                                           |           |                                           |                                                                                                    |                         |
| TH-063     | CONTRA DESAGÜE HONGO FIJO LAVABO SREB CR                                                                                                    | 50    |                                                                     |                                           |           |                                           | 2.037.75                                                                                                    |                         |
| TH-064     | CONTRA PUSH PARA LAVABO CREBOSADERO CR                                                                                                    | 50    |                                                                     |                                           |           |                                           | 2.285.25                                                                                                    |                         |
| TH-064-S   | ICONTRA PUSH PARA LAVABO CREBOSADERO S                                                                                                    | 10    |                                                                     |                                           |           |                                           | 525.53                                                                                                    |                         |
| $E-5$      | ENSAMBLE LAVABO TS ELITE CDESREJ CROMO                                                                                                    | 5     |                                                                     |                                           |           |                                           | 774.26                                                                                                    |                         |
| $C-20$     | MANERALES GRANDES ANDROS CROMO                                                                                                    | 5     |                                                                     |                                           |           |                                           | 208.31                                                                                                    |                         |
| $C-56-C/L$ | MANERALES GRANDES ELEGANCE CROMO LACA                                                                                                    | 5     |                                                                     |                                           |           |                                           | 441.79                                                                                                    |                         |
| C-56-S/L   | MANERALES GRANDES ELEGANCE SATIN LACA                                                                                                    | 5     |                                                                     |                                           |           |                                           | 441.79                                                                                                    |                         |
| $C-68$     | MANERALES GRANDES MIURA CROMO                                                                                                    | 10    |                                                                     |                                           |           |                                           | 844.80                                                                                                    |                         |
| $C-69$     | MANERALES GRANDES KUBICA CROMO                                                                                                    | 20    |                                                                     |                                           |           |                                           | 1,689.60                                                                                                    |                         |
| $C-69-S$   | MANERALES GRANDES KUBICA SATIN                                                                                                    | 10    |                                                                     |                                           |           |                                           | 931.43                                                                                                    |                         |
| $C-70-S$   | MANERALES GRANDES PREMIER SATIN                                                                                                    | 5     |                                                                     |                                           |           |                                           | 384.45                                                                                                    |                         |
| $C-72$     | MANERALES CHICOS NUVA MONOBLOCK LAV CR                                                                                                    | 3     |                                                                     |                                           |           |                                           | 127.71                                                                                                    |                         |
| $C-73$     | <b>MANERALES GRANDES KONOS CROMO</b>                                                                                                    | 4     |                                                                     |                                           |           |                                           | 265.32                                                                                                    | $\overline{\mathsf{v}}$ |

DESCARGA A EXCEL Figura 5.21 Facturas

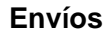

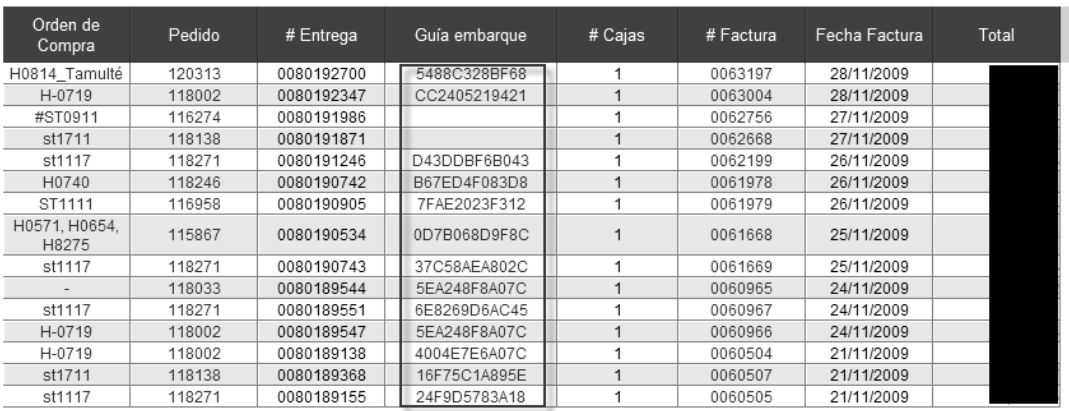

 $\begin{array}{|c|c|c|c|}\n\hline\n1 & 2 & 3 & \text{6.12}\n\end{array}$  Registros 1 al 15 de 31

Figura 5.22 Envíos

### **Lista de Precios**

Como se puede observar en la figura 5.23 esta pantalla solo muestra las diferentes listas de precios dependiendo de la Organización y de la División, proporcionándolas para<br>ello en dos formatos diferentes, PDF y EXCEL. ello en dos formatos diferentes, PDF y

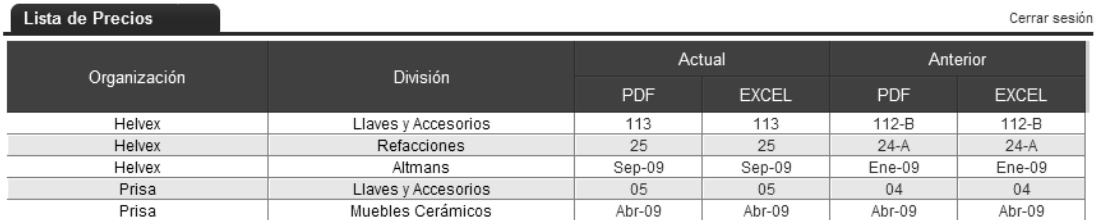

#### Figura 5.23 Lista de Precios

# **Cotizador**

Como se puede observar en la figura 5.24 al realizar una cotización, esta se puede descargar en formato PDF para posteriormente mandarla por correo electrónico o darle el uso que más le convenga a la persona involucrada.

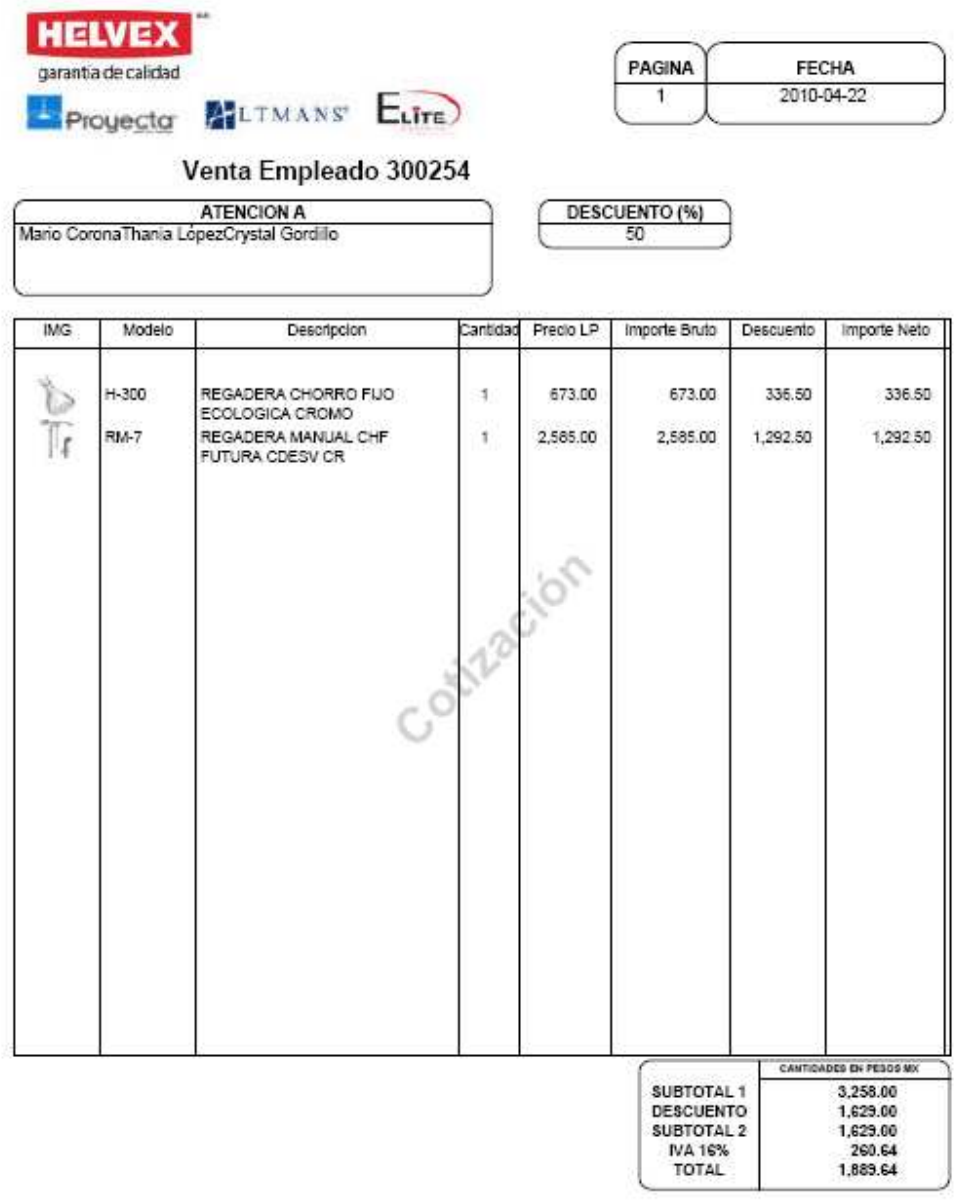

Figura 5.24 Cotizador

# **Reportes**

En los reportes podemos observar información como detalles de la cuenta seleccionada, el representante de ventas y el gerente de ventas asignados a esa cuenta, las condiciones crediticias y el reporte con gráfico de las ventas del mes y del año actual. como detalles de<br>entas asignados a

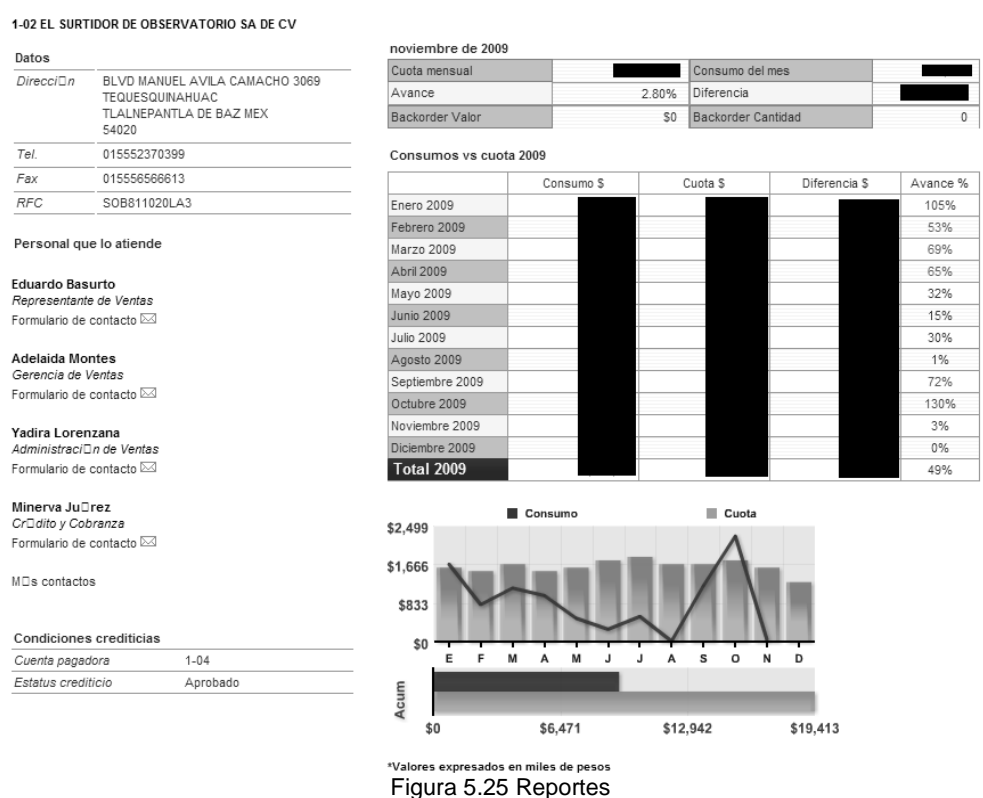

### **Panel de administración**

En el panel de administración se tiene acceso a secciones como la alta y modificación de usuarios, poder modificar las variables configurables y dar acceso a una o a todas las secciones de la página.

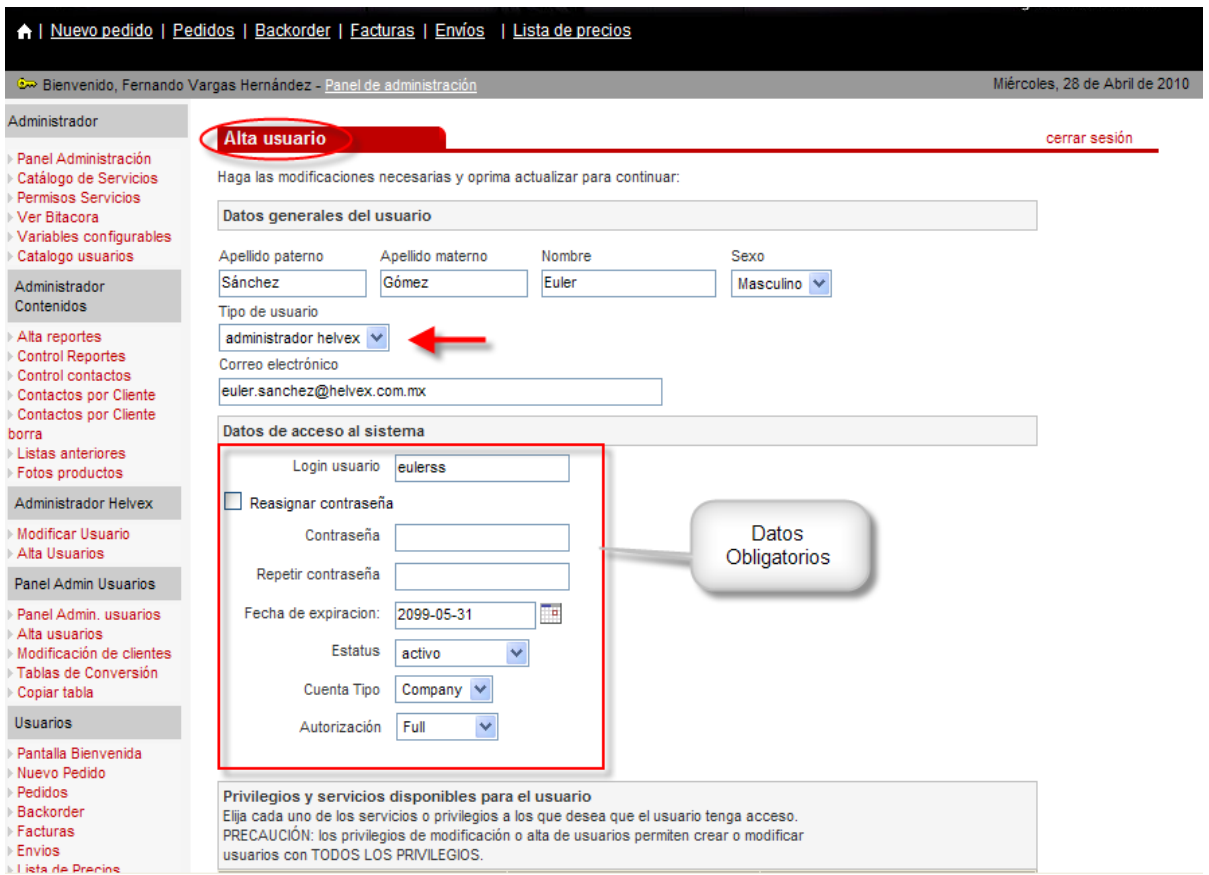

Figura 5.26 Panel de Administración

# **Conclusiones**

Aquellas páginas de inicios de los noventas se ven distantes comparadas con las aplicaciones que van saliendo día a día en el mercado para el desarrollo de páginas web, por tal razón, el estar correctamente actualizados nos permitirá explotar la mayor parte de los recursos que la tecnología puede brindarnos.

Al finalizar la RIA, podemos concluir que uno de los principales problemas que el usuario tenía, como el de visualizar la información directamente del ERP, quedo completamente solucionado por las facilidades y funcionalidades ofrecidas en la página, como lo son: la navegación, los reportes, el cotizador y el levantamiento en línea de un nuevo pedido entre otros. Al tener una interfaz amigable e intuitiva resulta mucho más fácil su utilización para los usuarios pues muchas veces realizar una tarea confusa es un motivo para que los usuarios se resistan a la realización de sus actividades.

Dichas funcionalidades deben de facilitar una tarea manteniendo la simplicidad en el proceso, dicho proceso debe efectuarse de manera correcta y ser un objetivo de alta prioridad en la aplicación. Por lo que podemos decir puntualmente que el objetivo de dar a los usuarios la posibilidad de capturar sus pedidos en línea sin tener la dependencia de consultar a la gente de ventas se cumplió en su totalidad. El conocer explícitamente los requerimientos de un sistema a desarrollar es la etapa en la que se debe de prestar la mayor atención, aproximadamente un 30% del tiempo destinado para el desarrollo de un proyecto se debe utilizar para el análisis, para este trabajo utilizamos el análisis basado en UML.

 Al contar con diferentes roles de usuarios nos permite ofrecer información relacionada con el perfil del mismo, esto es de gran utilidad ya que además de ser más agradable, ayudará a una toma de decisiones mas rápida y efectiva, por otra parte, eliminamos la necesidad de tener instalado algún tipo de software proporcionado por el proveedor de SAP, otro objetivo que fue de alta prioridad y que se cumplió satisfactoriamente en el desarrollo del sistema.

Hablando de costos y licenciamiento, actualmente se utiliza una licencia para la conexión con el ERP, el costo de dicha licencia quedó fuera del alcance del presente proyecto, pero podemos decir, en base al número de usuarios registrados actualmente en el sistema (437 en total) que hemos ahorrado el mismo número de licencias que representan un ahorro significativo para la empresa. Nos podemos dar cuenta de que el área laboral para un ingeniero en computación es muy amplia tan solo en este campo pues cada empresa que utilice este ERP podría resolver sus necesidades a la medida, de una forma práctica y eficiente, con una aplicación que explota recursos tecnológicos para su mejor funcionamiento y sobre todo con un costo muy inferior.

 Las expectativas a futuro para el sistema son muy ambiciosas, a corto plazo se está planeando una nueva forma de realizar un pedido mediante un archivo en Excel, permitir al usuario capturar sus equivalencias de los modelos para que tenga la libertad de visualizar información que le sea más familiar y que el mismo usuario maneja en sus sistemas. A mediano plazo se esta observando la necesidad de proporcionar al cliente la factura electrónica o comprobante fiscal el cual será completamente legal acorde al Sistema de Administración Tributaria (SAT).
Como en cualquier desarrollo de un sistema, lo que se requiere es cubrir las necesidades de forma eficiente aprovechando al máximo la relación costo-beneficio, explotando los recursos tecnológicos a favor de una solución completamente integral, puntos que sin duda alguna revisando los objetivos planteados al inicio se han cubierto en el desarrollo de este trabajo de tesis.

## **Glosario**

**ABAP** (Advanced Business Application Programming) es un lenguaje de cuarta generación, propiedad de SAP, que se utiliza para programar la mayoría de sus productos (R/3, mySAP Business suite...). Utiliza sentencias de Open SQL para conectarse con prácticamente cualquier base de datos. Cuenta con miles de funciones para el manejo de archivos, bases de datos, fechas, etc. Permite conexiones RFC (Remote Function Calls) para conectar a los sistemas SAP con cualquier otro sistema o lenguaje de programación.

**AJAX** acrónimo de Asynchronous JavaScript And XML (JavaScript asíncrono y XML), es una técnica de desarrollo Web para crear aplicaciones interactivas o RIA (Rich Internet Applications). Estas aplicaciones se ejecutan en el cliente, es decir, en el navegador de los usuarios mientras se mantiene la comunicación asincronía con el servidor en segundo plano. De esta forma es posible realizar cambios sobre las páginas sin necesidad de recargarlas, lo que significa aumentar la interactividad y velocidad en las aplicaciones.

**Backorder** Cantidad en deuda de un pedido realizado.

**BAPI** Bussiness Aplication Programming Interface, funciones específicas dentro del ERP-SAP.

**DBMS** Los sistemas de gestión de bases de datos (en inglés Database Management System) son un tipo de software muy específico, dedicado a servir de interfaz entre la base de datos, el usuario y las aplicaciones que la utilizan.

**ERP** (Enterprise Resource Planning) Los sistemas de planificación de recursos empresariales, o ERP (por sus siglas en inglés, Enterprise Resource Planning) son sistemas de información gerenciales que integran y manejan muchos de los negocios asociados con las operaciones de producción y de los aspectos de distribución de una compañía comprometida en la producción de bienes o servicios.

**Framework** Estructura conceptual y tecnológica de soporte definida, normalmente con artefactos o módulos de software concretos, en base a la cual otro proyecto de software puede ser organizado y desarrollado. Típicamente, puede incluir soporte de programas, bibliotecas y un lenguaje interpretado entre otros programas para ayudar a desarrollar y unir los diferentes componentes de un proyecto.

**Herencia** En orientación a objetos la herencia es el mecanismo fundamental para implementar la reutilización y extensibilidad del software. A través de ella los diseñadores pueden construir nuevas clases partiendo de una jerarquía de clases ya existente (comprobadas y verificadas) evitando con ello el rediseño, la remodificación y verificación de la parte ya implementada. La herencia facilita la creación de objetos a partir de otros ya existentes, obteniendo características (métodos y atributos) similares a los ya existentes.

**IDE** Un entorno de desarrollo integrado o IDE (acrónimo en inglés de Integrated Development Environment), es un programa informático compuesto por un conjunto de herramientas de programación.

**JavaScript** Es un lenguaje de scripting basado en objetos, utilizado para acceder a objetos en aplicaciones. Principalmente, se utiliza integrado en un navegador web permitiendo el desarrollo de interfaces de usuario mejoradas y páginas web dinámicas.

**Marketing** El proceso social y administrativo por el cual los grupos e individuos satisfacen sus necesidades al crear e intercambiar bienes y servicios.

**Modalidad SaaS** Software como Servicio (del inglés: Software as a Service, SaaS) es un modelo de distribución de software en donde la compañía de tecnologías de información y comunicación IT provee el servicio de mantenimiento, operación diaria, y soporte del software usado por el cliente. Es tener la información, el procesamiento, los insumos y los resultados de la lógica de negocio del software hospedado en la compañía de IT.

**MySQL** es un sistema de gestión de base de datos relacional, multihilo y multiusuario con más de seis millones de instalaciones. Es desde enero de 2008 una subsidiaria de Sun Microsystems y ésta a su vez de Oracle Corporation desde abril de 2009— desarrolla MySQL como software libre en un esquema de licenciamiento dual. Por un lado se ofrece bajo la GNU GPL para cualquier uso compatible con esta licencia, pero para aquellas empresas que quieran incorporarlo en productos privativos deben comprar a la empresa una licencia específica que les permita este uso.

**Oracle** Es un sistema de gestión de base de datos relacional, desarrollado por Oracle Corporation.

**PHP** es un lenguaje de programación interpretado, diseñado originalmente para la creación de páginas web dinámicas. PHP es un acrónimo recursivo que significa PHP Hypertext Pre-processor (inicialmente PHP Tools, o, Personal Home Page Tools). Fue creado originalmente por Rasmus Lerdorf en 1994; sin embargo la implementación principal de PHP es producida ahora por The PHP Group y sirve como el estándar de facto para PHP al no haber una especificación formal. Publicado bajo la PHP License, la Free Software Foundation considera esta licencia como software libre.

**POO** La programación orientada a objetos o POO (OOP según sus siglas en inglés) es un paradigma de programación que usa objetos y sus interacciones para diseñar aplicaciones y programas de ordenador. Está basado en varias técnicas, incluyendo herencia, modularidad, polimorfismo y encapsulamiento.

**Prototype** Prototype es un framework de JavaScript que tiene como objetivo facilitar el desarrollo de aplicaciones web dinámicas.

**Opensource** Código abierto (en inglés Open Source) es el término con el que se conoce al software distribuido y desarrollado libremente. El código abierto tiene un punto de vista más orientado a los beneficios prácticos de compartir el código que a las cuestiones morales y/o filosóficas las cuales destacan en el llamado software libre.

**RIA** (Rich Internet Applications) Son aplicaciones web que tienen la mayoría de las características de las aplicaciones tradicionales, estas aplicaciones utilizan un "navegador web" estandarizado para ejecutarse y por medio de "plugin" o independientemente una "virtual machine" o "sandbox", se agregan las características adicionales.

**SAP** (Systeme, Anwendungen und Produkte) (Sistemas, Aplicaciones y Productos), con sede en Walldorf (Alemania), es el segundo proveedor de software empresarial en el mundo, después de Oracle. Como empresa, comercializa un conjunto de aplicaciones de software para soluciones integradas de negocios, entre ellas mySAP Business Suite, que provee soluciones escalables, es decir posibles de futura modificación, con más de 1.000 procesos de negocio, que la empresa clama se encuentran entre las mejores prácticas empresariales.

**SAP Logon** es el cliente universal de SAP para el acceso a la funcionalidad de SAP en aplicaciones tales como SAP - SAP ERP.

**Servidor de aplicación** Usualmente se trata de un dispositivo de software que proporciona servicios de aplicación a las computadoras cliente. Un servidor de aplicaciones generalmente gestiona la mayor parte (o la totalidad) de las funciones de lógica de negocio y de acceso a los datos de la aplicación.

**Servidor de base de datos** Provee servicios de base de datos a otros programas u otras computadoras, como es definido por el modelo cliente-servidor. También puede hacer referencia a aquellas computadoras (servidores) dedicadas a ejecutar esos programas, prestando el servicio.

**XML** Siglas en inglés de Extensible Markup Language (lenguaje de marcas extensible), es un metalenguaje extensible de etiquetas desarrollado por el World Wide Web Consortium (W3C). Es una simplificación y adaptación del SGML y permite definir la gramática de lenguajes específicos (de la misma manera que HTML es a su vez un lenguaje definido por SGML). Por lo tanto XML no es realmente un lenguaje en particular, sino una manera de definir lenguajes para diferentes necesidades.

**Xmlhttprequest (XHR),** también referida como XMLHTTP (Extensible Markup Language / Hypertext Transfer Protocol), es una interfaz empleada para realizar peticiones HTTP y HTTPS a servidores Web. Para los datos transferidos se usa cualquier codificación basada en texto, incluyendo: texto plano, XML, JSON, HTML y codificaciones particulares específicas. La interfaz se presenta como una clase de la que una aplicación cliente puede generar tantas instancias como necesite para manejar el diálogo con el servidor.

**UML** Lenguaje Unificado de Modelado (UML, por sus siglas en inglés, Unified Modeling Language) es el lenguaje de modelado de sistemas de software más conocido y utilizado en la actualidad; está respaldado por el OMG (Object Management Group). Es un lenguaje gráfico para visualizar, especificar, construir y documentar un sistema. UML ofrece un estándar para describir un "plano" del sistema (modelo), incluyendo aspectos conceptuales tales como procesos de negocio y funciones del sistema, y aspectos concretos como expresiones de lenguajes de programación, esquemas de bases de datos y componentes reutilizables.

**WWW** World Wide Web, cuya traducción podría ser Red Global Mundial o "Red de Amplitud Mundial", es un sistema de documentos de hipertexto y/o hipermedios enlazados y accesibles a través de Internet. Con un navegador web, un usuario visualiza sitios web compuestos de páginas web que pueden contener texto, imágenes, videos u otros contenidos multimedia, y navega a través de ellas usando hiperenlaces.

# **Apéndice A – Tablas MySQL del sistema y diagrama Entidad-Relación**

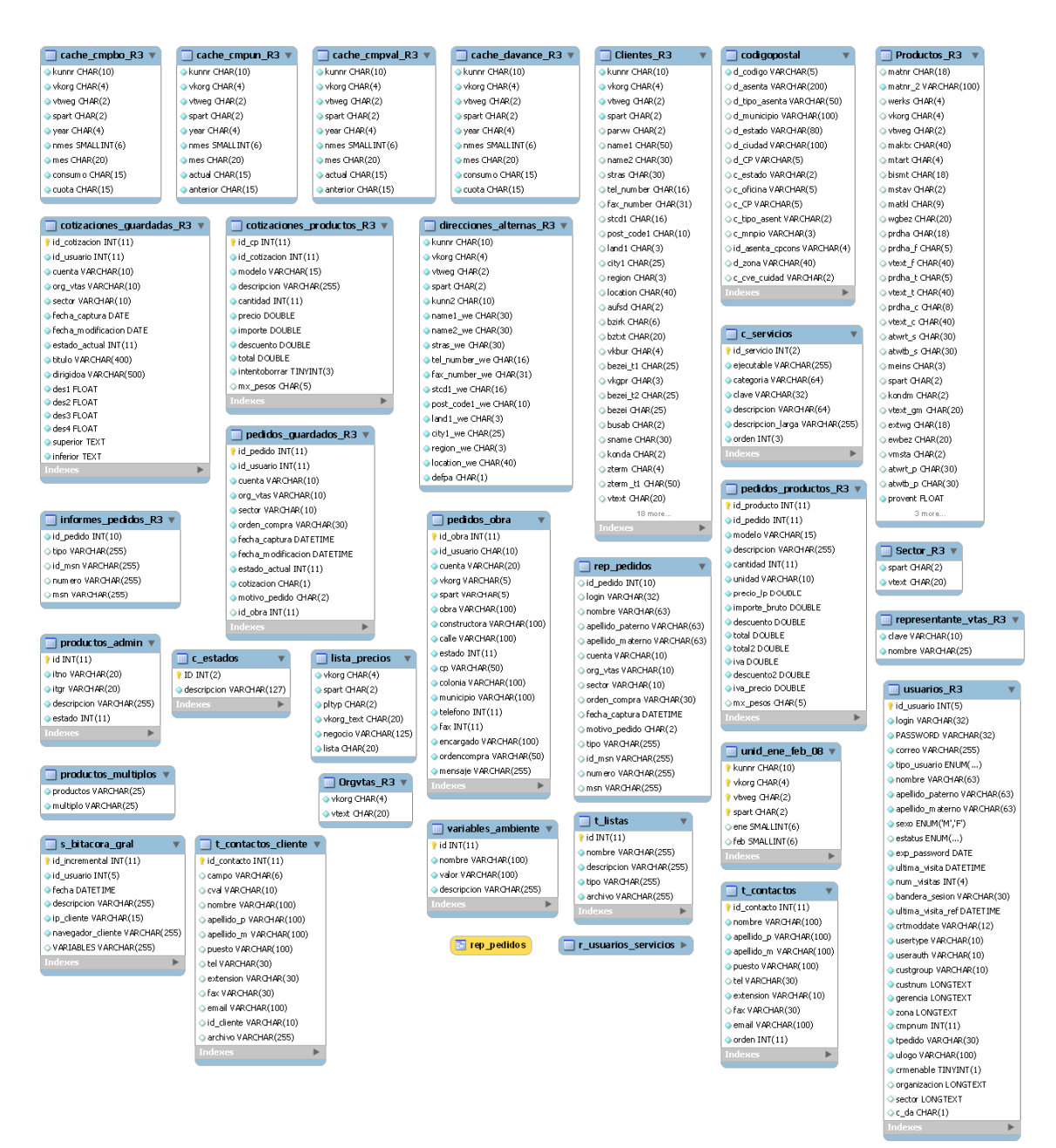

Tablas de la BD MySQL del sistema

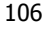

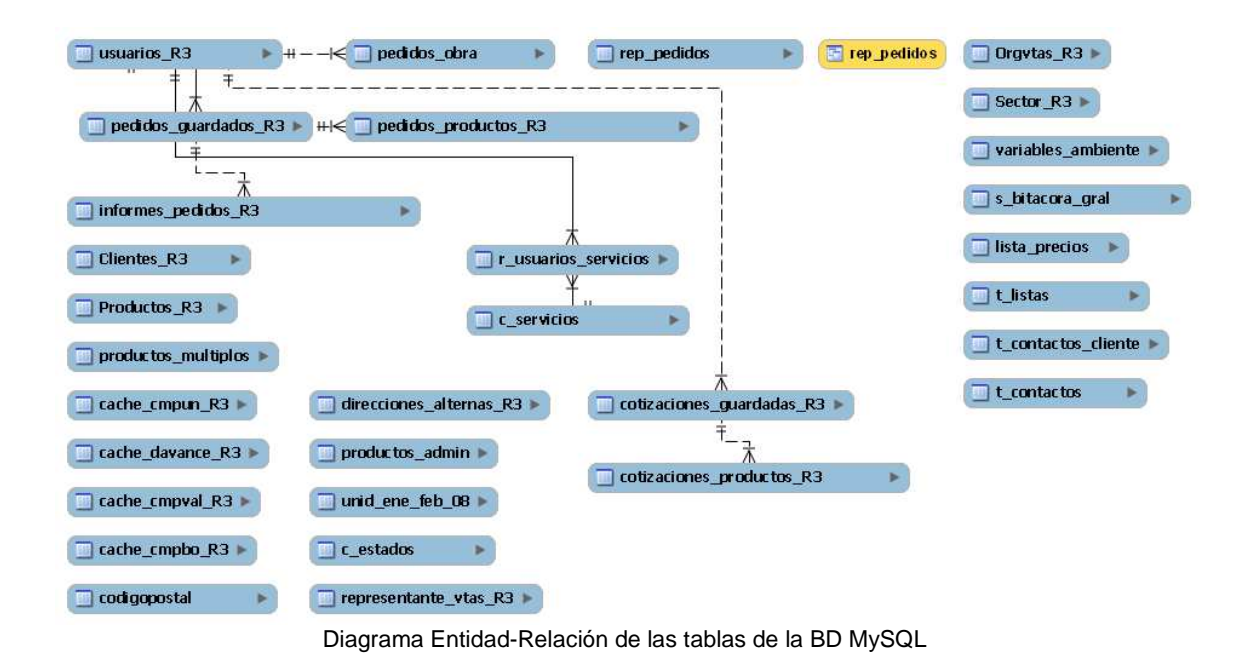

107

### **Apéndice B – Respaldos del sistema**

En los respaldos del sistema se contemplarán únicamente el sitio web y la base de datos En los respaldos del sistema se contemplarán únicamente el sitio web y la<br>de MySQL, el respaldo de SAP-R3 no entra en los objetivos de este trabajo.

#### **Respaldo Sitio Web.**

1. Se crea el directorio del sitio en donde se guardará el respaldo, en este caso será el directorio con el nombre backup.

2. A continuación se muestra el script para la ejecución de la tarea de forma automática. La explicación de cada uno de los comandos d detallará. crea el directorio del sitio en donde se guardará el respaldo, en este caso será<br>lirectorio con el nombre backup.<br>@portal\_backup]\$ wd<br>@portal\_backup]\$ **||**<br>continuación se muestra el script para la ejecución de la tarea de sistema se contemplarán únicamente el sitio web y la base de<br>do de SAP-R3 no entra en los objetivos de este trabajo.<br>.<br>.<br>.<br>ectorio del sitio en donde se guardará el respaldo, en este caso<br>on el nombre backup.<br>.<br>.<br>.<br>.<br>.<br>.<br>.

```
#!/bin/bash
echo "done"
```
[root@portal sbin]# ./respaldodiario.sh |

3. Una vez que tengamos el script de respaldos, es necesario interpretarlo y verificar que el respaldo se ejecuta de forma exitosa.

```
[euler@portal backup]$ 1s -lha *.tgz
-vw-r--r-- 1 root root 49M may 11 2009 respaldo11may09.tgz<br>
-vw-r--r-- 1 root root 49M may 12 2009 respaldo12May09.tgz<br>
-vw-r--r-- 1 root root 49M may 13 2009 respaldo13May09.tgz<br>
-vw-r--r-- 1 root root 49M may 14 2009 respaldo14
-rw-r--r-- 1 root root 49M may 16 2009 respaldo16May09.tgz
-rw-r--r-- 1 root root 49M may 17 2009 respaldo17May09.tgz
-rw-r--r-- 1 root root 49M may 18 2009 respaldo18May09.tgz
-rw-r--r-- 1 root root 49M may 19 2009 respaldo19May09.tgz
-rw-r--r-- 1 root root 157M abr 1 00:01 respaldodev01Apr10.tgz
-rw-r--r-- 1 root root 59M ago 1 2009 respaldodev01Aug09.tgz
-rw-r--r-- 1 root root 151M dic 1 00:01 respaldodev01Dec09.taz
-rw-r--r-- 1 root root 154M feb 1 00:01 respaldodev01Feb10.tgz
-rw-r--r-- 1 root root 152M ene 1 00:01 respaldodev01Jan10.tgz
-rw-r--r-- 1 root root 34M jul 1 2009 respaldodev01Jul09.tgz
```
4. Una vez hayamos verificado que el script funcione perfectamente, procedemos a automatizarlo con la ayuda del crontab.

```
crontab: no changes made to crontab
[root@portal sbin]# crontab -e
```
En donde le indicamos que interprete la tarea diariamente a las 01:00 hrs. a.m.

#### **Respaldo Base de Datos Base**

1. Para el respaldo de la base de datos, es necesario generar el script que realice dicha tarea..

```
el script funcione perfectamente, procedemos a<br>
ntab.<br>
—<br>
de datos, es necesario generar el script que<br>
de datos, es necesario generar el script que<br>
<br>
aldo.sh<br>
— pportal SAP > /home/euler/respaldomysql/respaldo.s<br>
(xy).tg
#!/bin/bash
cd /home/euler/respaldomysql/
```
2. Una vez que se cuenta con el script, procedemos a verificar los resultados, estos se encuentran dentro del siguiente directorio definido entre las líneas del script: /home/euler/respaldomysql/

```
Una vez que se cuenta con el script, procedemos a verificar los resultados,<br>escript: /home/euler/respaldomysql/<br>script: /home/euler/respaldomysql/<br>ier@portal - j¢ cd respaldomysql/<br>ier@portal - j¢ cd respaldomysql/<br>paldom
```
3. Integrándolo al crontab del servidor para su interpretación de f

En donde observamos que se ejecuta diariamente a las 9:21 pm, además de ejecutar otras tareas de actualización.

Una vez que dichos respaldos funcionan de manera correcta, es importante notificar al administrador de que la tarea fue un éxito o que ocurrió su ejecución.

Para lo anterior hacemos uso del Simple Mail Transfer Protocol (SMTP), en donde se programará finalmente que notifique vía correo electrónico del éxito o del fracaso de la tarea.

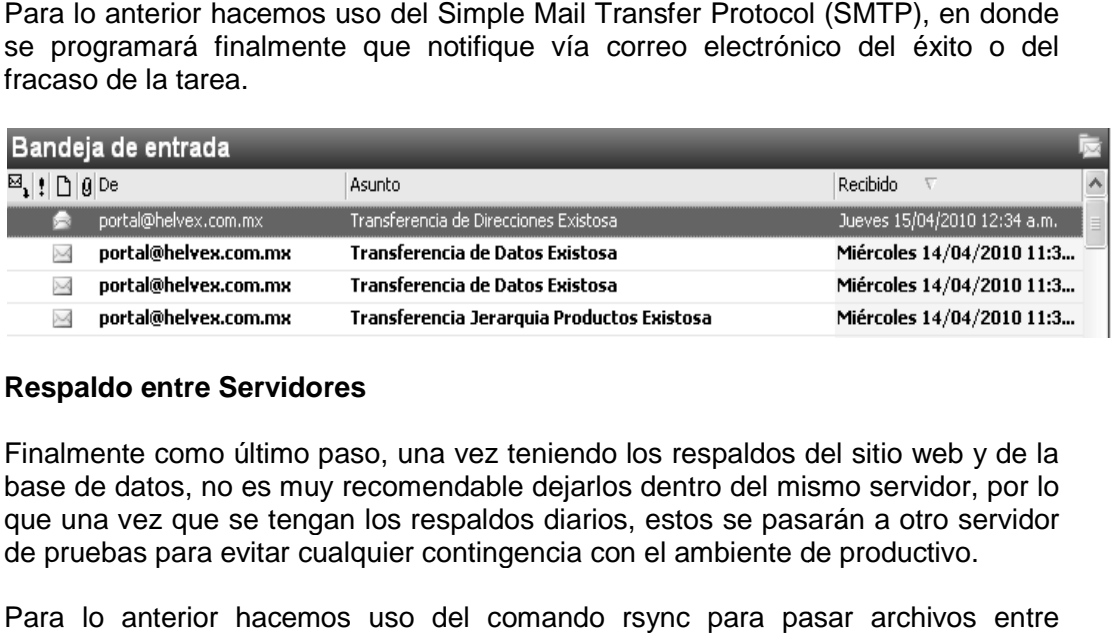

#### **Respaldo entre Se Servidores**

Finalmente como último paso, una vez teniendo los respaldos del sitio web y de la base de datos, no es muy recomendable dejarlos dentro del mismo servidor, por lo que una vez que se tengan los respaldos diarios, estos se pasarán a otro servidor de pruebas para evitar cualquier contingencia con el ambiente de productivo.

Para lo anterior hacemos uso del comando rsync para pasar archivos entre servidores.

```
inalmente como último paso, un<br>ase de datos, no es muy recomo<br>ue una vez que se tengan los re<br>e pruebas para evitar cualquier o<br>ara lo anterior hacemos uso<br>ervidores.<br>euler portal script] (at sync.sh<br>\frac{1}{2} (date +\frac{1}{
```
Se procede de igual forma a programarlo de forma automática.

```
Realizando la tarea y ve
[euler@portal script]$ ssh -p 22022 sistemas@172.16.1.10
Last login: Tue Apr 13 16:58:43 2010 from portal.helvex.com.mx
SPM Server
Helvex
[sistemas@spm ~]\frac{1}{2}[root@spm sistemas]# cd /home/sistemas/backup239/
 [root@spm backup239]# 1s
[100 \& \verb"SCKup239] # 18$ \verb"respaldodev09Dec09.tgz respaldodev15Nov09.tgz \verb"respaldodev01Bpr10.tgz respaldodev09Feb10.tgz respaldodev15Nov09.tgz \verb"respaldodev01Feb10.tgz respaldodev09Feb10.tgz respaldodev16Feb10.tgz \verb"respaldodev01Feb10.tgz respaldodev09Var10.tgz respaldodev16Fch10.tgz \verb"respaldodev01Man10.tgz respaldodev09Var10.tgz respaldodev16Gan10.tgz \verb"respal
```
Con esto aseguramos que los respaldos se envían correctamente entre los servidores.

# **Apéndice C – Eclipse y utilización de funciones de SAP.**

- 1. Tener instalado el Eclipse versión 3.1.0 como mínimo o superior.
- 2. Bajar el Scripting\_Languages\_Tool\_Preview\_2 para ser agregado al eclipse.
- 3. Una vez que se cuente con ambos, ubicarlos dentro de C:/ para mayor facilidad.

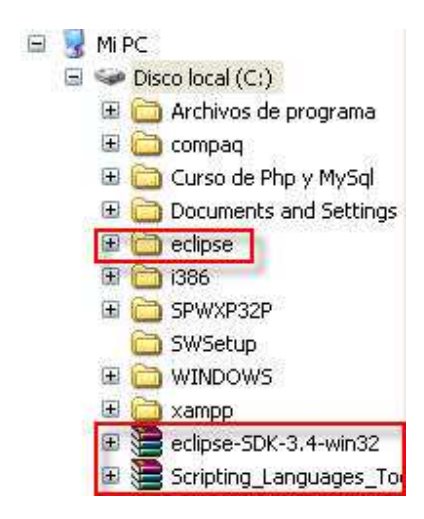

4. Abrir la carpeta de Eclipse y dar doble clic en el siguiente icono.

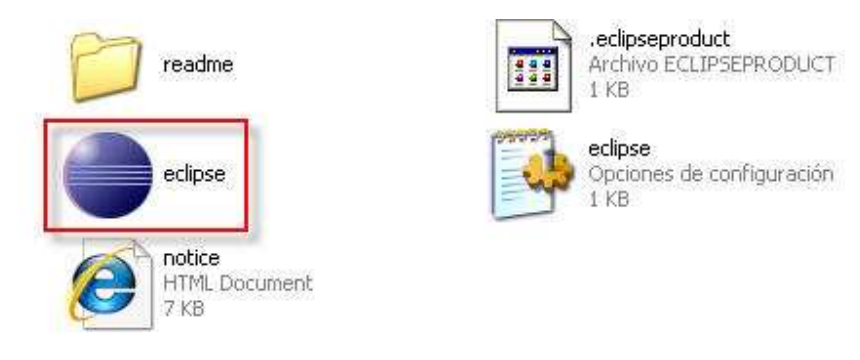

5. Una vez dentro de eclipse, dar clic en "Help"

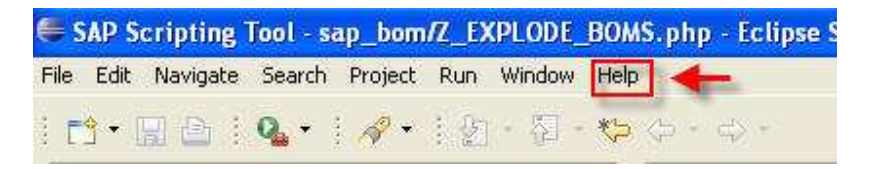

6. Dentro de "Help" dar en la opción "Software Updates".

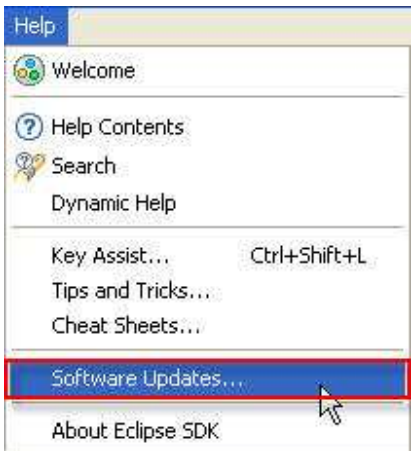

7. Se abrirá inmediatamente después una ventana como la siguiente, se debe de seleccionar la pestaña indicada y proceder a dar clic en el boton "Add Site..."

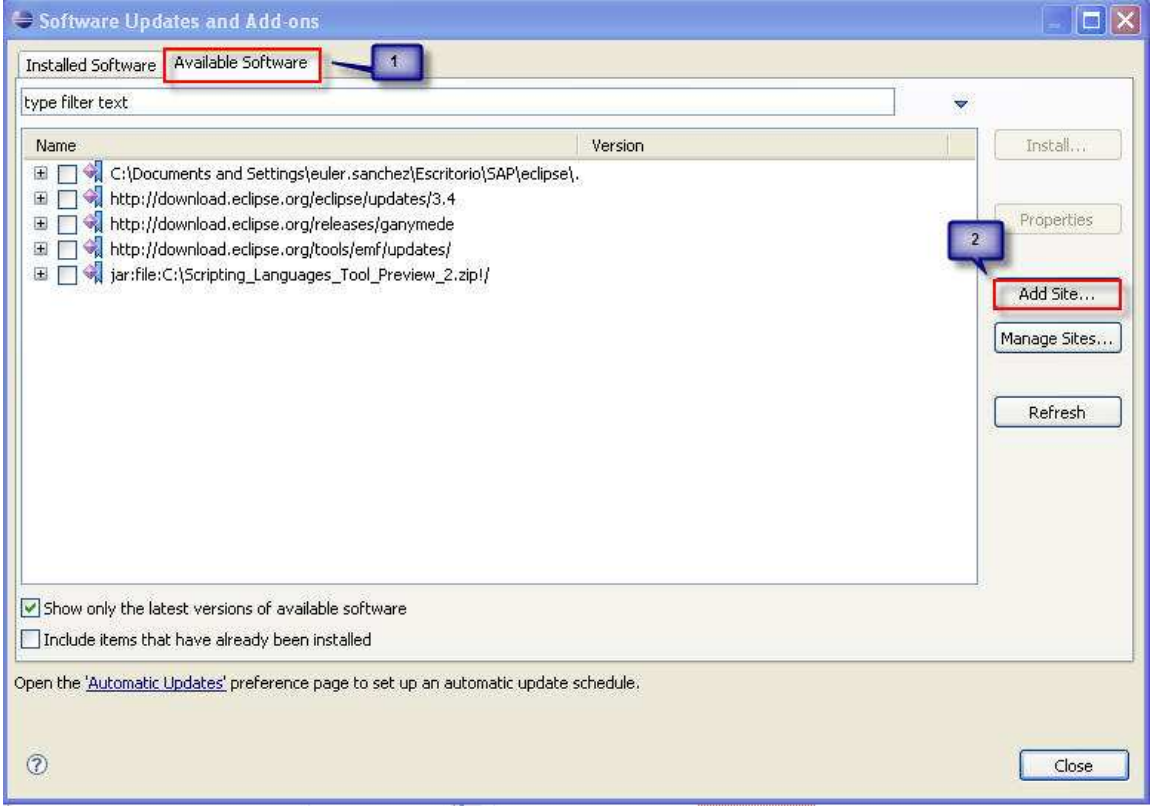

8. Una vez dado clic en dicho botón, abrirá una pantalla en donde se deberá buscar la ruta del archivo del "Scripting\_Languages\_Tool\_Preview\_2" ubicada previamente en C:/.

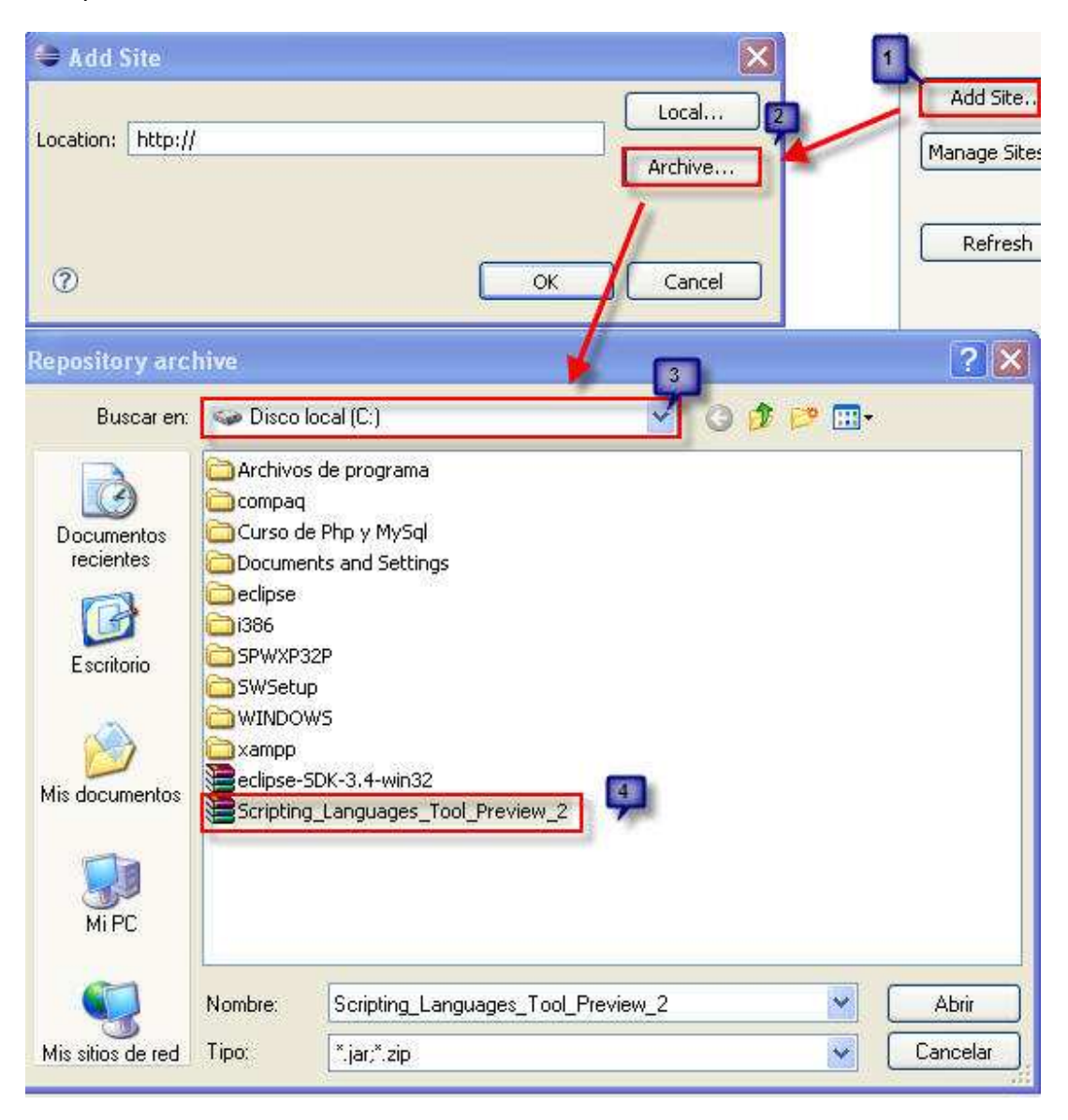

9. Dentro de la ubicación especificada copiar los dos archivos dll de la instalación de Eclipse y copiarlos al forder de system32 en Windows.

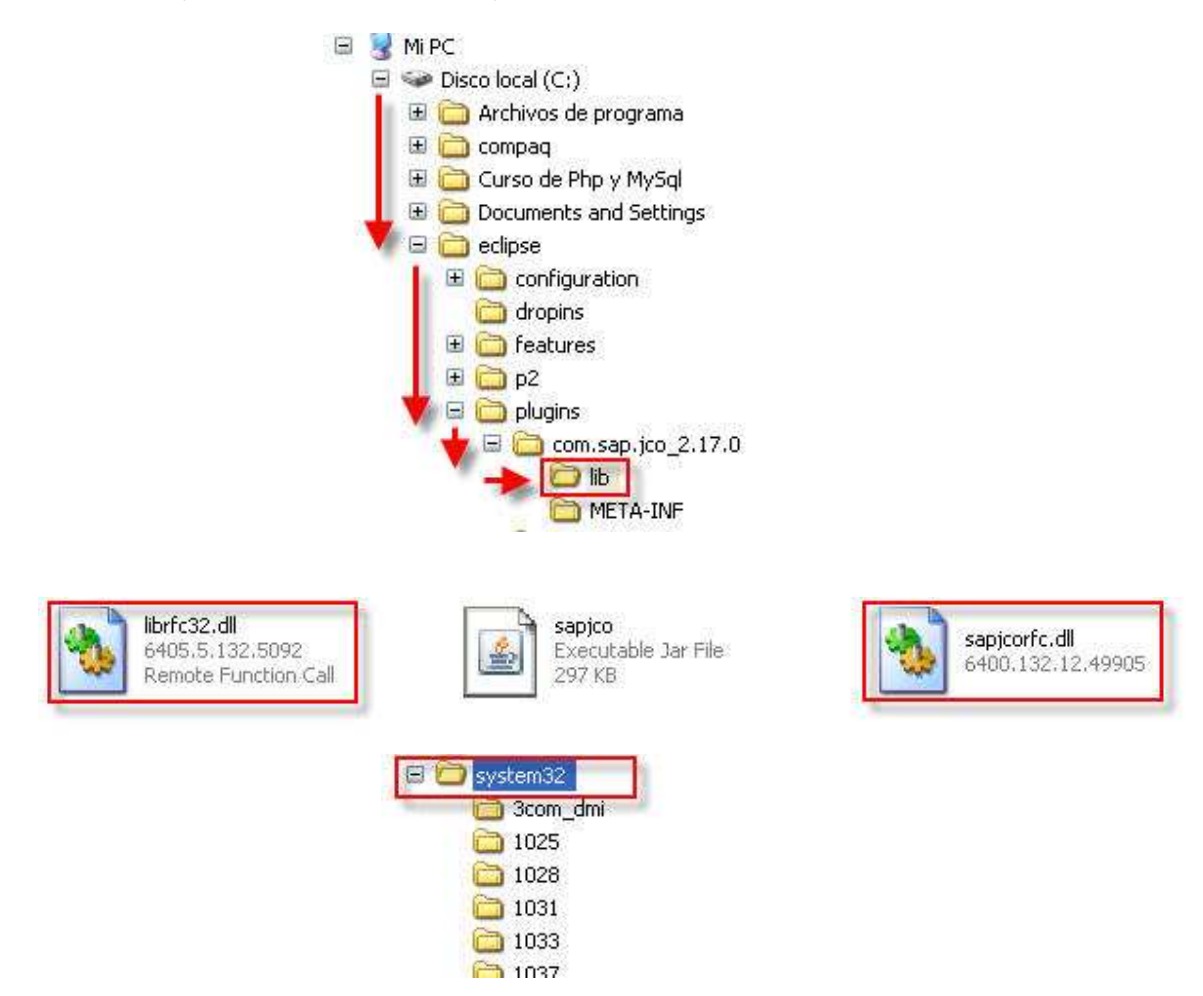

10. Posteriormente se deberá de habilitar el check-box del Scripting Languages Tool Preview 2, y finalmente dar clic en "Install...".

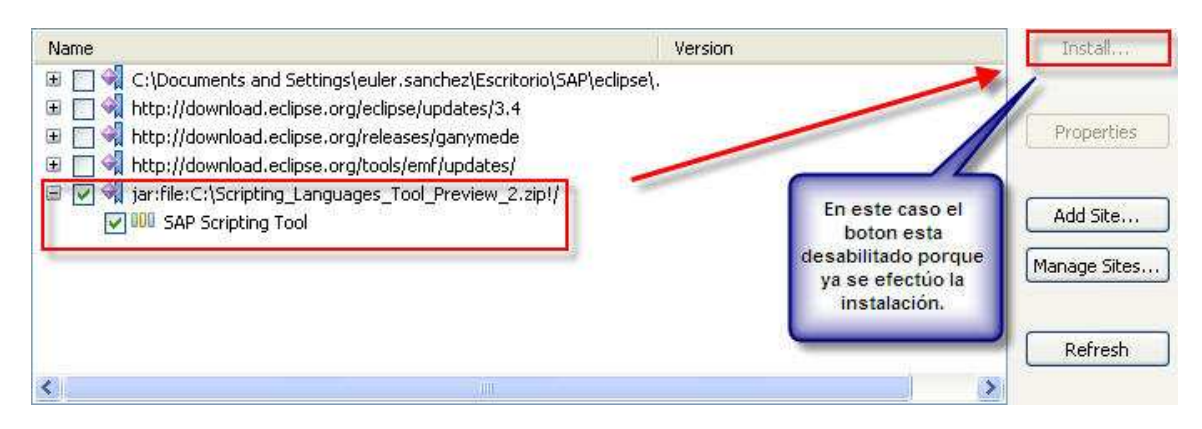

11. Una vez que se abre el Eclipse, se debe de cambiar la ruta para los proyectos, la ruta es c:/xampp/htdocs para poder visualizarlos con la ayuda de un browser.

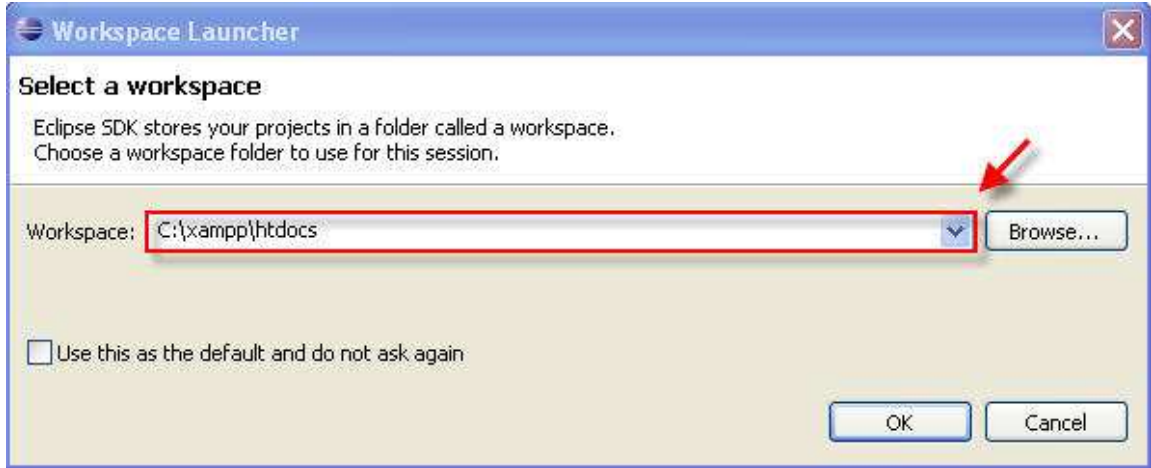

12. En el área de trabajo de Eclipse dar clic derecho en SAP RFC y dar el clic derecho, aparecerá la leyenda "Import Data Source..."

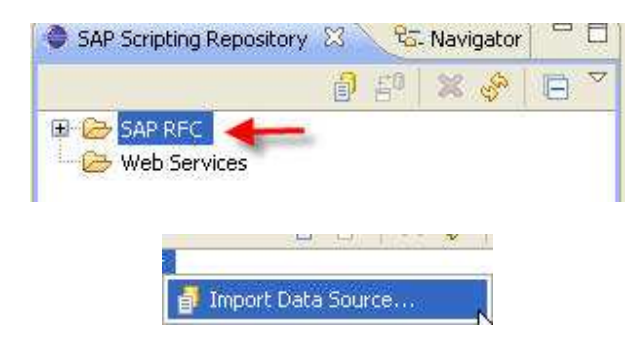

13. Escoger la opción Browse SAP RFCs y dar clic en "Finish"

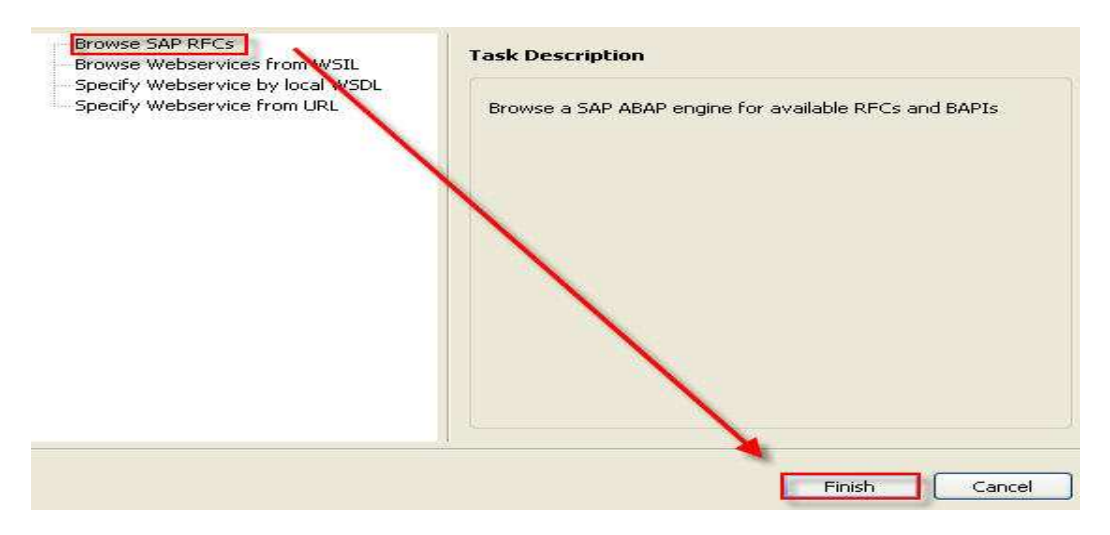

14. Posteriormente se abrirá la pantalla que se muestra a continuación, en donde se deberán de poner los datos que se indican.

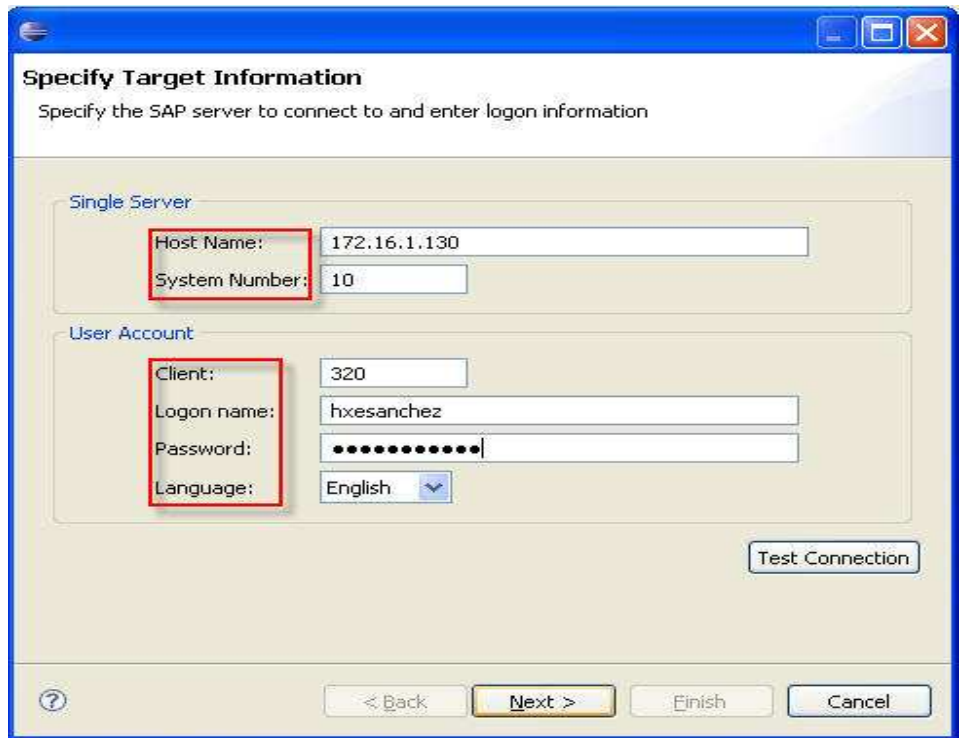

- 15. Finalmente se dará clic en Next, y opcional, se puede realizar el Test Connection.
- 16. Aparecerá ahora la conexión realizada desde el espacio de trabajo del eclipse.

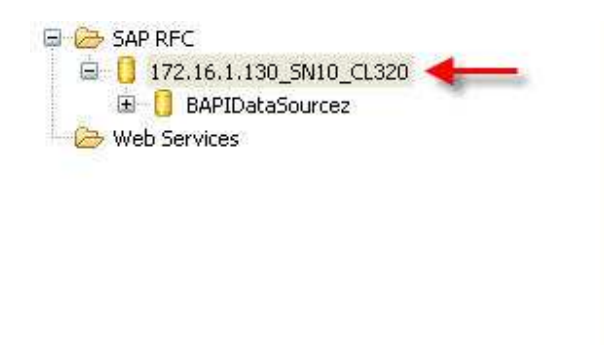

17. Finalmente se despliegan las BAPI's y RFC's, dar clic derecho y escoger la opción "Launch Script Generator..." para visualizar el código.

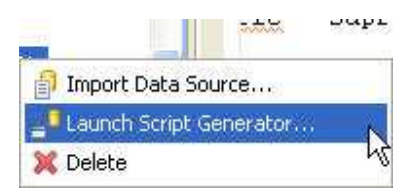

### Apéndice C

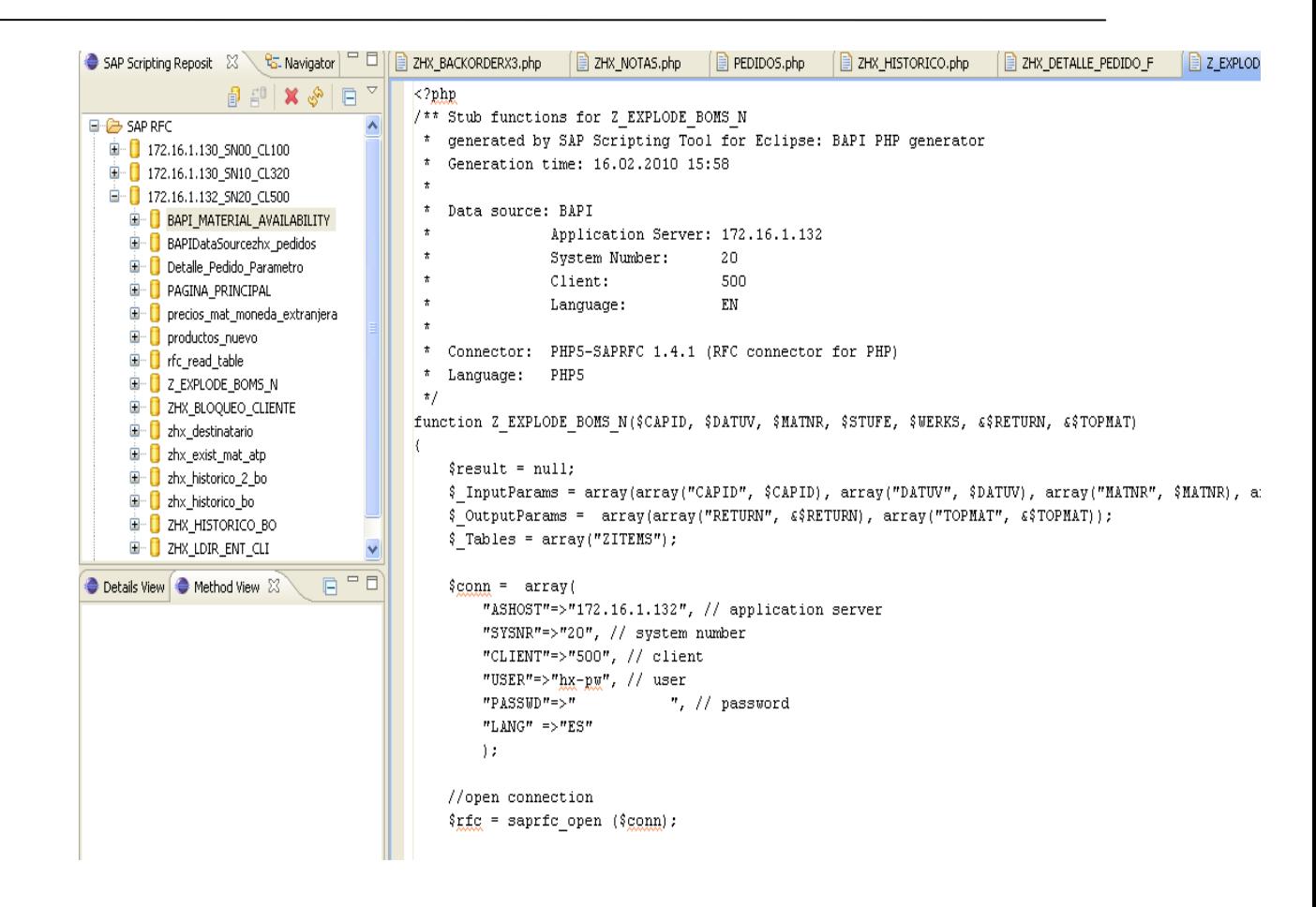

# **Apéndice D – Instalación Red Hat Enterprise Linux**

1. Insertar el disco de RedHat para inicializar la instalación.

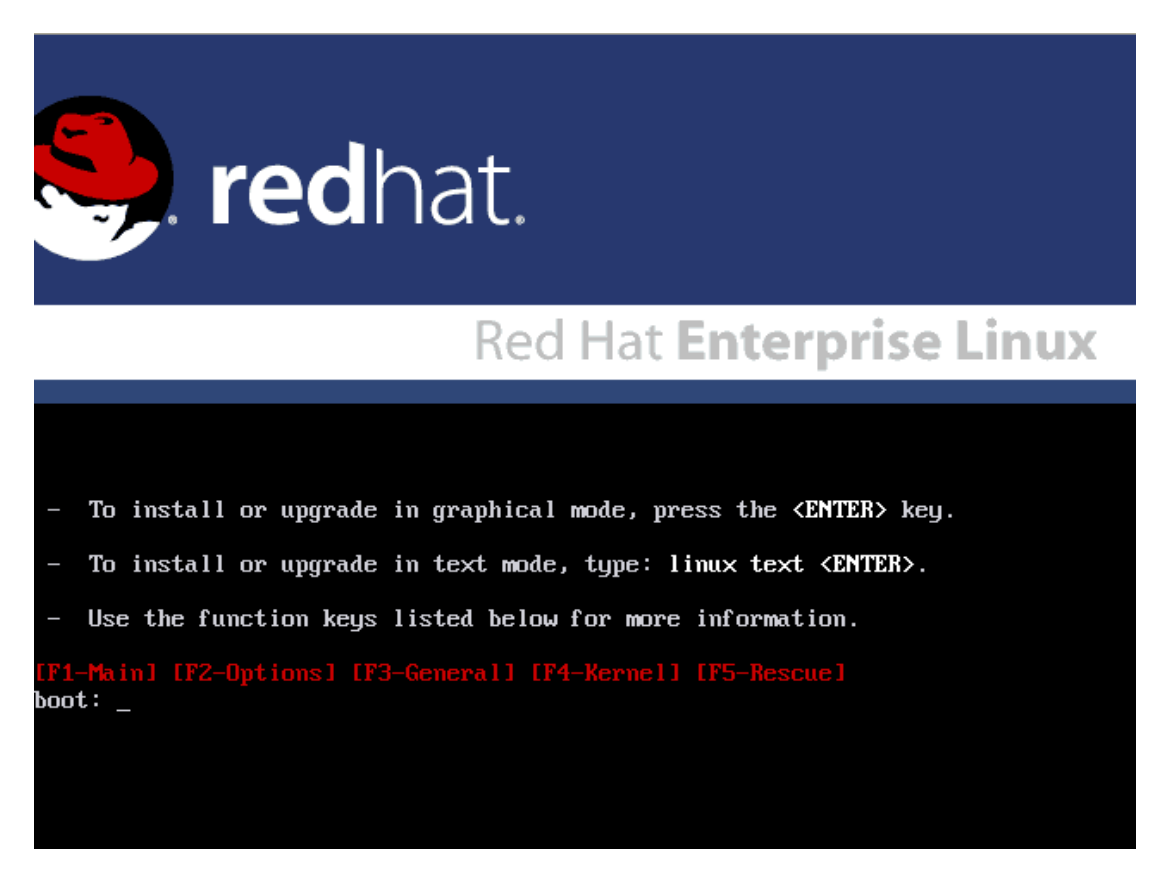

2. Posteriormente iniciará el proceso.

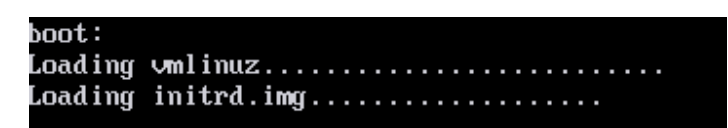

3. Aparecerá la pantalla para verificar que el disco es correcto, esta etapa no se mostrará para efectos de este apéndice, pero se recomienda ampliamente que se verifique..

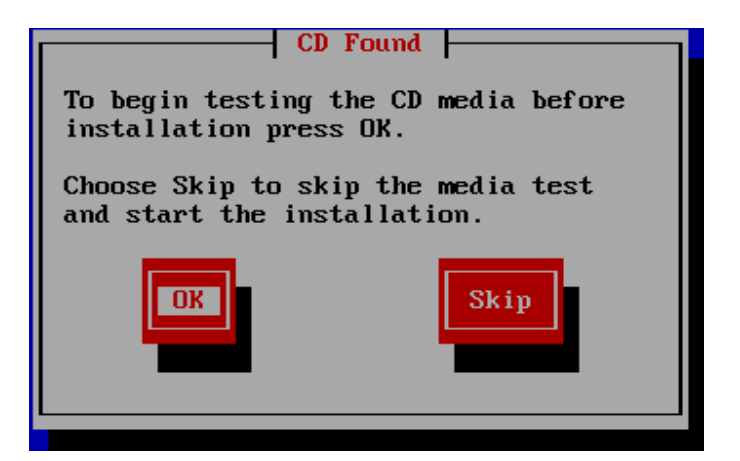

4. Una vez que termine el punto anterior, aparecerá la pantalla de instalación de nuestro RedHat. En esta pantalla daremos clic en Next, para proseguir.

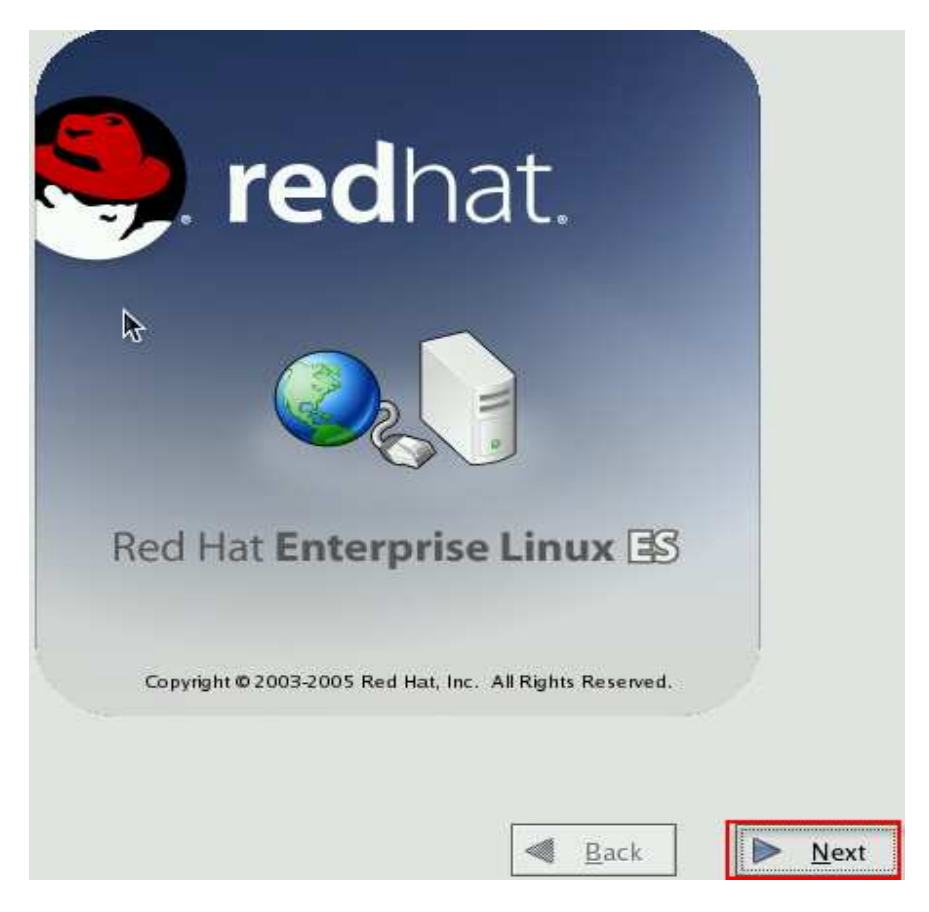

5. Posteriormente preguntará el lenguaje que queremos que utilice durante la instalación, en este caso escogemos "Español".

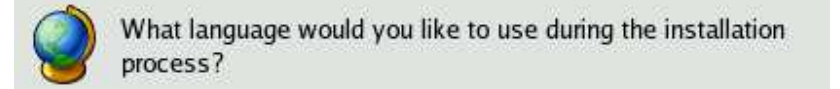

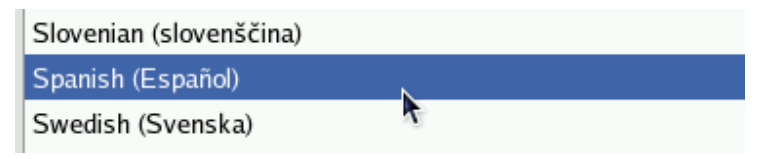

6. Ahora nos pedirá que escojamos el lenguaje para la configuración del teclado.

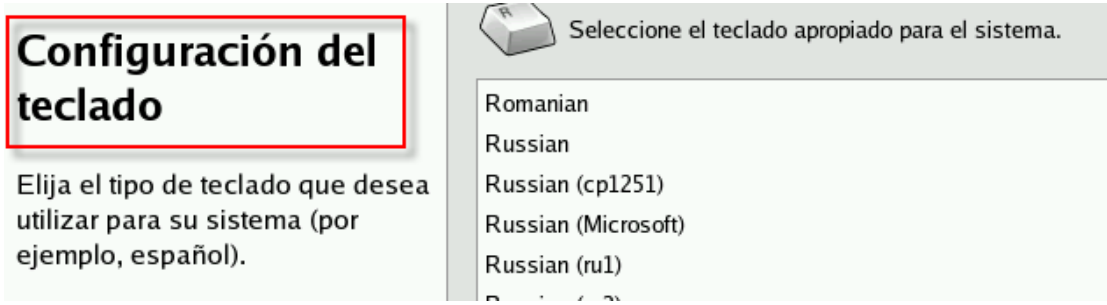

7. La siguiente pantalla es la Configuración del Particionamiento del Disco, en donde seleccionaremos la opción de Particionamiento Automático como se muestra en la siguiente figura.

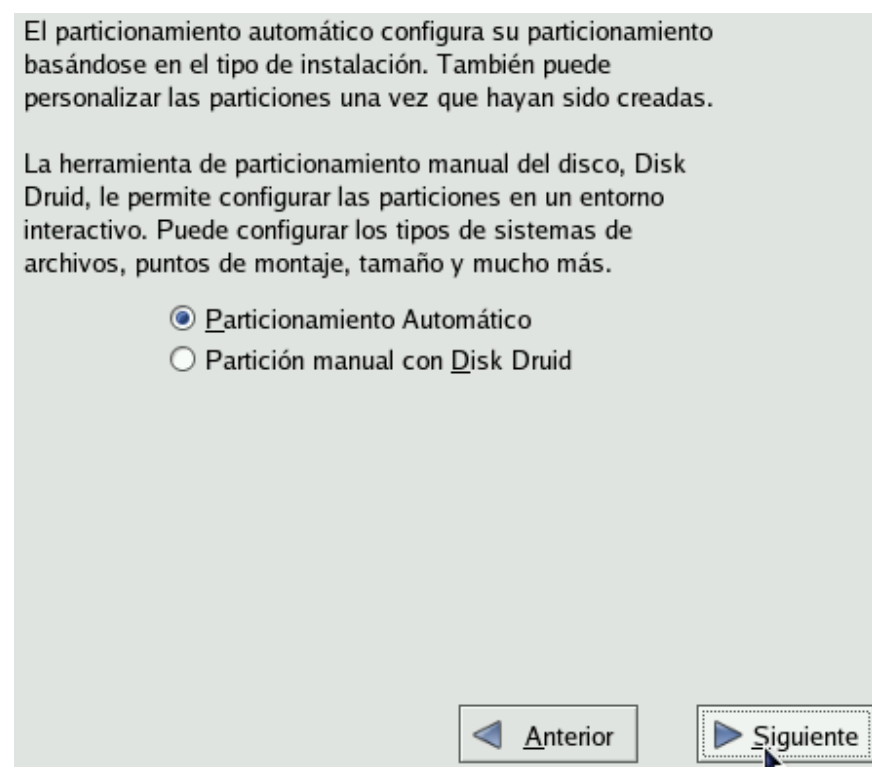

8. El siguiente paso es el Particionamiento Automático, en donde para esta instalación la opción que elegiremos es la opción de "Eliminar todas las particiones del Sistema".

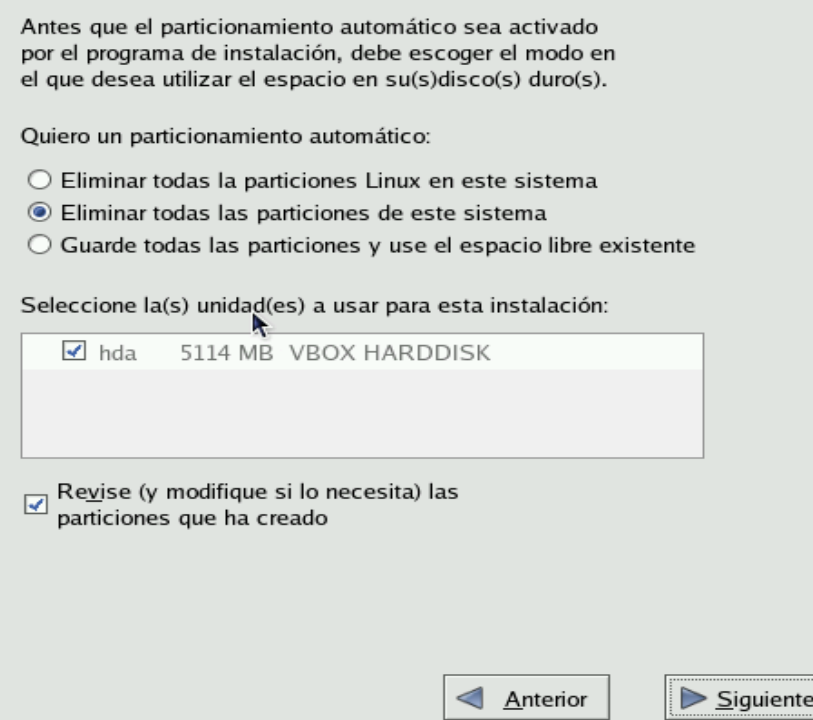

9. Posteriormente nos pedirá la confirmación del paso anterior.

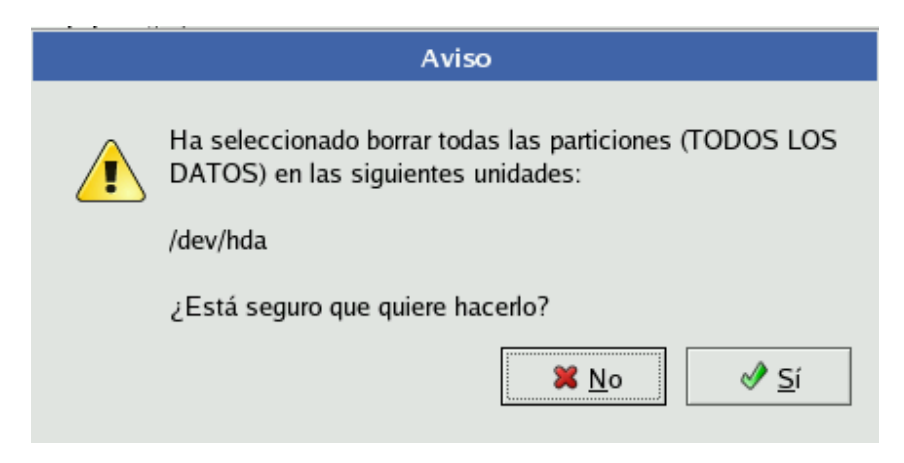

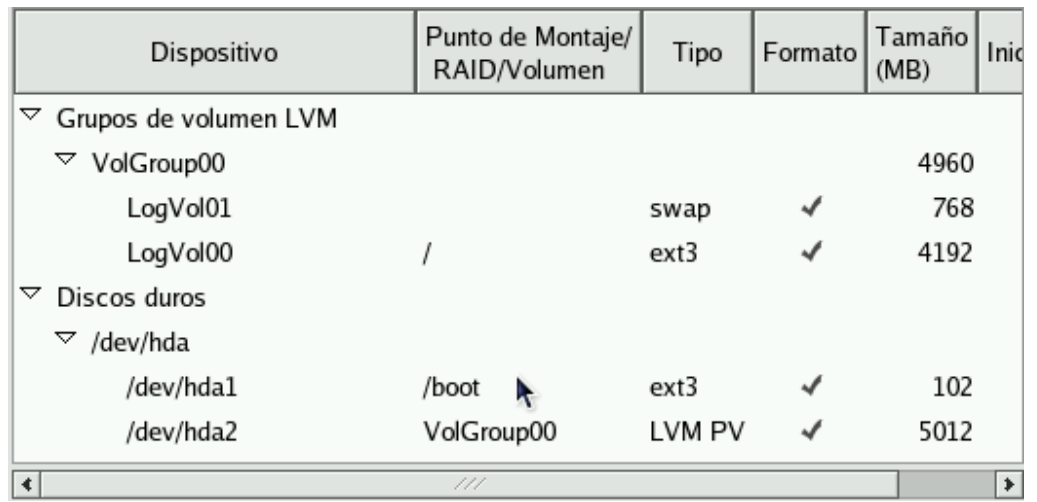

10. El siguiente paso nos muestra a detalle como esta particionado nuestro disco duro.

11. Ahora nos pedirá que ingresemos opciones para la configuración del GRUB (Gestor de Arranque), para lo cual dejaremos las opciones por default.

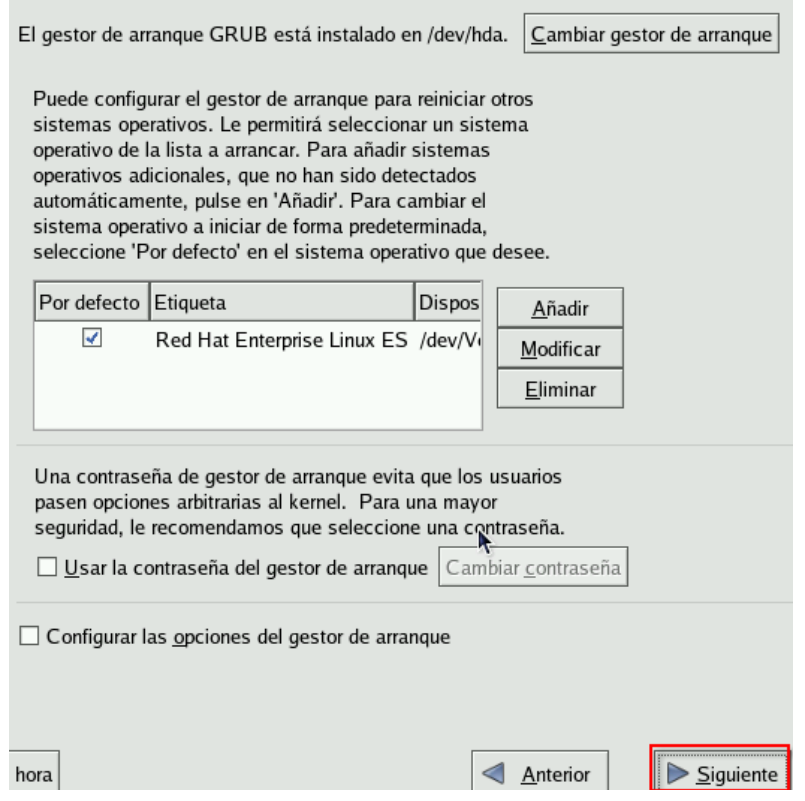

12. El siguiente paso es la configuración de la red, en este paso dejaremos las opciones por defecto, posteriormente se configurará la red ya que se tenga establecida la IP fija.

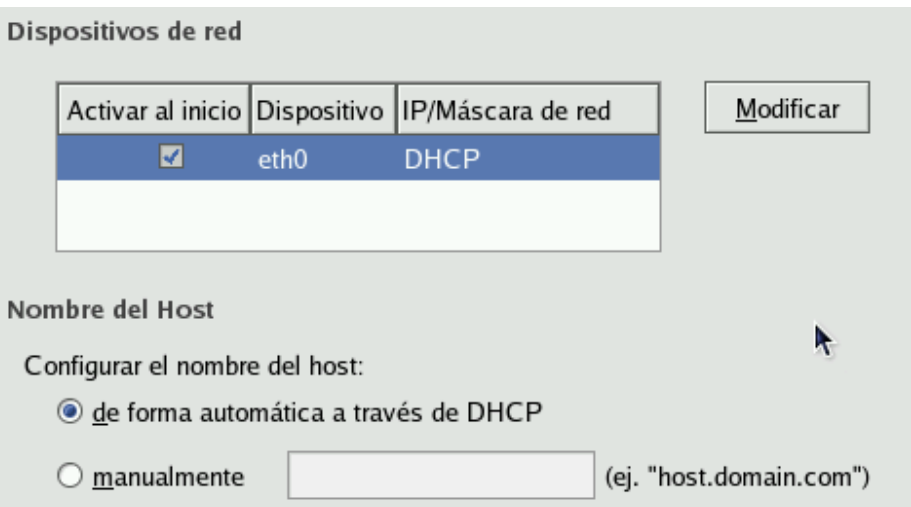

## 13. El siguiente paso es seleccionar la hora para el sistema.

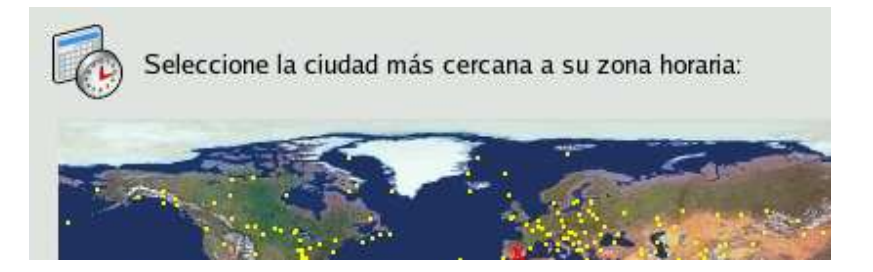

14. El siguiente paso es muy importante, es en donde debemos de ingresar la contraseña del root para nuestro sistema.

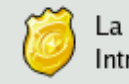

La cuenta root se utiliza para la administración del sistema. Introduzca una contraseña para el usuario root.

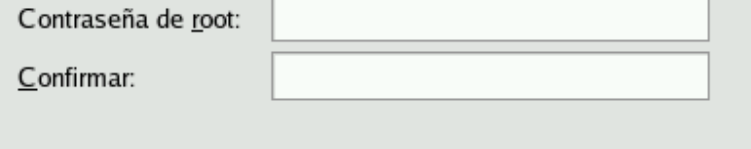

15. Una vez terminados los puntos anteriores, procedemos con la instalación, nos aparecerá un mensaje como el siguiente.

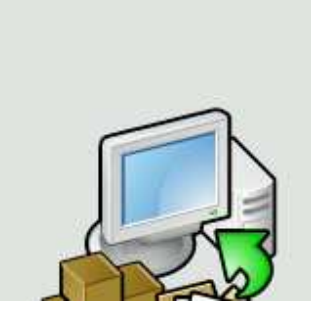

Pulse en Siguiente para empezar la instalación de Red Hat Enterprise Linux ES.

El registro completo de la instalación puede encontrarse en el archivo '/root/install.log' luego de reiniciar su sistema.

En este punto al dar "Siguiente" nos pedirá que tengamos a la mano los discos del RedHat para proseguir con la instalación.

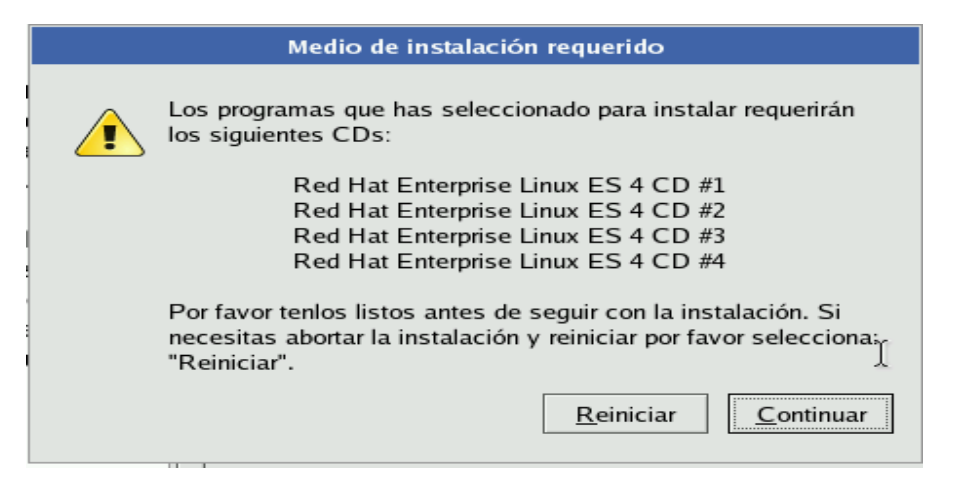

16. La instalación ha empezado.

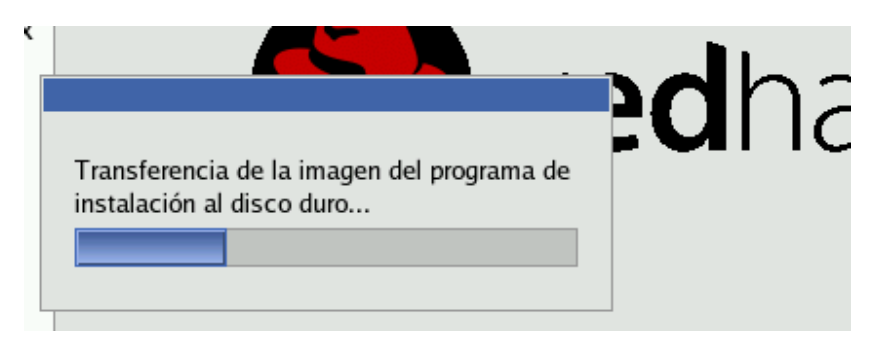

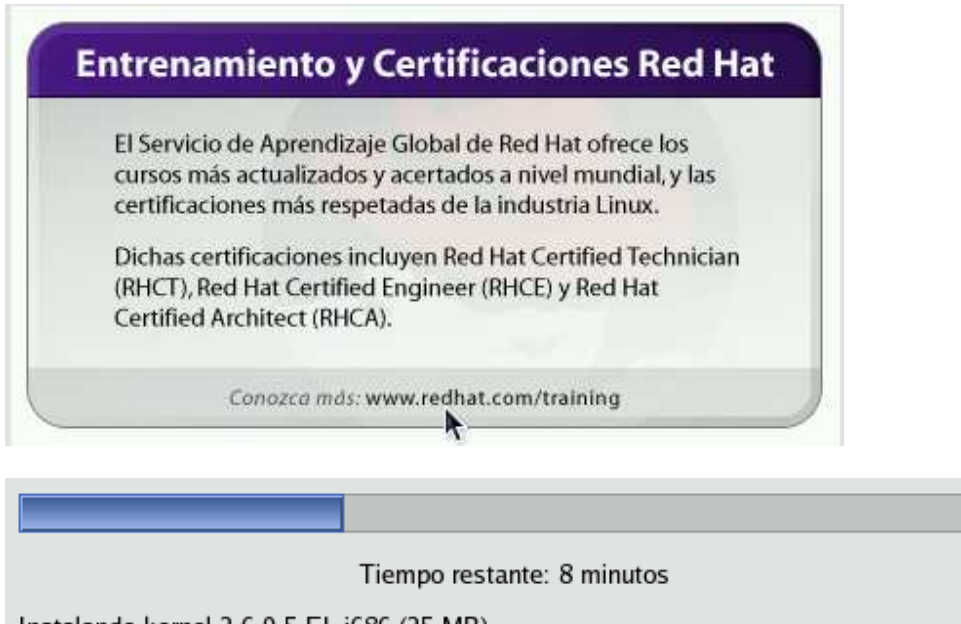

Instalando kernel-2.6.9-5.EL.i686 (25 MB) Kernel de Linux (núcleo del sistema operativo Linux).

17. Una vez que el proceso termina, nos indica que ya termino la instalación.

Enhorabuena, la instalación ha sido completada.

Remueva cualquier medio de instalación (diskettes o CD-ROMs) usados durante el proceso de instalación y pulse "Reiniciar" para reiniciar su sistema.

k

18 El siguiente paso es reiniciar nuestro sistema.

```
Uncompressing Linux... Ok, booting the kernel.<br>audit(1274295503.813:0): initialized
Red Hat nash version 4.1.18 starting
File descriptor 3 left open
  Reading all physical volumes. This may take a while...
/dev/hdc: open failed: No medium found<br>Found volume group "VolGroup00" using metadata type lvm2<br>File descriptor 3 left open
  2 logical volume(s) in volume group "VolGroup00" now active
E region vertile of the vertile of the service of the service of the service of the service of the Setting default font (latarcyrheb-sun16):
                        Welcome to Red Hat Enterprise Linux ES
                        Press 'I' to enter interactive startup.
Iniciando udev:
                                                                                         L
                                                                                             0K
                                                                                                   1
                                                                                            0<sub>K</sub>Iniciando el hardware... almacenamientored audio hecho
                                                                                                   \mathbf{I}\mathbf{L}
```
18. Una vez iniciado el sistema, procedemos a activarlo con nuestra clave.

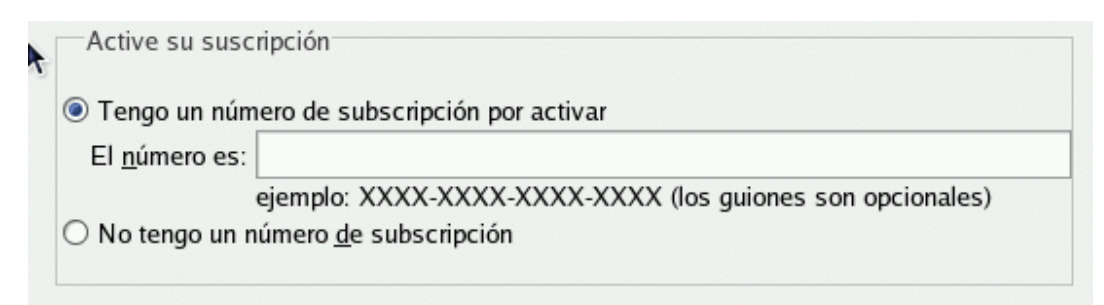

19. Una vez ingresa la clave, el sistema arranca de manera normal.

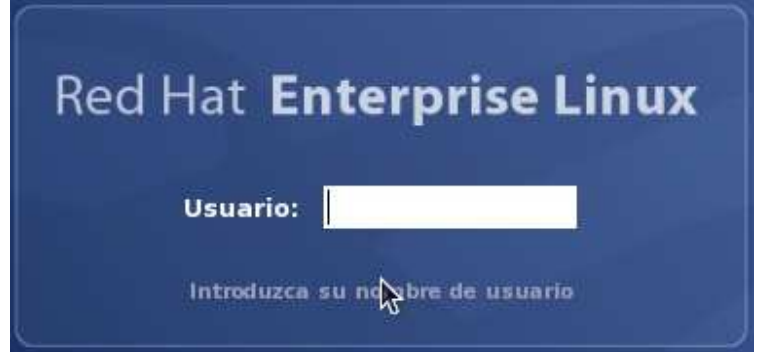

20 Una vez dentro del sistema, procedemos a abrir una terminal y verificar que todo este correcto.

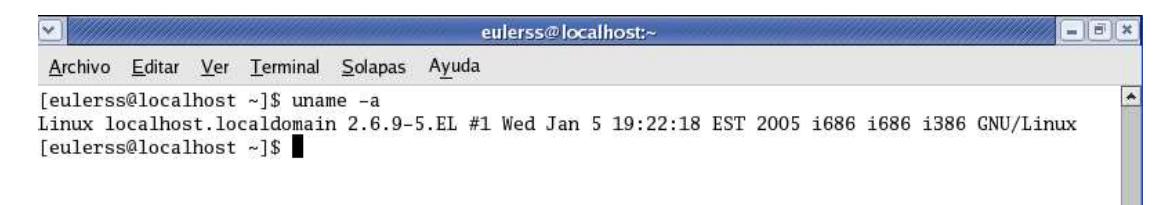

## **Referencias**

- Molina, Beatriz; Acuña, Agustín; y Fernández, Gabriel (2006). "Las empresas líderes de México 2006", en Gestión de Negocios, Vol 6, N°4. Julio-agosto.
- Grady Booch, James Rumbaugh, Ivar Jacobson , "El lenguaje unificado de modelado" Editorial Addison Wesley.
- http://www.howforge.com/php-saprfc-learning-by-example, uso de saprfc, noviembre 2009.
- http://es.wikipedia.org/wiki/Cliente-servidor, características esquema cliente-servidor, noviembre 2009.

http://www.sap.com/mexico/about/index.epx, participación del ERP SAP en México, enero 2010.

http://www.wikilearning.com/articulo/sap-que\_es\_sap/9045-1, características del ERP de SAP, enero 2010.

http://www.gestiopolis.com/canales2/emprendedor/1/sapymes.htm, SAP en empresas mexicanas, enero 2010.

http://www.w3c.es/divulgacion/guiasbreves/tecnologiasXML, características de las tecnologías XML, enero 2010.

http://www.w3.org/XML/1999/XML-in-10-points.es.html, uso de XML, febrero 2010.

http://www.w3schools.com/JS/js\_intro.asp, características de Javascript, febrero 2010.

http://www.mysql.com/, página oficial de MySQL, marzo 2010.

http://dev.mysql.com/doc/refman/5.0/es/introduction.html, características de MySQL, marzo 2010.

http://dev.mysql.com/doc/refman/5.0/es/features.html, características de MySQL, marzo 2010.

http://www.apache.org/, características Servidor Web Apache, marzo 2010.

http://saprfc.sourceforge.net/, descarga de SAPRFC, marzo 2010.

http://httpd.apache.org/, información archivo de configuración Servidor Web Apache, marzo 2010.

http://es.wikipedia.org/wiki/HTML, características de HTML, marzo 2010.

http://www.alegsa.com.ar/Dic/html.php, definición HTML, marzo 2010.

http://www.hooping.net/faq-html.aspx, introducción a HTML, marzo 2010.

http://php.net/index.php, características de PHP, marzo 2010.

http://wb.mysql.com/, Work Bench de MySQL, abril 2010.